# Hyperscale Compliance Home

Hyperscale Compliance

Exported on 04/02/2024

# **Table of Contents**

| Welcome to the Hyperscale Compliance documentation!      | 4   |
|----------------------------------------------------------|-----|
| Quick references                                         | 11  |
| Release notes                                            | 12  |
| New features                                             | 13  |
| Fixed issues                                             | 19  |
| Known issues                                             | 26  |
| Overview                                                 | 40  |
| Hyperscale Compliance deployment architecture            | 40  |
| The Continuous Compliance platform                       | 42  |
| Next steps                                               | 42  |
| Getting started                                          | 43  |
| Hyperscale Compliance architecture                       | 44  |
| Data source support                                      | 47  |
| Supported platforms                                      | 57  |
| Network requirements                                     | 58  |
| Deployment                                               | 59  |
| NFS server installation                                  | 137 |
| Accessing the Hyperscale Compliance API                  | 140 |
| How to setup a Hyperscale Compliance job                 | 142 |
| Pre-checks                                               | 142 |
| API Flow to Setup a Hyperscale Compliance Job            | 142 |
| Engines API                                              | 143 |
| MountFileSystems API                                     | 143 |
| ConnectorInfo API                                        | 144 |
| StructuredDataFormat APIs                                | 150 |
| DataSets API                                             | 151 |
| Jobs API                                                 | 163 |
| JobExecution API                                         | 167 |
| How to Sync a Hyperscale Job                             | 172 |
| How to import a Job from Continuous Compliance Engine    | 172 |
| How to re-import a Job from Continuous Compliance Engine | 174 |

| Script to automatically import/re-import a Job from Continuous Compliance Engine | 175 |
|----------------------------------------------------------------------------------|-----|
| How to sync global settings from a Delphix Continuous Compliance Engine          | 175 |
| Limitations                                                                      | 176 |
| How to cancel a Hyperscale job                                                   | 177 |
| How to generate a support bundle                                                 | 178 |
| 1. POST /support-bundle API                                                      | 178 |
| 2. GET /async-tasks/{async-task-id} API                                          | 178 |
| 3. GET /file-download API                                                        | 178 |
| 4. Other related APIs                                                            | 179 |
| Configuration settings                                                           | 181 |
| Commonly used properties                                                         | 181 |
| Other properties                                                                 | 184 |
| Hyperscale Compliance API                                                        | 198 |
| Accessing the Hyperscale Compliance API                                          | 198 |
| View the API reference                                                           | 198 |
| Cleaning up execution data                                                       | 199 |
| Limitations                                                                      | 199 |
| Hyperscale profilers                                                             | 200 |
| Parquet profiler                                                                 | 201 |

# Welcome to the Hyperscale Compliance documentation!

When databases contain billions of rows of data, it can take weeks to protect sensitive data and PII using manual processes or bulk masking to anonymize the data. Hyperscale Compliance from Delphix provides incredibly fast masking speeds for large datasets enabling continuous compliant data delivery for CI/CD and DevOps initiatives.

Hyperscale Compliance does this by distributing the masking workload for a single job across multiple virtual Continuous Compliance Engines, reducing the time to mask large databases through increased scalability and efficiency.

This information explains how to deploy Hyperscale Compliance, use its features, or tune its configurations for optimal performance. The content has been organized into several categories, available from the lefthand navigation.

# 18.0.0\_HyperscaleComplia... 17.0.0\_HyperscaleComplia...

| 16.0.0_HyperscaleComplia |  |
|--------------------------|--|
|                          |  |
|                          |  |
|                          |  |
|                          |  |
|                          |  |
|                          |  |
|                          |  |
|                          |  |
|                          |  |
|                          |  |
|                          |  |
|                          |  |
|                          |  |
|                          |  |
|                          |  |
| 15.0.0_HyperscaleComplia |  |
|                          |  |
|                          |  |
|                          |  |
|                          |  |
|                          |  |
|                          |  |
|                          |  |
|                          |  |
|                          |  |
|                          |  |
|                          |  |
|                          |  |
|                          |  |
|                          |  |
| 14.0.0 HyporecaloComplia |  |
| 14.0.0_HyperscaleComplia |  |
|                          |  |
|                          |  |
|                          |  |
|                          |  |
|                          |  |

| 13.0.0_HyperscaleComplia |  |
|--------------------------|--|
|                          |  |
|                          |  |
|                          |  |
|                          |  |
| 12.0.0_HyperscaleComplia |  |
|                          |  |
|                          |  |
|                          |  |
| 11.0.0_HyperscaleComplia |  |
| тт.о.о_пурегосатесоттриа |  |
|                          |  |

| 7.0.0_HyperscaleComplian |  |
|--------------------------|--|
|                          |  |
| 6.0.0_HyperscaleComplian |  |
|                          |  |
| 5.0.0_HyperscaleComplian |  |

| 4.1.0_HyperscaleComplian |  |
|--------------------------|--|
|                          |  |
|                          |  |
| 4.0.0_HyperscaleComplian |  |
|                          |  |
| 3.0.0_HyperscaleComplian |  |
|                          |  |

| 1.0.0_HyperscaleComplian |
|--------------------------|
|                          |

# Quick references

- Overview
- Architecture
- Data source support
- New features
- Fixed issues

# Release notes

This section is used to learn what the newest version of Hyperscale Compliance has to offer. In addition, the fixed and known issues per version are detailed.

### New features

### 19.0.0 release

This release supports the following feature/features:

• Support for AWS S3 as source and target locations for Delimited connector

This release supports AWS S3 as source and target locations for the Delimited connector. You can now provide the S3 bucket path as your source and target locations in addition to the already supported mounted filesystem(FS) if required.

· Added APIs to generate support-bundle

This release introduces substantial enhancements to the Hyperscale platform, empowering you to generate a support bundle efficiently through an API. This process will now operate asynchronously, delivering a more streamlined solution compared to the previous script-based method. For more information, refer to How to generate a support bundle.

- This feature is available for Oracle and MSSQL connectors. For Mongo, Delimited, and Parquet connectors, the generated bundle will have information for only controller and masking services.
- Added support to sync masking jobs with structured data

This release brings significant improvements to the Hyperscale job sync functionality. You can now import jobs with rulesets containing structured data applied to data columns. As a result, you will receive a connector, structuredDataFormats, and a dataset ready for immediate use.

OpenShift deployment for Hyperscale and Enhanced volume management
 This release introduces the capability to deploy the Hyperscale Compliance Orchestrator on an OpenShift cluster. In addition, multiple customization options have been added to allow you to use persistent volumes with different customer needs.

Hyperscale Compliance deployment on an OpenShift cluster is supported only for Oracle, MSSQL, Parquet and Delimited Connector.

### 18.0.0 release

This release supports the following feature/features:

- Support for mounted filesystems as source and target locations for Parquet connector

  This release provides support for mounted filesystems for Parquet connectors. You can now provide
  mounted filesystems as their source and target locations in addition to the already supported AWS S3
  buckets if you wish to do so.
- · Support for sharded MongoDB Atlas database

This release provides support for Sharded MongoDB databases (Atlas and on-prem) for Mongo connectors. The information within sharded collections from the source database can be masked and transferred into the sharded target database by ensuring the utilization of identical shard keys.

Ability to provide a name for the connector
 This release enhances the connector API to provide a name. For more information, refer Hyperscale Compliance API.

### 17.0.0 release

This release supports the following feature/features:

### · Addition of Apache Spark as data writer in Delimited Files connector

The Delimited files connector now comes with PySpark (Apache Spark) to split the large files with added advantage. You can now select the backend data writer that works for your use case. To know more about these choices, refer to <u>Delimited Files Connector</u>.

### 16.0.0 release

This release supports the following feature/features:

### Introduction of the Parquet connector

This release introduces a Parquet connector that can be used to mask large Parquet files available on AWS S3 buckets. The connector splits the large files into smaller chunks, passes them to the masking service, and joins them back on the target location.

### 15.0.0 release

This release supports the following feature/features:

• This release adds an option to configure whether you want to load empty values of Oracle BLOB/CLOB column as Null or empty string. A new property load\_empty\_lobs\_as\_null has been added under the 'target\_config' job to configure the same. It can be configured at the job level. The default value of this property is false (i.e., load as empty string).

### 14.0.0 release

This release supports the following feature/features:

- Oracle: Lookup references of a table recursively
  - In this release, we have improved the pre-load process. Now, the pre-load process has been enhanced to perform recursive searches for table references until the final reference is found.
- Support for masking structured data(XML/JSON) embedded in a database column
   This release introduces the support for masking the field values in XML / JSON data stored as CLOB in a database column. This has been achieved with the addition of a new entity called structured-dataformat to the Hyperscale.

### 13.0.0 release

This release supports the following feature/features:

- Job Cancellation Phase 5
  - This release provides an end-to-end Job Cancellation feature, offering you to cancel any Hyperscale Job Execution. All the running processes of Unload, Masking, Load, and Post Load Task will be canceled.
- Introduction of MongoDB Connector
  - This connector enhances data security by seamlessly masking extensive MongoDB collections. This ensures the continued usability of data while providing robust protection for sensitive information. The connector now offers enhanced export capabilities, allowing you to split collections based on their preferences. Data masking is seamlessly applied through the dedicated masking service, and the masked data is seamlessly imported into the designated target collection.
- This release introduces a separate artifact known as the MongoDB Profiler that can be downloaded from the same location as Hyperscale. It is an optional tool designed for profiling MongoDB collection data, generating an inventory of sensitive columns, and submitting the payload to the dataset API. The Profiler artifact includes a README file that provides detailed usage instructions. For information on the format of the dataset API payload, refer to the DataSets API section in this document.

### · New execution endpoint

This release adds a new API GET endpoint ( /executions/summary ) to the existing JobExecution API to get the summarised overview of all the Executions of a particular Hyperscale Job.

### 12.0.0 release

This release supports the following feature/features:

### · Job cancellation - Phase 4

This release adds the capability for users to cancel a Hyperscale Job Execution once the unload task of the execution has been finished. This will result in the cancellation of all ongoing processes related to masking and load tasks.

### • Introduction of Delimited Files Connector

This release introduces a delimited files connector that can be used to mask large delimited flat files (with a delimiter of single character length) available on an NFS location. The connector splits the large into user-provided chunks, passes it to the masking service, and joins back.

• In this release, we're excluding pre-load and post-load processes for empty tables, leading to enhanced performance in scenarios where datasets contain empty tables.

### 11.0.0 release

This release supports the following feature/features:

### Job cancellation - Phase 3

With this release, you can cancel the MSSQL Hyperscale Job Execution while the load task of the execution is running.

### · Improvements in the Hyperscale job sync feature

- This release introduces a new API endpoint PUT /import/{datasetId} to update the existing dataset and connector on the Hyperscale Compliance Orchestrator with refreshed ruleset from the Continuous Compliance Engine.
- This release provides a utility script to automate the process of creating/updating a dataset and connector at Hyperscale, by exporting a masking job from the Continuous Compliance engine.

For more details, refer to How to Sync a Hyperscale Job documentation.

### Oracle NLS Support for Japanese character set

This release adds Oracle NLS Support for the Japanese character set.

### 10.0.0 release

This release supports the following feature/features:

### · Job cancellation - Phase 2

With this release, you can cancel an Oracle Hyperscale Job Execution while the Load task of the execution is running. This feature is not available for MSSQL connectors.

### 9.0.0 release

This release supports the following feature/features:

### · Job cancellation - Phase 1

With this release, you can cancel a Hyperscale Job Execution while the Post Load task of the execution is running. For more details, refer to the <u>How to Cancel a Hyperscale Job</u> documentation.

### 8.0.0 release

This release supports the following feature/features:

### · Support for Kubernetes deployment

This release introduces the capability to deploy the Hyperscale Compliance Orchestrator on a single-node Kubernetes cluster by using the helm charts. For more details, refer to the (8.0.0) Installation and setup (Kubernetes) documentation.

### · Enhanced post-load task status

This release provides you with comprehensive visibility into the progress status of the post-load task (for example, ongoing process for constraints, indexes, and triggers) using the execution API endpoints. For more details, refer to the How to Setup a Hyperscale Compliance Job documentation.

### Oracle connector - degree of parallelism for recreating indexes

This release provides you the ability to specify and configure the degree of parallelism(DOP) per Oracle job to recreate the index in the post-load process. Currently, the recreate index DDL utilizes only the default Degree of Parallelism set by the oracle but now you can specify the custom value that can enhance the performance of the index recreation process. For more details, refer to the (8.0.0) Hyperscale Compliance API documentation.

### Introduction of semantic versioning (Major.Minor.Patch)

With this release, Hyperscale introduced support for Kubernetes deployment through helm charts. As helm charts support 3 part Semantic Versioning, hence release 8.0.0 onwards Hyperscale will also follow the 3 part Semantic Versioning instead of 4 parts semantic versioning.

### 7.0.0.0 release

This release supports the following feature/features:

### Performance improvement

This release introduces impactful changes aimed at enhancing the performance of the masking task within the Hyperscale Job, ultimately resulting in improved overall job performance. The following key changes have been implemented:

- Changes in Masking Service to increase the Compliance Engine utilization by Hyperscale.
- Masking Service will no more process tables having 0 rows.

### Oracle

This release supports tables with subpartition indexes during load.

### 6.0.0.0 release

This release supports the following feature/features:

### New file based endpoints

- file-download: This release introduces a new API endpoint to download the execution and dataset responses. For more information, refer to the (6.0.0) Hyperscale Compliance API documentation.
- file-upload: This release introduces a new API endpoint to upload a file that currently can be used to create or update the dataset using POST /data-sets/file-upload and PUT /data-sets/file-upload/ {dataSetId} endpoints. For more information, refer to the (6.0.0) Hyperscale Compliance API documentation.

### MSSQL database scalability improvements

This release improves the overall job performance by adding the handling of primary key constraints.

### 5.0.0.1 releases

5.0.0.1 is a patch release specifically aimed at addressing a critical bug. For more information, see (5.0.0) Fixed issues.

### 5.0.0.0 release

This release supports the following feature/features:

### MS SQL connector

This release adds the MS SQL connector implemented as separate services that include unload and load services. These connector services enable Hyperscale Compliance for MS SQL databases.

### New execution endpoints

This release adds a new API GET endpoint ( /executions/{id}/summary ) to the existing JobExecution API to get the overview of the progress of a Job Execution. In addition to this, the existing GET / executions/{id} endpoint has been extended to have additional filters based on the task name and the task's metadata object's status. For more information, refer to the Execution API in the (5.0.0) Hyperscale Compliance API section.

### · Multi-column algorithm support

With this release, Multi-Column Algorithms can also be provided in the /data-sets endpoint. For more information, refer to the Dataset API in the (5.0.0) Hyperscale Compliance API section. Additionally, existing Continuous Compliance jobs containing multi-column algorithm-related fields can now be imported via/import endpoint.

### 4.1.0 release

This release supports the following feature/features:

### · Capability to limit the number of connections

This release adds the capability to limit the number of connections to the source and target databases using the new API parameters as Max\_concurrent\_source\_connection and Max\_concurrent\_target\_connection under new source\_configs and target\_configs respectively. Using this property, you can fine-tune the number of connections as per source target infra to get better performance. For more information, refer to the (4.1.0) Hyperscale Compliance API documentation.

### · Increased API object limit

This release increases the API object limit from 1000 to 10000.

### 4.0.0 release

This release supports the following feature/features:

### · Hyperscale job sync

This release adds the ability to:

- Import masking jobs inventory from Continuous Compliance engines into connector and dataset info
  of Hyperscale Compliance Orchestrator with the sync (4.0.0) Accessing the Hyperscale Compliance
  API endpoint.
- Import global settings that include Algorithms/Domains from Continuous Compliance Engines to Hyperscale Clustered Continuous Compliance Engines using the sync (4.0.0) Accessing the Hyperscale Compliance API endpoint.

For more information, refer to the (4.0.0) How to sync a Hyperscale job section.

### · Add configuration properties through .env file

This release adds an additional capability to override commonly used configuration properties through the .env file. You can now update application properties in this file before starting the application. For more information, refer to the (4.0.0) Configuration settings section.

### 3.0.0.1 release

3.0.0.1 is a patch release specifically aimed at addressing critical bugs. For more information, see (3.0.0) Fixed issues .

### 3.0.0.0 release

This release supports the following feature/features:

### · Oracle connector

This release includes the Oracle connector implemented as separate services, including unload and load services. These connector services enable Hyperscale Compliance for Oracle databases.

### · Parallel processing of tables

This release processes all tables provided through the data-set API in parallel through the four operational stages - unload, masking, upload, and post-load to minimize the total time it takes to mask the complete data set.

### Monitoring

This release provides monitoring APIs so that you can track the progress of tables in your data set through the unload, masking, upload, and post-load phases. This API also provides a count of rows being processed through different stages.

### Restartability

This release includes the ability to restart a failed process.

### Clean up

This release supports cleaning data from previous job execution.

### 2.0.0.1 release

2.0.0.1 is a patch release specifically aimed at addressing critical bugs and has the following updates:

- Upgraded spring boot version to 2.5.12.
- Minor view-only changes in swagger-based API client.

### 2.0.0 release

2.0.0 is the initial release of Hyperscale Compliance. Hyperscale Compliance is an API-based interface that is designed to enhance the performance of masking large datasets. It allows you to achieve faster masking results using the existing Delphix Continuous Compliance offering without adding the complexity of configuring multiple jobs.

# Fixed issues

This section describes the issues fixed in Hyperscale Compliance.

# Release 19.0.0

| Key     | Summary                                                                                                    |
|---------|----------------------------------------------------------------------------------------------------|
| HM-3215 | Masking service container json log grows too large and the huge log may cause controller service down because of local filesystem full |
| HSC-525 | Delimited unload service for multiple source files for a single source key is being FAILED by the controller                           |

# Release 18.0.0

| Key     | Summary                                                      |
|---------|--------------------------------------------------------------|
| HM-3100 | Index creation on Local Partition table fails with ORA-14024 |
| HSC-454 | With pySpark we are removing the leading space for numbers   |

# Release 17.0.0

| Key     | Summary                                                                                                    |
|---------|----------------------------------------------------------------------------------------------------|
| HM-1705 | Improper error message in Hyperscale status response if CCE gets mount file system connection error                                                             |
| HM-2962 | Incorrect gathering target table group list in case of the table refered from other tables.                                                                     |
| HSC-176 | Delimited connector: values with data type double and int64 will always be converted into a string                                                              |
| HSC-177 | Delimited connector: Irrespective of user provided enclosure character, the output strings will be quoted using double quotes                                   |
| HSC-279 | Wrong counts in Unload: Using HS 14 delimited file connector, while masking two files in the dataset, job shows failed status, because the counts are all wrong |

| Key     | Summary                                                                                                    |
|---------|----------------------------------------------------------------------------------------------------|
| HSC-286 | Load failed because the SQLite3 database locked up. Masking 15 files with the same data set. Unload has the wrong count. |
| HSC-361 | Hyperscale delimited connector should not add double quotes to output file                                               |

# Release 16.0.0

| Key     | Summary                                         |
|---------|-------------------------------------------------|
| HM-2748 | Unable to upload sync bundle of more than 20 MB |

# Release 15.0.0

| Key     | Summary                                                                                                    |
|---------|----------------------------------------------------------------------------------------------------|
| HM-2505 | ServiceUnavailableException in Masking Service as numeric value out of range                               |
| HM-2554 | Missing security context causes controller to fail with permission denied for JDBC connection to SQLite DB |
| HM-2609 | Configuration added to load empty values of oracle CLOB/BLOB columns as null or empty string               |

# Release 14.0.0

| Key     | Summary                                                                                                    |
|---------|----------------------------------------------------------------------------------------------------|
| HSC-182 | 400 Bad Request from POST http://unload-service:8080/api/unload                                            |
| HM-2413 | NTRS: Pre Load failed with errors: Error executing statement: Error disabling constraint                   |
| HM-2505 | ServiceUnavailableException in Masking Service as numeric value out of range                               |
| HM-2554 | Missing security context causes controller to fail with permission denied for JDBC connection to SQLite DB |
| HM-2568 | Hyperscale API's working without auth key in k8s setup                                                     |

# Release 13.0.0

| Key     | Summary                                                                                                    |
|---------|----------------------------------------------------------------------------------------------------|
| HSC-178 | Delimited load service will show the status as FAILED while it is waiting for all split files to be masked in order to perform join.             |
| HSC-179 | While executing masking against a 1.1 TB second time, the load job failed mid-execution.                                                         |
| HM-2399 | MSSQL: The lower bound of partitioning column is larger than the upper bound.                                                                    |
| HM-2443 | Masking service is mapping the wrong file metadata when multiple data_info objects with varying delimiters are passed during data-sets creation. |

## Release 12.0.0

| Key     | Summary                                                                                 |
|---------|-----------------------------------------------------------------------------------------|
| HM-2268 | Add support to configure FileMetadata related characters for structured (i.e. XML) data |
| HM-2344 | sync-compliance-engine endpoint failing with "Invalid input" error                      |
| HM-2399 | MSSQL: The lower bound of partitioning column is larger than the upper bound.           |

# Release 11.0.0

There are no fixed issues in this release.

# Release 10.0.0

| Key     | Summary                                                                                                    |
|---------|----------------------------------------------------------------------------------------------------|
| HM-1360 | Job is created with default value of 'retain_execution_data' parameter if an invalid value for the same parameter is passed while creating the job object |
| HM-2041 | Capture high-level processing timings for each process for each object                                                                                    |
| HM-2084 | cancel script (cancel.sh) does not read values from .env file                                                                                             |
| HM-2199 | Masking service paginated GET call, skip the result of last page                                                                                          |

# Release 9.0.0

| Key     | Summary                                                                                                    |
|---------|----------------------------------------------------------------------------------------------------|
| HM-1845 | java.sql.SQLException: Protocol violation While fetching metadata of the table                                                   |
| HM-1980 | Post load status incorrectly reporting consolidated start and end timing.                                                        |
| HM-2017 | The masking process is stuck in running when a newly registered engine is used in execution after the timeout time of the Engine |

# Release 8.0.0

| Key         | Summary                                                                                                    |
|-------------|----------------------------------------------------------------------------------------------------|
| HM-1<br>606 | When tables have more than 100 columns on Oracle, the default API page at 100 causes an issue where we don't match the column name via the masking API |
| HM-1<br>787 | Oracle: Load service holds a lock on class level, causing parallel jobs stuck in the flow of preload                                                   |
| HM-1<br>814 | MSSQL: Load service holds the lock on class level, causing parallel jobs stuck in the flow of preload                                                  |

# Release 7.0.0.0

| Key         | Summary                                                                                                    |
|-------------|----------------------------------------------------------------------------------------------------|
| HM-1<br>617 | Oracle - Hyperscale engine fails to mark partitions of the partitioned index as unusable in pre-load and fails to rebuild a partitioned index in post load leaving indexes in an unusable state                                              |
| HM-1<br>684 | Running multiple Hyperscale jobs in parallel, using the same set of Masking Engines and the same value of env_name_prefix and app_name_prefix can cause job failure with the missing ruleset, any other masking objects, or execution error. |

# Release 6.0.0.0

| Key         | Summary                                                                                     |
|-------------|---------------------------------------------------------------------------------------------|
| HM-1<br>513 | MSSQL - Slowness while performing load with large tables( more than 4M rows and 10 Columns) |

| Key         | Summary                                                                                                    |
|-------------|----------------------------------------------------------------------------------------------------|
| HM-1<br>521 | MSSQL - Post load fails with 'transaction log is full due to 'ACTIVE_TRANSACTION' for large tables                                                                                    |
| HM-1<br>608 | SQLLDR doesn't load the data when the table has enabled triggers owned by a different user                                                                                            |
| HM-1<br>645 | Failed clean up of previous execution causes "\"File Format already exists with identifier: HYPERSCALE_16_9fd11fae45861fdb18fb658fb950ceab.fmt\" issue for next execution of same job |
| HM-1<br>656 | nginx configuration client max body size limits the size of the payload to post for the dataset                                                                                       |

# Release 5.0.0.1

| Key         | Summary                                                                                                    |
|-------------|----------------------------------------------------------------------------------------------------|
| HM-1<br>561 | Oracle Load Failure: SQL loader control files doesn't contain character length when column size is less than 256 CHAR |

# Release 5.0.0.0

| Key         | Summary                                                                                                    |
|-------------|----------------------------------------------------------------------------------------------------|
| HM-9<br>71  | For HTTP protocol-type requests, trust store fields are accepted and displayed in response.                                     |
| HM-1<br>472 | Oracle Unload service doesn't release the lock if fails to initialize the connection pool and the job stuck in a runnning state |
| HM-1<br>520 | Masking service: Starting execution throwing NPE after container restart                                                        |
| HM-1<br>522 | Update Oracle JDBC Driver to 21.3.0.0                                                                                           |

# Release 4.1.0

| Key         | Summary                                                                                                    |
|-------------|----------------------------------------------------------------------------------------------------|
| HM-1<br>155 | Diagnosability: How do I tell which masking job on the masking engine relates to the failed message on the HS Jobs API status                                                                |
| HM-1<br>168 | The error text in Post Load failures is misleading/unclear                                                                                                    |
| HM-1<br>191 | Optimization: We should execute Select Count (*) in parallel to the Oracle Unload process. It could take a significant amount of time to count data in large tables as well as 1000 objects. |
| HM-1<br>201 | Unable to import a ruleset with 5000 tables to HS 4.0, getting an error message.                                                                                                    |
| HM-1<br>210 | While trying to process an HS job for 5000 table schema, ran out of Oracle cursor, and then the SQLite database locked up.                                                                   |
| HM-1<br>265 | Oracle - Any index on a column having no constraint on it, is not getting dropped                                                                                                    |
| HM-1<br>334 | Can't drop the index, because the index is not owned by the user we used to connect.                                                                                                    |
| HM-1<br>378 | Oracle - Load service needs to include index owner name when attempting to modify/rebuild partition indexes owned by different db user                                                       |

# Release 4.0.0

| Key        | Summary                                                                                                    |
|------------|----------------------------------------------------------------------------------------------------|
| HM-1<br>77 | Able to POST /hyperscale-masking/jobs with min job memory > max job memory                                                      |
| HM-5<br>30 | POST/PUT request dataSet API error response received with empty/missing/invalid 'source'/'target' object/values can be improved |
| HM-7<br>54 | POST/PUT connector jdbc_url, username, and password should be mandatory for Oracle load and unload service                      |
| HM-7<br>89 | Error message upon not setting the 'SSL' field to False indicates 'insecure_ssl' property which no longer exists in the schema  |

| Key         | Summary                                                         |
|-------------|-----------------------------------------------------------------|
| HM-8<br>58  | Status of sub-task coming wrong when overall execution failed   |
| HM-9<br>32  | Suppress the password message for the controller log            |
| HM-1<br>138 | The description in the swagger doesn't match the API call       |
| HM-1<br>140 | The error needs more information to diagnose a connector issue. |

# Release 3.0.0.1

| Key        | Summary                                                                                                    |
|------------|----------------------------------------------------------------------------------------------------|
| HM-8<br>58 | Status of sub-task coming wrong when overall execution failed                                                              |
| HM-8<br>73 | Intermittently there is a mismatch in loaded_rows displayed in the load task vs the actual rows loaded in the target table |
| HM-9<br>15 | Load: driver support plugin throws ORA-02297: cannot disable constraint - dependencies exist error for foreign key         |

# Release 3.0.0

| Key        | Summary                                                                                                    |  |
|------------|----------------------------------------------------------------------------------------------------|--|
| HM-2<br>94 | The updated file format is not POST'ed on the Continuous Compliance Engine if the file format name is the same |  |

# Known issues

This section describes the known issues in Hyperscale Compliance.

# Release 19.0.0

| Key     | Summary                                                                                                    | Workaround |
|---------|----------------------------------------------------------------------------------------------------|------------|
| HM-663  | Oracle: The load process is failing with "Error disabling constraint" for identity columns                                   | None       |
| HM-1397 | Oracle Load fails for table having triggers only with SQL*Loader-937 error                                                   | None       |
| HM-2593 | MSSQL - In PreLoad table references not fetched till last level in relationship hierarchy                                    | None       |
| HSC-558 | Delimited load service with "perform_join=false" fails for multiple source files in a single data set for S3 target location | None       |

# Release 18.0.0

| Key     | Summary                                                                                    | Workaround |
|---------|--------------------------------------------------------------------------------------------|------------|
| HM-663  | Oracle: The load process is failing with "Error disabling constraint" for identity columns | None       |
| HM-1397 | Oracle Load fails for table having triggers only with SQL*Loader-937 error                 | None       |
| HM-2593 | MSSQL - In PreLoad table references not fetched till last level in relationship hierarchy  | None       |

# Release 17.0.0

| Key    | Summary                                                                                    | Workaround |
|--------|--------------------------------------------------------------------------------------------|------------|
| HM-663 | Oracle: The load process is failing with "Error disabling constraint" for identity columns | None       |

| Key     | Summary                                                                                   | Workaround |
|---------|-------------------------------------------------------------------------------------------|------------|
| HM-1397 | Oracle Load fails for table having triggers only with SQL*Loader-937 error                | None       |
| HM-2593 | MSSQL - In PreLoad table references not fetched till last level in relationship hierarchy | None       |

# Release 16.0.0

| Key     | Summary                                                                                             | Workaround |
|---------|----------------------------------------------------------------------------------------------------|------------|
| HM-663  | Oracle: The load process is failing with "Error disabling constraint" for identity columns          | None       |
| HM-1397 | Oracle Load fails for table having triggers only with SQL*Loader-937 error                          | None       |
| HM-1705 | Improper error message in Hyperscale status response if CCE gets mount file system connection error | None       |
| HM-2593 | MSSQL - In PreLoad table references not fetched till last level in relationship hierarchy           | None       |

# Release 15.0.0

| Key     | Summary                                                                                             | Workaround |
|---------|----------------------------------------------------------------------------------------------------|------------|
| HM-663  | Oracle: The load process is failing with "Error disabling constraint" for identity columns          | None       |
| HM-1397 | Oracle Load fails for table having triggers only with SQL*Loader-937 error                          | None       |
| HM-1705 | Improper error message in Hyperscale status response if CCE gets mount file system connection error | None       |
| HM-2593 | MSSQL - In PreLoad table references not fetched till last level in relationship hierarchy           | None       |

# Release 14.0.0

| Key     | Summary                                                                                             | Workaround |
|---------|----------------------------------------------------------------------------------------------------|------------|
| HM-663  | Oracle: The load process is failing with "Error disabling constraint" for identity columns          | None       |
| HM-1397 | Oracle Load fails for table having triggers only with SQL*Loader-937 error                          | None       |
| HM-1705 | Improper error message in Hyperscale status response if CCE gets mount file system connection error | None       |
| HM-2413 | In PreLoad table references not fetched till last level in relationship hierarchy                   | None       |

# Release 13.0.0

### **Delimited Files Connector**

| Detirifica i nes conficción |             |                                                                                                    |            |            |
|-----------------------------|-------------|----------------------------------------------------------------------------------------------------|------------|------------|
| Key                         | Sur         | mmary                                                                                                    | Workaround |            |
| HSC-<br>174                 | sho<br>it a | limited unload service does not ow incremental unload row count, lways should unloaded count is the ne as the total count     | None       |            |
| HSC-<br>176                 | typ         | imited connector: values with data<br>be double and int64 will always be<br>nverted into a string                             | None       |            |
| HSC-<br>177                 | use<br>the  | limited connector: Irrespective of<br>er provided enclosure character,<br>e output strings will be quoted<br>ng double quotes | None       |            |
| Key                         |             | Summary                                                                                                    |            | Workaround |
| HM-66                       | 3           | Oracle: The load process is failing with "Error disabling constraint" for identity columns                                    |            | None       |
| HM-13                       | 97          | Oracle Load fails for table having triggers only with SQL*Loader-937 None error                                               |            | None       |

| Key     | Summary                                                                                             | Workaround |
|---------|----------------------------------------------------------------------------------------------------|------------|
| HM-1705 | Improper error message in Hyperscale status response if CCE gets mount file system connection error | None       |
| HM-2413 | In PreLoad table references not fetched till last level in relationship hierarchy                   | None       |

# Release 12.0.0

### **Delimited Files Connector**

| Key         | Summary                                                                                                    | Workaround                                                                |
|-------------|----------------------------------------------------------------------------------------------------|---------------------------------------------------------------------------|
| HSC-<br>174 | Delimited unload service does not<br>show incremental unload row count,<br>it always should unloaded count is the<br>same as the total count     | None                                                                      |
| HSC-<br>176 | Delimited connector: values with data type double and int64 will always be converted into a string                                               | None                                                                      |
| HSC-<br>177 | Delimited connector: Irrespective of user provided enclosure character, the output strings will be quoted using double quotes                    | None                                                                      |
| HSC-<br>178 | Delimited load service will show the status as FAILED while it is waiting for all split files to be masked in order to perform join              | None                                                                      |
| HM-2<br>443 | Masking service is mapping the wrong file metadata when multiple data_info objects with varying delimiters are passed during data-sets creation. | Create individual data-sets for files with different delimiter character. |

# Release 11.0.0

| Key     | Summary                                                                                             | Workaround |
|---------|----------------------------------------------------------------------------------------------------|------------|
| HM-663  | Oracle: The load process is failing with "Error disabling constraint" for identity columns          | None       |
| HM-1397 | Oracle Load fails for table having triggers only with SQL*Loader-937 error                          | None       |
| HM-1705 | Improper error message in Hyperscale status response if CCE gets mount file system connection error | None       |

# Release 10.0.0

| Key     | Summary                                                                                             | Workaround |
|---------|----------------------------------------------------------------------------------------------------|------------|
| HM-663  | Oracle: The load process is failing with "Error disabling constraint" for identity columns          | None       |
| HM-1397 | Oracle Load fails for table having triggers only with SQL*Loader-937 error                          | None       |
| HM-1705 | Improper error message in Hyperscale status response if CCE gets mount file system connection error | None       |

# Release 9.0.0

| Key     | Summary                                                                                             | Workaround |
|---------|----------------------------------------------------------------------------------------------------|------------|
| HM-663  | Oracle: The load process is failing with "Error disabling constraint" for identity columns          | None       |
| HM-1397 | Oracle Load fails for tables having triggers only with SQL*Loader-937 error                         | None       |
| HM-1705 | Improper error message in Hyperscale status response if CCE gets mount file system connection error | None       |

# Release 8.0.0

| Key     | Summary                                                                                             | Workaround |
|---------|----------------------------------------------------------------------------------------------------|------------|
| HM-663  | Oracle: The load process is failing with "Error disabling constraint" for identity columns          | None       |
| HM-1397 | Oracle Load fails for tables having triggers only with SQL*Loader-937 error                         | None       |
| HM-1705 | Improper error message in Hyperscale status response if CCE gets mount file system connection error | None       |

# Release 7.0.0.0

| Key     | Summary                                                                                             | Workaround |
|---------|----------------------------------------------------------------------------------------------------|------------|
| HM-663  | Oracle: The load process is failing with "Error disabling constraint" for identity columns          | None       |
| HM-1397 | Oracle Load fails for tables having triggers only with SQL*Loader-937 error                         | None       |
| HM-1705 | Improper error message in Hyperscale status response if CCE gets mount file system connection error | None       |

# Release 6.0.0.0

| Key     | Summary                                                                                             | Workaround |
|---------|----------------------------------------------------------------------------------------------------|------------|
| HM-663  | Oracle: The load process is failing with "Error disabling constraint" for identity columns          | None       |
| HM-1397 | Oracle: Dataset having any one entry with invalid schema leaves indexes of other tables as UNUSABLE | None       |
| HM-1705 | Improper error message in Hyperscale status response if CCE gets mount file system connection error | None       |

# Release 5.0.0.0

| Key     | Summary                                                                                                    | Workaround                                                                                         |
|---------|----------------------------------------------------------------------------------------------------|----------------------------------------------------------------------------------------------------|
| HM-291  | Hyperscale job execution with an intelligent load balancer configured is stuck in a loop if the job's max                                 | Change the max memory to a value under the value of                                                |
|         | memory is more than totalAllocatedMemoryForJobs                                                                                           | totalAllocatedMemoryForJo                                                                          |
|         |                                                                                                    | bs the property configured on the Continuous Compliance Engine.                                    |
| HM-652  | Job execution is stuck in a running state if the mount server is powered off                                                              | Check the health of the mount server before starting a job.                                        |
| HM-663  | Oracle: Load process is failing with "Error disabling constraint" for identity columns                                                    | None                                                                                               |
| HM-718  | Not all data on the mount server is cleaned up if the continuous compliance engine is stopped                                             | Cleanup up the data manually from the mount server.                                                |
| HM-745  | The table name is not present in the error message while enabling/disabling triggers, indexes, constraints                                | Check the logs in container logs to get table details                                              |
| HM-817  | Intermittently job fails with ORA-02270: no matching unique or primary key for this column-list                                           | Restart the job using PUT /                                                                        |
|         | amque of primary key for and column list                                                                                                  | executions/{id}/restart and it will succeed.                                                       |
| HM-821  | Hyperscale job does not handle post-load task properly during restart if failed in pre-load (disabling trigger/indexes/constraints) steps | After job execution is completed successfully, check and manually enable the disabled constraints. |
| HM-1251 | MSSQL: Row is not loaded if masked BIT type column has values other than true(1),false(0) or NULL                                         | None                                                                                               |
| HM-1366 | NPE displayed in hyperscale masking service logs just after masking task is done                                                          | None                                                                                               |
| HM-1397 | Oracle Load fails for table having triggers only with SQL*Loader-937 error                                                                | None                                                                                               |
| HM-1512 | received_objects in Load step are more than succeeded_objects in Masking step intermittently                                              | None                                                                                               |

| Key     | Summary                                                                                                    | Workaround |
|---------|----------------------------------------------------------------------------------------------------|------------|
| HM-1513 | MSSQL - Slowness while performing load with large tables( more that 4M rows and 10 Columns)                                 | None       |
| HM-1521 | MSSQL - Post load fails with 'transaction log is full due to 'ACTIVE_TRANSACTION' for large tables                          | None       |
| HM-1528 | Initial delay in updating response of unload/masking/<br>load execution objects with large number of tables                 | None       |
| HM-1561 | Oracle Load Failure: sql loader control files doesn't<br>contain character length when column size is less than<br>256 CHAR | None       |
| HM-1705 | Improper error message in Hyperscale status response if CCE gets mount file system connection error                         | None       |

# Release 4.1.0

| Key    | Summary                                                                                                    | Workaround                                                                                                    |
|--------|----------------------------------------------------------------------------------------------------|----------------------------------------------------------------------------------------------------|
| HM-291 | Hyperscale job execution with intelligent load balancer configured is stuck in a loop if job's max memory is more than totalAllocatedMemoryForJobs | Change the max memory to a value under the value of totalAllocatedMemoryForJobs property configured on Continuous Compliance Engine. |
| HM-652 | Job execution is stuck in running state if mount server is powered off                                                                             | Check the health of mount server before starting a job.                                                                              |
| HM-663 | Load process is failing with "Error disabling constraint" for identity columns                                                                     | None                                                                                                    |
| HM-718 | Not all data on mount server is cleaned up if masking engine is stopped                                                                            | Cleanup up the data manually from the mount server.                                                                                  |
| HM-745 | Table name is not present in error message while enabling/disabling triggers,indexes,constraints                                                   | Check the logs in container logs to get table details                                                                                |

| Key     | Summary                                                                                                    | Workaround                                                                                         |
|---------|----------------------------------------------------------------------------------------------------|----------------------------------------------------------------------------------------------------|
| HM-817  | Intermittently job fails with ORA-02270: no matching unique or primary key for this column-list                                           | Restart the job using PUT / executions/{id}/restart and it will succeed.                           |
| HM-821  | Hyperscale job does not handle post load task properly during restart if failed in pre-load (disabling trigger/indexes/constraints) steps | After job execution is completed successfully, check and manually enable the disabled constraints. |
| HM-1155 | Diagnosibility: How do I tell which masking job on the masking engine relates to the failed message on the HS Jobs API status             | Check the error details in masking service logs                                                    |
| HM-1168 | The error text is inaccurate, and doesn't contain enough information to diagnose it without accessing logs on the Hyperscale server.      | Check the error details in the logs                                                                |
| HM-1561 | Oracle Load Failure: sql loader control files doesn't contain character length when column size is less than 256 CHAR                     | None                                                                                               |
| HM-1705 | Improper error message in Hyperscale status response if CCE gets mount file system connection error                                       | None                                                                                               |

# Release 4.0.0

| Key    | Summary                                                                                                    | Workaround                                              |
|--------|----------------------------------------------------------------------------------------------------|---------------------------------------------------------|
| HM-291 | Hyperscale job execution with intelligent load balancer configured is stuck in a loop if job's max memory is more than totalAllocatedMemoryForJobs | Change the max memory to a value under the value of     |
|        |                                                                                                    | totalAllocatedMemoryForJo                               |
|        |                                                                                                    | bs property configured on                               |
|        |                                                                                                    | Continuous Compliance Engine.                           |
| HM-652 | Job execution is stuck in running state if mount server is powered off                                                                             | Check the health of mount server before starting a job. |
| HM-663 | Load process is failing with "Error disabling constraint" for identity columns                                                                     | None                                                    |
| HM-718 | Not all data on mount server is cleaned up if masking engine is stopped                                                                            | Cleanup up the data manually from the mount server.     |

| Key     | Summary                                                                                                    | Workaround                                                                                         |
|---------|----------------------------------------------------------------------------------------------------|----------------------------------------------------------------------------------------------------|
| HM-745  | Table name is not present in error message while enabling/disabling triggers,indexes,constraints                                          | Check the logs in container logs to get table details                                              |
| HM-817  | Intermittently job fails with ORA-02270: no matching unique or primary key for this column-list                                           | Restart the job using PUT / executions/{id}/restart and it will succeed.                           |
| HM-821  | Hyperscale job does not handle post load task properly during restart if failed in pre-load (disabling trigger/indexes/constraints) steps | After job execution is completed successfully, check and manually enable the disabled constraints. |
| HM-1366 | NPE displayed in hyperscale masking service logs just before cleanup is performed                                                         | None                                                                                               |
| HM-1397 | Load fails for table having triggers only with SQL*Loader-937 error                                                                       | None                                                                                               |
| HM-1561 | Oracle Load Failure: sql loader control files doesn't contain character length when column size is less than 256 CHAR                     | None                                                                                               |
| HM-1705 | Improper error message in Hyperscale status response if CCE gets mount file system connection error                                       | None                                                                                               |

# Release 3.0.0.1

| Key    | Summary                                                                                                    | Workaround                                                                                                    |
|--------|----------------------------------------------------------------------------------------------------|----------------------------------------------------------------------------------------------------|
| HM-177 | Able to POST /hyperscale-masking/jobs with min job memory > max job memory                                                                         | Change the max job memory value to higher than min job memory in API request.                                                        |
| HM-291 | Hyperscale job execution with intelligent load balancer configured is stuck in a loop if job's max memory is more than totalAllocatedMemoryForJobs | Change the max memory to a value under the value of totalAllocatedMemoryForJobs property configured on Continuous Compliance Engine. |
| HM-652 | Job execution is stuck in running state if mount server is powered off                                                                             | Check the health of mount server before starting a job.                                                                              |

| Key     | Summary                                                                                                    | Workaround                                                                                         |
|---------|----------------------------------------------------------------------------------------------------|----------------------------------------------------------------------------------------------------|
| HM-663  | Load process is failing with "Error disabling constraint" for identity columns                                                            | None                                                                                               |
| HM-684  | Hypescale does not support other TIMESTAMP(6) datatype variations apart from TIMESTAMP                                                    | None                                                                                               |
| HM-718  | Not all data on mount server is cleaned up if batch masking service is stopped                                                            | Cleanup up the data manually from mount server.                                                    |
| HM-745  | Table name is not present in error message while enabling/disabling triggers,indexes,constraints                                          | Check the logs in container logs to get table details.                                             |
| HM-754  | Able to POST/PUT a connector with whitespace as jdbc_url, username, password                                                              | Remove white space and use valid values for jdbc_url, username and password.                       |
| HM-789  | Error message upon not setting 'ssl' field to False indicates 'insecure_ssl' property which no longer exists in the schema                | None                                                                                               |
| HM-817  | Intermittently job fails with ORA-02270: no matching unique or primary key for this column-list                                           | Restart the job using PUT / executions/{id}/restart and it will succeed.                           |
| HM-821  | Hyperscale job does not handle post load task properly during restart if failed in pre-load (disabling trigger/indexes/constraints) steps | After job execution is completed successfully, check and manually enable the disabled constraints. |
| HM-935  | Load service fails when source DB contains BLOB type data that is not simple text file data                                               | None                                                                                               |
| HM-1561 | Oracle Load Failure: sql loader control files doesn't contain character length when column size is less than 256 CHAR                     | None                                                                                               |
| HM-1705 | Improper error message in Hyperscale status response if CCE gets mount file system connection error                                       | None                                                                                               |

# Release 3.0.0

| Key    | Summary                                                                                                    | Workaround                                                                                         |
|--------|----------------------------------------------------------------------------------------------------|----------------------------------------------------------------------------------------------------|
| HM-177 | Able to POST /hyperscale-masking/jobs with min job memory > max job memory                                                                | Change the max job memory value to higher than min job memory in API request.                      |
| HM-291 | Hyperscale job execution with intelligent load balancer configured is stuck in a loop if job's max                                        | Change the max memory to a value under the value of                                                |
|        | memory is more than totalAllocatedMemoryForJobs                                                                                           | totalAllocatedMemoryForJo                                                                          |
|        |                                                                                                    | bs property configured on Continuous Compliance Engine.                                            |
| HM-652 | Job execution is stuck in running state if mount server is powered off                                                                    | Check the health of mount server before starting a job.                                            |
| HM-663 | Load process is failing with "Error disabling constraint" for identity columns                                                            | None                                                                                               |
| HM-684 | Hypescale does not support other TIMESTAMP(6) datatype variations apart from TIMESTAMP                                                    | None                                                                                               |
| HM-718 | Not all data on mount server is cleaned up if batch masking service is stopped                                                            | Cleanup up the data manually from mount server.                                                    |
| HM-745 | Table name is not present in error message while enabling/disabling triggers,indexes,constraints                                          | Check the logs in container logs to get table details.                                             |
| HM-754 | Able to POST/PUT a connector with whitespace as jdbc_url,username,password                                                                | Remove white space and use valid values for jdbc_url, username and password.                       |
| HM-789 | Error message upon not setting 'ssl' field to False indicates 'insecure_ssl' property which no longer exists in the schema                | None                                                                                               |
| HM-817 | Intermittently job fails with ORA-02270: no matching unique or primary key for this column-list                                           | Restart the job using PUT / executions/{id}/restart and it will succeed.                           |
| HM-821 | Hyperscale job does not handle post load task properly during restart if failed in pre-load (disabling trigger/indexes/constraints) steps | After job execution is completed successfully, check and manually enable the disabled constraints. |

| Key     | Summary                                                                                                    | Workaround |
|---------|----------------------------------------------------------------------------------------------------|------------|
| HM-858  | Status of sub task coming wrong when overall execution failed                                                         | None       |
| HM-873  | Intermittently there is a mismatch in loaded_rows displayed in load task vs the actual rows loaded in target table    | None       |
| HM-915  | Load: driver support plugin throws ORA-02297: cannot disable constraint - dependencies exist error for foreign key    | None       |
| HM-935  | Load service fails when source DB contains BLOB type data that is not simple text file data                           | None       |
| HM-1561 | Oracle Load Failure: sql loader control files doesn't contain character length when column size is less than 256 CHAR | None       |
| HM-1705 | Improper error message in Hyperscale status response if CCE gets mount file system connection error                   | None       |

# Release 2.0.0

The following is a list of the known issues in the Hyperscale Compliance version 2.0.0.

| Key    | Summary                                                                                                    | Workaround                                                                                                    |
|--------|----------------------------------------------------------------------------------------------------|----------------------------------------------------------------------------------------------------|
| HM-294 | Updated file format is not POST'ed on the Continuous Compliance Engine if file format name is same                                                 | <ul> <li>After modifying the file format content, rename the file name of the file format.</li> <li>Delete the existing uploaded file format from the attached Continuous Compliance Engines before executing the Hyperscale job with an updated file format.</li> </ul> |
| HM-291 | Hyperscale job execution with intelligent load balancer configured is stuck in a loop if job's max memory is more than totalAllocatedMemoryForJobs | None                                                                                                    |

| Key     | Summary                                                                                             | Workaround |
|---------|----------------------------------------------------------------------------------------------------|------------|
| HM-216  | POST/PUT /data-sets accepts duplicate values as source_files path in Single File Info Object        | None       |
| HM-177  | Able to POST /hyperscale-masking/jobs with min job memory > max job memory                          | None       |
| HM-1705 | Improper error message in Hyperscale status response if CCE gets mount file system connection error | None       |

## Overview

Hyperscale Compliance is an API-based interface that is designed to enhance the performance of masking large datasets. It allows you to achieve faster masking results using the existing Delphix Continuous Compliance offering without adding the complexity of configuring multiple jobs. Hyperscale Compliance first breaks the large and complex datasets into numerous modules and then orchestrates the masking jobs across multiple Continuous Compliance Engines. In general, datasets larger than 10 TB in size will see improved masking performance when run on the Hyperscale architecture.

# Hyperscale Compliance deployment architecture

For achieving faster masking results, Hyperscale Compliance uses bulk import or export utilities of data sources. Using these utilities, it exports the data into smaller chunks of delimited files. The Hyperscale Compliance Orchestrator then configures the masking jobs of all the respective chunks across multiple Continuous Compliance Engines. Upon successful completion of the masking jobs, the masked data is imported back into the database.

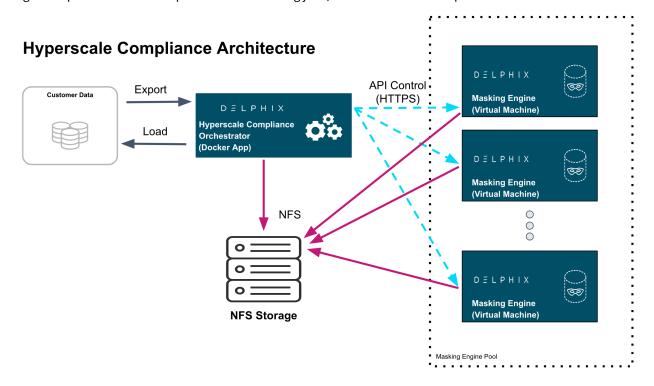

# Hyperscale Compliance components

The Hyperscale Compliance architecture consists of four components mainly; the Hyperscale Compliance Orchestrator, Source/Target Connectors, the Continuous Compliance Engine Cluster, and the Staging Server.

#### Hyperscale Compliance Orchestrator

The Hyperscale Compliance Orchestrator is responsible for unloading the data from the source and horizontally scaling the masking process by initiating multiple parallel masking jobs across nodes in the Continuous Compliance Engine cluster. Once data is masked, it loads it back to the target data sources. Depending on the number of nodes in the cluster, you can increase or decrease the total throughput of an individual masking job. In the case of relational databases as source and target data sources, it also handles the pre-load (disabling indexes, triggers, and constraints) and post-load (enabling indexes, triggers, and constraints) tasks like disabling and enabling indexes,

triggers, and constraints. Currently, the Hyperscale Compliance Orchestrator supports the following two strategies to distribute the masking jobs across nodes available:

• Intelligent Load Balancing (Default): This strategy considers each Continuous Compliance Engine's current capacity before assigning any masking jobs to the node Continuous Compliance Engines. It calculates the capacity using available resources on node Continuous Compliance Engines and already running masking jobs on the engines. Below is the formula used to calculate the capacity of the Continuous Compliance Engines:

```
Engine's current jobCapacity = Engine's total jobCapacity - no of currently running
jobs on Engine

Engine's total jobCapacity = Minimum of {CapacityBasedOnMemory, CapacityBasedOnCores}

where
CapacityBasedOnMemory = (TotalAllocatedMemoryForJobs on Engine / MaxMemory assigned
to each Engine Job)
CapacityBasedOnCores = [Engine's CpuCoreCount - 1]
```

• **Round robin load balancing**: This strategy simply distributes the masking jobs to all the node Continuous Compliance Engines using the round robin algorithm.

#### Staging area

The Staging Area is where data from the SOR is unloaded to a series of files by the Hyperscale Compliance Orchestrator. It can be a file system that supports the NFS protocol. The file system can be attached to volumes, or it can be supplied via the Delphix Continuous Data Engine empty VDB feature. In either case, there must be enough storage available to hold the dataset in an uncompressed format. The staging area should be accessible by the Continuous Compliance Engine cluster as well for masking.

#### Continuous Compliance Engine cluster

The Continuous Compliance Engine Cluster is a group of Delphix Continuous Compliance Engines (version 6.0.14.0 and later) leveraged by the Hyperscale Compliance Orchestrator to run large masking jobs in parallel. For installing and configuring the Continuous Compliance Engine procedures, see Continuous Compliance Documentation.

#### Source and target data sources

The Hyperscale Compliance Orchestrator is responsible for unloading data from the source data source into a series of files located in the staging area. The Hyperscale Compliance Orchestrator requires network access to the source from the host running the Hyperscale Compliance Orchestrator and credentials to run the appropriate unload commands. After files are masked, the masked data from the files get uploaded to the target data source.

In the case of Oracle and MS SQL data sources, a failure in the load may leave the target data source in an inconsistent state since the load step truncates the target when it begins. If the source and target data source are configured to be the same data source and a failure occurs in the load step, it is recommended that the single data source be restored from a backup (or use the Continuous Data Engine's rewind feature if you have a VDB as the single data source) after the failure in the load step as the data source may be in an inconsistent state. After the data source is restored, you may proceed to kick off another hyperscale job. If the source and target data source are configured to be different, you may use the Hyperscale Compliance Orchestrator restart ability feature to restart the job from the point of failure in the load/post-load step.

#### **Additional data sources:**

- **Delimited Files Connector:** We support hyperscale masking of large delimited files (with a delimiter of single character length). Here the source and target location are considered to be NFS locations.
- MongoDB Connector: We support hyperscale masking of large MongoDB database collections. Load step of
  MongoDB connector drops the target database collection if it is already present. In Hyperscale MongoDB
  connector, we strongly recommend DONOT use the same collection for both the source and target,
  particularly when dealing with same MongoDB instances. Utilizing the same collection for in-place masking
  in such a scenario can pose risks, including potential data deletion, especially when unload, masking, and
  load operations are occurring asynchronously. It's crucial to maintain a clear separation between source
  and target entities to ensure data integrity and avoid unintended consequences.
- **Parquet Connector:** We support hyperscale masking of large Parquet files. Here the source and target location are considered to be AWS S3 buckets.

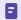

In-Place Masking is NOT supported.

# The Continuous Compliance platform

Delphix Continuous Compliance is a multi-user, a browser-based web application that provides complete, secure, and scalable software for your sensitive data discovery, masking, and tokenization needs while meeting enterprise-class infrastructure requirements. To read further about Continuous Compliance features and architecture, read the Continuous Compliance Documentation.

# Next steps

- · Read about Installation and Setup (Kubernetes).
- Read about the Network Requirements .
- Read about Accessing the Hyperscale Compliance API.

# **Getting started**

## This section covers the following topics:

- Hyperscale Compliance architecture
- Data source support
- Supported platforms
- Network requirements
- Deployment
- NFS server installation
- Accessing the Hyperscale Compliance API

# Hyperscale Compliance architecture

The Hyperscale Compliance architecture comprises four components mainly; Controller Service, Unload Service, Masking Service, and Load Service.

# Controller Service Docker Container Load Service Docker Container Load Service Docker Container Masking Service Docker Container Docker Container Stage File Server Write over NFS

**Hyperscale Compliance Architecture** 

## Controller service

The following are the main functions of a controller service:

- Exposes user-accessible API.
- Once the controller service receives user requests (for example, register engine, create a dataset, create a connector, create Job, etc.), it will split the request and sends a request for further processing to downstream services (Unload, Masking, Load) and once response is received from downstream service, the same will be processed by controller service and returned to the user.
- The controller service accepts request job execution from the user and invokes the job execution process by invoking unload service asynchronously.
- The controller service will keep polling data job execution data from the downstream service until execution completes.
- The controller service will also determine the status of job execution and store execution data in the database.
- Controller service allows you to restart a failed (Failed during File Loader, Post Load) execution

#### Unload service

The following are the main functions of a unload service:

- Exposes APIs that are accessible to internal services only.
- Unload service exposes required APIs that help the caller (controller service) to create required inputs (source info, dataset, etc.) for job execution.
- Unload service exposes an API to trigger unload from the source data source. As part of the unload process, it performs the following operations:
  - Reads metadata of source data source (e.g. number of rows in a source file/table) and stores that in the unload service database.

- Reads data from source data source parallelly (by starting multiple parallel processes for each source entity like tables in case of a relational database) and stores this data in .csv files.
- Once data is loaded into one .csv file, unload service triggers the masking service to start the masking process for that \*.csv file.
- For running execution, Unload service maintains metadata data (number of rows processed, table/file names processed, etc.) in its database. This data can be retrieved by calling an API.
- Once execution completes execution data in the database and file system gets cleaned by invoking the corresponding API.

# Masking service

The following are the main functions of a masking service:

- Exposes APIs that are accessible to internal services only.
- Masking services expose required APIs that help the caller (controller service) to create required inputs (Continuous Compliance engine info, dataset, job, etc.) for job execution.
- Masking service exposes an API to trigger the masking process. As part of the masking process, it performs the following operations after receiving a masking request from unload service for a CSV file:
  - Based on Intelligent load balancing, create and start jobs for unloaded files on Continuous Compliance Engines (based on the capacity of Continuous Compliance Engines associated with the hyperscale job).
  - Monitor Continuous Compliance Engine jobs triggered in the previous step.
  - Once monitoring determines that a Continuous Compliance Engine has successfully masked the file, send an async request to the load service (to load data into the target data source) for that masked file.
- For running execution, the Masking service maintains metadata data (number of rows processed, table/file names processed, etc.) in its database. This data can be retrieved by calling an API.
- Once execution completes execution data in the database and file system gets cleaned by invoking the corresponding API.

#### Load service

The following are the main functions of a Load service:

- Exposes APIs that are accessible to internal services only.
- Load service exposes required APIs that help the caller to create required inputs (target data source info, dataset, job, etc.) for job execution.
- Load service exposes an API to trigger the Load process. As part of the Load process, it performs the following operations after receiving a load request from the masking service for a masked CSV file:
  - Perform preload step (for example, cleaning up the target directory or disabling constraints/triggers/indexes). These may be performed once for an execution process (not for each request from the masking service).
  - · Load masked files into the target data source.
  - Once Loading for a masked is completed, the metadata for this "file load" will be stored in the load service database
- For running execution, the Load service maintains metadata data (number of rows processed, table/file names processed, etc.) in its database. This data can be retrieved by calling an API.
- Once execution completes execution data in the database and file system gets cleaned by invoking the corresponding API.
- If the Load service is for a data source that requires post-load steps (e.g. Oracle, MS SQL), then it will include post-load steps which will be triggered by the controller service once all files are successfully loaded into the target data source.

• Load service also allows restarting for the post-load step, if post-load fails for an execution.

# Data source support

#### Oracle connector

Oracle Database (commonly referred to as Oracle RDBMS or simply as Oracle) is a multi-model database management system produced and marketed by Oracle Corporation. The following table lists the versions that have been tested in the lab setup:

| Platforms | Version                                                                                                    |
|-----------|----------------------------------------------------------------------------------------------------|
| Linux     | <ul> <li>Oracle Database 19c Enterprise Edition Release<br/>19.0.0.0.0 - Production - AWS</li> <li>Oracle Database 18c Enterprise Edition Release<br/>18.0.0.0.0 - Production - GCP</li> </ul> |

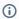

- User on source database must select privileges
- User on target database side must have all privileges and SELECT\_CATALOG\_ROLE.

#### **Supported Data Types**

The following are the different data types that are tested in our lab setup:

- VARCHAR
- VARCHAR2
- NUMBER
- FLOAT
- DATE
- TIMESTAMP(default)
- CLOB
- BLOB(with text)
- · Structured data types:
  - XML
  - JSON

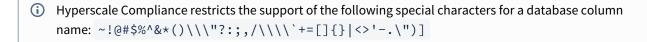

### **Property values**

| Property                           | Value |
|------------------------------------|-------|
| SKIP.LOAD.SPLIT.COUNT.VALIDATION   | false |
| SKIP.UNLOAD.SPLIT.COUNT.VALIDATION | false |

For default values, see Configuration settings.

#### **Known limitations**

The length of the algorithm's generated masked data may exceed the target database table's column length resulting in a job failure. The workaround is to use an algorithm that should generate mask data with a smaller length.

## MS SQL Connector

#### Supported versions

Microsoft SQL Server 2019

#### Supported data types

The following are the different data types that are tested in our lab setup:

- VARCHAR
- CHAR
- DATETIME
- INT
- TEXT
- VARBINARY (only unload/load)
- SMALLINT
- SMALLMONEY
- MONEY
- BIGINT
- NVARCHAR
- TINYINT
- NUMERIC(X,Y)
- DECIMAL(X,Y)
- FLOAT
- NCHAR
- BIT
- NTEXT
- MONEY
- · Structured data types:
  - XML
  - JSON

#### **Property Values**

| Property                           | Value |
|------------------------------------|-------|
| SKIP.LOAD.SPLIT.COUNT.VALIDATION   | false |
| SKIP.UNLOAD.SPLIT.COUNT.VALIDATION | false |

For default values, see Configuration settings.

#### **Known Limitations**

- If the applied algorithm's produced mask data exceeds the corresponding target table columns datatype's max value range, then job execution will fail in load service.
- Schemas, tables, and column names having special characters are not supported.
- Masking of columns with VARBINARY datatype is not supported.
- The constraints and indexes below are not disabled before load and are enabled back after the load process:
  - · Partitioned Indexes

#### Delimited files connector

The connector can be used to mask large delimited files. The delimited unload service splits the large files into smaller chunks and passes them onto the masking service. After the masking is completed, the files are sent to the load service which joins back the split files (the end user also has a choice to disable the join operation).

For Delimited files connector, the splitting/joining of the files is handled by a backend tool i.e. "Data Writer". From the 17.0.0 release and onwards, you can choose the type of "Data Writer" you want to use based on your need as well as understanding the limitations of each type. The supported data writers are:

- 1. "pyarrow": Apache Arrow is used by the connector to split/join files for the mounted filesystem target location.
- 2. "pyspark": Apache Spark is used by the delimited-unload-service to split files. The delimited-load-service will use Linux 'cat' command to join back masked split files in case of mounted filesystem target location and "pyspark" writer for AWS S3 target location.
- 3. "cat": Only applicable to delimited-load-service mounted filesystem target location, which uses the Linux cat command to join back masked split files.

#### Prerequisites

• The source and target (NFS) locations have to be mounted onto the docker containers of unload and load service. Please note that the locations on the containers are what needs to be used when creating the connector-info's using the controller.

• Set the required data writer using the DATA\_WRITER\_TYPE environment variable.

## **Property values**

| Property                     | Value                                                                                                    |
|------------------------------|----------------------------------------------------------------------------------------------------|
| SOURCE_KEY_FIELD_NAMES       | unique_source_files_identifier                                                                                                    |
| LOAD_SERVICE_REQUIREPOSTLOAD | false                                                                                                    |
| DATA_WRITER_TYPE             | <ol> <li>"pyarrow" (Default for delimited-unload-service)</li> <li>"pyspark"</li> <li>"cat" (Default as well as only applicable to delimited-load-service)</li> </ol> |
| UNLOAD_SPARK_DRIVER_MEMORY   | 90% of available memory                                                                                                    |
| UNLOAD_SPARK_DRIVER_CORES    | 90% of available cores                                                                                                    |

For default values, see **Configuration settings**.

## Supported data types

The following are the supported data types for delimited files hyperscale connector:

- String/Text
- Double
- Int64
- Timestamp

#### **Known limitations**

- 1. Supports only Single-character ASCII delimiters
- 2. The end-of-record character can only be  $\n$ ,  $\r$ , or  $\r$ .
- 3. Limitations with PyArrow Data Writer:
  - a. Output files will exclusively enclose all string types with double quotes (`"`).

- b. Columns with double data types will be converted to strings. For example, 6377974237282886994505 will be converted to "36377974237282886994505".
- c. Columns with int64 data type will be converted to strings. For example, 0009435304391722556805 will be converted to "00009435304391722556805".
- 4. Limitation with PySpark Data Writer:
  - a. PySpark is more memory intensive, so in case we are processing data that is more in size in comparison to the available memory then we may run into issues related to resource exhaustion. **Caution:** The size of split files multiplied by the number of cores must not exceed the system memory.
  - b. With PyAarrow as the data writer, the split files are generated one after the other, so the masking-service is called as and when a split is created. With PySpark as the data writer, all split files are available only after the split process is complete. So the masking service will be only called after all splits are completed. Due to this, the overall time taken to complete the hyperscale masking execution will be more compared to the former.
  - c. There is a possibility that the number of splits created in the end will be less than the requested number, this generally happens when the file size is small, and spark doesn't create as many partitions as the requested split number.

## MongoDB connector

The connector can be used to mask large MongoDB files. The Mongo unload service splits the large collections into smaller chunks and passes them onto the masking service. After the masking is completed, the files are sent to the Mongo load service, which imports the masked files into the target collection.

#### Supported versions

| Platforms | Version       |
|-----------|---------------|
| Linux     | MongoDB 4.4.x |
|           | MongoDB 5.0.x |
|           | MongoDB 6.0.x |
|           |               |

#### **Prerequisites**

1. MongoDB users should have the following privileges:

```
use admin
db.createUser({user:"backupadmin", pwd:"xxxxxxx", roles:[{role:"backup", db:
"admin"}]})
```

Mongo Unload and Mongo Load service image names are to be used under unload-service and load-service.
 The NFS location has to be mounted onto the Docker containers for unload and load services. Example for mounting /mnt/hyperscale.

```
# As an example docker-compose.yaml
unload-service:
   image: delphix-mongo-unload-service-app:${VERSION}
```

```
volumes:
    # Uncomment below lines to mount respective paths.
    - /mnt/hyperscale:/etc/hyperscale

load-service:
    image: delphix-mongo-load-service-app:${VERSION}
volumes:
    # Uncomment below lines to mount respective paths.
    - /mnt/hyperscale:/etc/hyperscale
```

2. Uncomment the below lines from docker-compose.yaml file under controller > environment:

```
# uncomment below for MongoDB connector
#- SOURCE_KEY_FIELD_NAMES=database_name,collection_name
#- VALIDATE_UNLOAD_ROW_COUNT_FOR_STATUS=${VALIDATE_UNLOAD_ROW_COUNT_FOR_STATUS:-false}

#- VALIDATE_MASKED_ROW_COUNT_FOR_STATUS=${VALIDATE_MASKED_ROW_COUNT_FOR_STATUS:-false}

#- VALIDATE_LOAD_ROW_COUNT_FOR_STATUS=${VALIDATE_LOAD_ROW_COUNT_FOR_STATUS:-false}
#- DISPLAY_BYTES_INFO_IN_STATUS=${DISPLAY_BYTES_INFO_IN_STATUS:-false}
#- DISPLAY_ROW_COUNT_IN_STATUS=${DISPLAY_ROW_COUNT_IN_STATUS:-false}
```

3. Set the value of LOAD\_SERVICE\_REQUIRE\_POST\_LOAD=false inside the ".env" file.

```
# Set LOAD_SERVICE_REQUIRE_POST_LOAD=false for MongoDB Connector LOAD_SERVICE_REQUIRE_POST_LOAD=false
```

4. Uncomment the below lines from ".env " file.

```
# Uncomment below for MongoDB Connector
#VALIDATE_UNLOAD_ROW_COUNT_FOR_STATUS=false
#VALIDATE_MASKED_ROW_COUNT_FOR_STATUS=false
#VALIDATE_LOAD_ROW_COUNT_FOR_STATUS=false
#DISPLAY_BYTES_INFO_IN_STATUS=true
#DISPLAY_ROW_COUNT_IN_STATUS=false
```

#### **Property values**

Mandatory changes are required for the MongoDB Connector in the docker-compose.yaml and .env files:

| Property               | Value                         |
|------------------------|-------------------------------|
| SOURCE_KEY_FIELD_NAMES | database_name,collection_name |

| Property                             | Value |
|--------------------------------------|-------|
| LOAD_SERVICE_REQUIRE_POST_LOAD       | false |
| VALIDATE_UNLOAD_ROW_COUNT_FOR_STATUS | false |
| VALIDATE_MASKED_ROW_COUNT_FOR_STATUS | false |
| VALIDATE_LOAD_ROW_COUNT_FOR_STATUS   | false |
| DISPLAY_BYTES_INFO_IN_STATUS         | true  |
| DISPLAY_ROW_COUNT_IN_STATUS          | false |

For default values, see Configuration settings.

#### Known limitation:

- In-Place Masking is not supported.
- The MongoDB Hyperscale connector deployment on the Red Hat OpenShift Container Platform is not supported.

# Parquet connector

The connector can be used to mask large Parquet files. The parquet unload service splits the large files into smaller chunks and passes them onto the masking service. After the masking is completed, the files are sent to the load service, which joins back the split files (you also have a choice to disable the join operation).

#### Prerequisites

• As mounted filesystems are compatible with both source and target locations, it is necessary to mount the source and target (NFS) locations onto the docker containers of the unload and load services. Note down the locations on the containers that need to be used when creating the connector-info using the controller.

```
...
- /path/to/nfs/mounted/target1/files:/mnt/target1
- /path/to/nfs/mounted/target2/files:/mnt/target2
```

- The connector should be able to access the AWS S3 buckets (the source and target locations). The following approaches are supported by the connector and can be used to authenticate with the S3 bucket:
  - Attaching the IAM role to the EC2 instance where the hyperscale masking services will be deployed.
    - IAM Roles are designed for applications to securely make AWS-API requests from EC2 instances, without the necessity to manage the security credentials that the applications use.
    - Using the AWS console UI or AWS CLI, attach the IAM role to the EC2 instance running the Hyperscale services. To know more, check the <u>AWS Documentation</u>.
    - With IAM role authentication, there is no need to pass the AWS credentials during the connector-info creation.

```
# Example connector-info payload
  "source": {
    "type": "AWS",
    "properties": {
        "server": "S3",
        "path": "aws_s3_bucket/sub_folder(s)"
    }
  },
  "target": {
    "type": "AWS",
    "properties": {
        "server": "S3",
        "path": "aws_s3_bucket/sub_folder(s)"
    }
  }
}
```

- Passing the AWS Access Key ID & AWS Secret Access Key attached to an AWS role:
  - Access keys are long-term credentials generated for an IAM user or role. These keys can be for programmatic requests to the AWS CLI or AWS API (directly or using the AWS SDK). To know more, check the <u>AWS Documentation</u>.
  - These credentials can be passed during the connector-info creation.

```
"type": "AWS",
    "properties": {
         "server": "S3",
         "path": "aws_s3_bucket/sub_folder(s)",
         "aws_region": "us-west-2",
         "aws_access_key_id": "AWS_ACCESS_KEY_ID",
         "aws_secret_access_key": "AWS_SECRET_ACCESS_KEY"
    }
}
```

• They can also be set as environment variables when bringing up the Parquet connector services.

```
unload-service:
...
environment:
    - AWS_DEFAULT_REGION=us-east-1
    - AWS_ACCESS_KEY_ID=<aws_access_key_id>
    - AWS_SECRET_ACCESS_KEY=<aws_secret_access_key>
...
load-service:
...
environment:
    - AWS_DEFAULT_REGION=us-east-1
    - AWS_ACCESS_KEY_ID=<aws_access_key_id>
    - AWS_SECRET_ACCESS_KEY=<aws_secret_access_key>
```

#### **Property values**

Configurations on the controller service:

| Property                     | Value                          |
|------------------------------|--------------------------------|
| SOURCE_KEY_FIELD_NAMES       | unique_source_files_identifier |
| LOAD_SERVICE_REQUIREPOSTLOAD | false                          |

Configuration on the parquet-unload-service:

| Property                   | Value |
|----------------------------|-------|
| MAX_WORKER_THREADS_PER_JOB | 512   |

For default values, see Configuration settings.

#### Supported data types

The following are the supported data types for parquet files hyperscale connector:

- BOOLEAN
- INT32
- INT64
- INT96
- FLOAT
- DOUBLE
- BYTE ARRAY

#### **Known limitations**

Generally, the parquet files are compressed and the compression factor could vary from 2x to 70x or even more. So, when working with such larger files the connector will need a host which has large enough memory to accommodate the parallel execution of multiple large parquet files. In case the sum of the uncompressed size of parquet files that are getting executed in parallel exceeds 80% of RAM size then the chances of having an "out of memory" error are high. To avoid OOM, the end user can reduce the MAX\_WORKER\_THREADS\_PER\_JOB (i.e. reduce the number of parallel threads), ultimately reducing the memory usage.

# Supported platforms

Delphix supports Hyperscale Compliance for many data platforms and operating systems.

# Supported Continuous Compliance/Data versions

| Delphix Engine        | Minimum supported version                               | Recommended version |
|-----------------------|---------------------------------------------------------|---------------------|
| Continuous Compliance | 6.0.14.0<br>15.0.0.0 (for embedded XML/JSON<br>masking) | Latest              |
| Continuous Data       | 6.0.14.0                                                | Latest              |

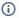

(i) All Continuous Compliance Engines must be of the same versions and must be used only by Hyperscale Compliance for masking. Already existing or running masking/profiling jobs on Continuous Compliance engines would impact Hyperscale Compliance performance and results.

# Supported browsers (only API client)

Hyperscale Compliance API Client is using Swagger UI-3.48.0 which works in the latest versions of Chrome, Safari, Firefox, and Edge. For more information about the supported browser versions, see the **Browser Support** section on GitHub.

- if you encounter Chrome NET::ERR\_CERT\_INVALID error code, perform the following steps to resolve the above error:
  - Type https://<hyperscale-compliance-host address>/hyperscalecompliance in the address bar and click **Enter**.
  - Right-click on the page and click Inspect.
  - Click the **Console** tab and run the following command: sendCommand(SecurityInterstitialCommandId.CMD\_PROCEED).
  - Click on Authorize and provide the key. For more information about the key, refer to step 7 in Generate a New Key.

# Network requirements

This section describes the network requirements for Hyperscale Compliance. Ensure that you meet all the network requirements before you install the Hyperscale Compliance Orchestrator.

The following are the inbound/outbound rules for the Hyperscale Compliance Orchestrator:

| Type (Inbound/Outbound) | Port | Reason                                                                                                    |
|-------------------------|------|----------------------------------------------------------------------------------------------------|
| Inbound and Outbound    | 80   | HTTP connections to/from the Hyperscale Compliance Orchestrator to/from the Continuous Compliance Engines part of the Continuous Compliance Engine Cluster and to access the Hyperscale Compliance API.  |
| Inbound and Outbound    | 443  | HTTPs connections to/from the Hyperscale Compliance Orchestrator to/from the Continuous Compliance Engines part of the Continuous Compliance Engine Cluster and to access the Hyperscale Compliance API. |
| Outbound                | 53   | Connections to local DNS servers.                                                                                                    |
| Inbound                 | 22   | SSH connections to the Hyperscale<br>Compliance Orchestrator host.                                                                                                    |

# Deployment

This section covers the following topics:

- Docker compose
- OpenShift
- Kubernetes
- Podman compose

# Docker compose

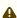

⚠ Delphix has announced the depreciation of support for Docker Compose with Hyperscale version 17.0.0. The January 2024 release starts a 12-month depreciation period for all supported versions on Docker Compose. All prior and current product versions will continue to be supported on Docker Compose until January 2025. It is highly recommended that new Hyperscale installations be performed on Kubernetes.

#### This section covers the following topics:

- Host requirements (Docker compose)
- Installation and setup (Docker compose)
- Custom configuration
- Upgrading the Hyperscale Compliance Orchestrator (Docker Compose)
- Managing the storage space
- Migrating to Kubernetes

# Host requirements (Docker compose)

| Туре                   | Host Requirement                                                                                                    | Explanation                                                                                                    |
|------------------------|----------------------------------------------------------------------------------------------------|----------------------------------------------------------------------------------------------------|
| User                   | A user (hyperscale_os) with the following permissions are required:  • Should have permissions to install docker and docker-compose.  • Should be part of the 'docker' OS group or must have the permission to run docker and docker-compose commands.  • Permission to run mount, unmount, mkdir and rmdir as a super-user with NOPASSWD.  • Should have either GID=50 and/or UID=65436. | This will be a primary user responsible to install and operate the Hyperscale Compliance.                                                                                                    |
| Installation Directory | There must be a directory on the Hyperscale Compliance Orchestrator host where the Hyperscale Compliance can be installed.                                                                                                    | This is a directory where the Hyperscale Compliance tar archive file will be placed and extracted. The extracted artifacts will include docker images(tar archive files) and a configuration file(dockercompose.yaml) that will be used to install the Hyperscale Compliance. |
| Log File Directory     | An optional directory to place log files.                                                                                                    | This directory (can be configured via docker-compose.yaml configuration file) will host the runtime/log files of the Hyperscale Compliance Orchestrator.                                                                                                    |
| NFS Client Services    | NFS client services must be enabled on the host.                                                                                                    | NFS client service is required to be able to mount an NFS shared storage from where the Hyperscale Compliance Orchestrator will be able to read the source files and write the target files. For more information, see NFS Server Installation.                               |

| Туре                  | Host Requirement                                                                                                    | Explanation          |
|-----------------------|----------------------------------------------------------------------------------------------------|----------------------|
| Hardware Requirements | <ul> <li>Minimum:<br/>8 vCPU, 64 GB of memory,<br/>100GB data disk.</li> <li>Recommended:<br/>16 vCPU, 128GB of memory,<br/>500GB data disk.</li> </ul> | OS disk space: 50 GB |

#### Installation and setup (Docker compose)

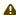

Delphix has announced the depreciation of support for Docker Compose with Hyperscale version 17.0.0. The January 2024 release starts a 12-month depreciation period for all supported versions on Docker Compose. All prior and current product versions will continue to be supported on Docker Compose until January 2025. It is highly recommended that new Hyperscale installations be performed on Kubernetes.

This section describes the steps you must perform to install the Hyperscale Compliance Orchestrator.

Hyperscale Compliance installation

#### Pre-requisites

Ensure that you meet the following requirements before you install the Hyperscale Compliance Orchestrator.

- Download the Hyperscale tar file (delphix-hyperscale-masking-x.0.0.tar.gz) from download.delphix.com. where x.0.0 should be changed to the version of Hyperscale being installed
- You must create a user that has permission to install Docker and Docker Compose.
- Install Docker on VM. The minimum supported docker version is 20.10.7.
- Install Docker Compose on the VM. The minimum supported docker-compose version is 1.29.2.
- Check if docker and docker-compose are installed by running the following command:
  - docker-compose -v The above command displays an output similar to the following: docker-compose version 1.29.2, build 5becea4c
  - docker -v The above command displays an output similar to the following: Docker version 20.10.7, build 3967b7d
- [Only Required for Oracle Load Service] Download and install Linux-based Oracle's instant client on the machine where the Hyperscale Compliance Orchestrator will be installed. The client should essentially include instantclient-basic (Oracle shared libraries) along with instantclient-tools containing Oracle's SQL\*Loader client. Both the packages instantclient-basic and instantclient-tools should be unzipped in the same directory. A group ownership id of 50 with a permission mode of 550 or a user id of 65436 with a permission mode of 500 must be set recursively on the directory where Oracle's instant client binaries/libraries will be installed. This is required by the Hyperscale Compliance Orchestrator to be able to read or execute from the directory.
- i Oracle Load doesn't support Object Identifiers(OIDs).

#### Procedure

Perform the following procedure to install the Hyperscale Compliance Orchestrator.

1. Unpack the Hyperscale tar file (where  $\times .0.0$  should be changed to the version of Hyperscale being installed).

```
tar -xzf delphix-hyperscale-masking-x.0.0.tar.gz
```

2. Upon unpacking, you will find the docker image tar files which are categorized as below:

Universal images common for all connectors.

- controller-service.tar
- masking-service.tar
- proxy.tar

#### Oracle (required only for Oracle data source masking)

- unload-service.tar
- load-service.tar

#### MSSQL (required only for MS SQL data source masking)

- mssql-unload-service.tar
- mssql-load-service.tar

#### **Delimited Files (required only for Delimited Files masking)**

- delimited-unload-service.tar
- delimited-load-service.tar

#### MongoDB (required only for MongoDB database masking)

- mongo-unload-service.tar
- mongo-load-service.tar

#### Parquet files (required only for Parquet file masking)

- parquet-unload-service.tar
- parquet-load-service.tar

Each deployment set consists of 5 images (3 Universal images and 2 images related to each dataset type). Proceed to load the required images into Docker as below:

For Oracle data source masking:

```
docker load --input unload-service.tar
docker load --input load-service.tar
docker load --input controller-service.tar
docker load --input masking-service.tar
docker load --input proxy.tar
```

#### For MS SQL data source masking:

```
docker load --input mssql-unload-service.tar
docker load --input mssql-load-service.tar
docker load --input controller-service.tar
docker load --input masking-service.tar
docker load --input proxy.tar
```

#### For Delimited Files masking:

```
docker load --input delimited-unload-service.tar
```

```
docker load --input delimited-load-service.tar
docker load --input controller-service.tar
docker load --input masking-service.tar
docker load --input proxy.tar
```

#### For MongoDB data source masking:

```
docker load --input mongo-unload-service.tar
docker load --input mongo-load-service.tar
docker load --input controller-service.tar
docker load --input masking-service.tar
docker load --input proxy.tar
```

#### For Parquet masking:

```
docker load --input parquet-unload-service.tar
docker load --input parquet-load-service.tar
docker load --input controller-service.tar
docker load --input masking-service.tar
docker load --input proxy.tar
```

- 3. Create an NFS shared mount, that will act as a **Staging Area**, on the Hyperscale Compliance Orchestrator host where the Hyperscale Compliance Orchestrator will perform read/write/execute operations:
  - 1. Create a 'Staging Area' directory. For example: /mnt/hyperscale/staging\_area . The user(s) within each of the docker containers part of the Hyperscale Compliance Orchestrator and the appliance OS user(s) in the Continuous Compliance Engine(s), all have the user id as 65436 and/or group ownership id as 50. As such, the 'staging\_area' directory, along with the directory( hyperscale ) one level above, require the following permissions, based on the UID/GID of the OS user, so that the Hyperscale Compliance Orchestrator and the Continuous Compliance Engine(s) can perform read/write/execute operations on the staging area:
    - If the Hyperscale Compliance OS user has a UID of 65436, then the 'staging\_area' directory, along with the directory( hyperscale ) one level above, must have a UID of 65436 and 700 permission mode.
    - If the Hyperscale Compliance OS user has a GID of 50 and does not have a UID of 65436, then the 'staging\_area' directory, along with the directory( hyperscale ) one level above, must have a GID of 50 and 770 permission mode.
  - 2. Mount the NFS shared directory on the staging area directory( /mnt/hyperscale/staging\_area ). This NFS shared storage can be created and mounted in two ways as detailed in the NFS Server Installation section. Based on the umask value for the user which is used to mount, the permissions for the staging area directory could get altered after the NFS share has been mounted. In such cases, the permissions(i.e. 770 or 700 whichever applies based on point 3a) must be applied again on the staging area directory.
  - The directory created in step 3a ('staging\_area') will be provided as the mountName and the corresponding shared path from the NFS file server as the mountPath in the MountFileSystems API.
- 4. After unpacking the tar, you will find the following sample docker-compose files available, docker-compose-sample.yaml, docker-compose-mssql-sample.yaml, docker-compose-mssql-sample.yaml, docker-compose-mongo-sample.yaml, and

docker-compose-parquet-sample.yaml .These sample files can be used to create a docker-compose.yaml file based on the connector you want to use. Configure the following docker container volume bindings for the docker containers by editing the docker-compose.yaml:

- 1. For each of the docker containers, except the 'proxy' container, add a volume entry binding the staging area path (from 3(a), /mnt/hyperscale ) to the Hyperscale Compliance Orchestrator container path(/etc/hyperscale) as a volume binding under the 'volumes' section.
- 2. [Only Required for Oracle Load Service] For the **load-service** docker container, add a volume entry that binds the path of the directory on the host where both the Oracle instant Client packages were unzipped to the path on the container (/usr/lib/instantclient) under the 'volumes' section.
- 3. [Only Required for Delimited Unload Service] For Delimited Files unload-service, the source NFS location has to be mounted to the container as docker volume in order for it to access the source files. The path mounted on the container is passed during the creation of the source connector-info.

```
# Mount your source NFS location onto your Hyperscale Engine server
sudo mount [-t nfs4] <source_nfs_endpoint>:<source_nfs_location>
<nfs_mount_on_host>
```

4. [Only Required for Delimited load Service] For Delimited Files load-service, the target NFS location has to be mounted to the container as docker volume in order for it to access the target location where masked files will be placed. The path mounted on the container is passed during the creation of the target connectorinfo.

```
# Mount your target NFS location onto your Hyperscale Engine server
sudo mount [-t nfs4] <target_nfs_endpoint>:<target_nfs_location>
<target_nfs_mount_on_host>
```

- 5. [Optional] Some data (for example, logs, configuration files, etc.) that is generated inside the docker containers may be useful to debug possible errors or exceptions while running the hyperscale jobs, and as such it may be beneficial to persist these logs outside docker containers. The following data can be persisted outside the docker containers:
  - The logs generated for each service i.e. unload, controller, masking, and load services.
  - The sqlldr utility logs and control files at opt/sqlldr location in the load-service container.
  - The file-upload folder at /opt/delphix/uploads in the controller-service container

If you would like to persist the above data on your host, then you have the option to do the same by setting up volume bindings in the respective service as indicated below, that map locations inside the docker containers to locations on the host in the docker-compose.yaml file. The host locations again must have a group ownership id of 50 with a permission mode of 770 or a user id of 65436 with a permission of 700, due to the same reasons as highlighted in step 3a.

Here are examples of the docker-compose.yaml file for Oracle, MS SQL, MongoDB data sources, Delimited file masking, and Parquet file masking:

For Oracle data source masking:

```
version: "3.7"
services:
  controller-service:
    image: delphix-controller-service-app:${VERSION}
    healthcheck:
      test: 'curl --fail --silent http://localhost:8080/actuator/health | grep UP ||
exit 1'
      interval: 30s
      timeout: 25s
      retries: 3
      start_period: 30s
    depends_on:
      unload-service
      - masking-service
      - load-service
    init: true
    networks:
```

```
- hyperscale-net
   restart: unless-stopped
   volumes:
      - hyperscale-controller-data:/data
      # The orchestrator VM paths(left side of colon) used here are examples.
Configure the respective mount paths.
      - /home/hyperscale_user/logs/controller_service:/opt/delphix/logs
      - /mnt/hyperscale:/etc/hyperscale
    environment:
      - API_KEY_CREATE=${API_KEY_CREATE:-false}
     - EXECUTION_STATUS_POLL_DURATION=${EXECUTION_STATUS_POLL_DURATION:-12000}
      - LOGGING_LEVEL_COM_DELPHIX_HYPERSCALE=${LOG_LEVEL_CONTROLLER_SERVICE:-INFO}
     - API_VERSION_COMPATIBILITY_STRICT_CHECK=$
{API_VERSION_COMPATIBILITY_STRICT_CHECK:-false}
      - LOAD_SERVICE_REQUIREPOSTLOAD=${LOAD_SERVICE_REQUIRE_POST_LOAD:-true}
      - SKIP_UNLOAD_SPLIT_COUNT_VALIDATION=$
{SKIP_UNLOAD_SPLIT_COUNT_VALIDATION:-false}
      - SKIP_LOAD_SPLIT_COUNT_VALIDATION=${SKIP_LOAD_SPLIT_COUNT_VALIDATION:-false}
      - CANCEL_STATUS_POLL_DURATION=${CANCEL_STATUS_POLL_DURATION:-60000}
   image: delphix-unload-service-app:${VERSION}
   init: true
    environment:
      - LOGGING_LEVEL_COM_DELPHIX_HYPERSCALE=${LOG_LEVEL_UNLOAD_SERVICE:-INFO}
      - UNLOAD_FETCH_ROWS=${UNLOAD_FETCH_ROWS:-10000}
   networks:
      - hyperscale-net
   restart: unless-stopped
    volumes:
      - hyperscale-unload-data:/data
      # The orchestrator VM paths(left side of colon) used here are examples.
Configure the respective mount paths.
      - /mnt/hyperscale:/etc/hyperscale
      - /home/hyperscale_user/logs/unload_service:/opt/delphix/logs
 masking-service:
   image: delphix-masking-service-app:${VERSION}
    init: true
    networks:
      - hyperscale-net
   restart: unless-stopped
      - hyperscale-masking-data:/data
      # The orchestrator VM paths(left side of colon) used here are examples.
Configure the respective mount paths.
      - /mnt/hyperscale:/etc/hyperscale
      - /home/hyperscale_user/logs/masking_service:/opt/delphix/logs
    environment:
      - LOGGING_LEVEL_COM_DELPHIX_HYPERSCALE=${LOG_LEVEL_MASKING_SERVICE:-INFO}
      - INTELLIGENT_LOADBALANCE_ENABLED=${INTELLIGENT_LOADBALANCE_ENABLED:-true}
 load-service:
    image: delphix-load-service-app:${VERSION}
    init: true
    environment:
```

```
- LOGGING_LEVEL_COM_DELPHIX_HYPERSCALE=${LOG_LEVEL_LOAD_SERVICE:-INFO}
      - SQLLDR_BLOB_CLOB_CHAR_LENGTH=${SQLLDR_BLOB_CLOB_CHAR_LENGTH:-20000}}
   networks:
      - hyperscale-net
   restart: unless-stopped
   volumes:
      - hyperscale-load-data:/data
     # The orchestrator VM paths(left side of colon) used here are examples.
Configure the respective mount paths.
      - /mnt/hyperscale:/etc/hyperscale
     - /opt/oracle/instantclient_21_5:/usr/lib/instantclient
      - /home/hyperscale_user/logs/load_service:/opt/delphix/logs
     - /home/hyperscale_user/logs/load_service/sqlldr:/opt/sqlldr/
 proxy:
    image: delphix-hyperscale-masking-proxy:${VERSION}
   init: true
   networks:
      - hyperscale-net
   ports:
     - "443:443"
   restart: unless-stopped
   depends_on:
      - controller-service
     #volumes:
      # Uncomment to bind mount /etc/config
     #- /nginx/config/path/on/host:/etc/config
networks:
 hyperscale-net:
volumes:
 hyperscale-load-data:
 hyperscale-unload-data:
 hyperscale-masking-data:
 hyperscale-controller-data:
```

#### For MS SQL data source masking:

```
version: "3.7"
services:
  controller-service:
    image: delphix-controller-service-app:${VERSION}
    healthcheck:
      test: 'curl --fail --silent http://localhost:8080/actuator/health | grep UP ||
exit 1'
      interval: 30s
      timeout: 25s
      retries: 3
      start_period: 30s
    depends_on:
      - unload-service
      - masking-service
      - load-service
    init: true
```

```
networks:
      - hyperscale-net
   restart: unless-stopped
   volumes:
      - hyperscale-controller-data:/data
      # The orchestrator VM paths(left side of colon) used here are examples.
Configure the respective mount paths.
      - /home/hyperscale_user/logs/controller_service:/opt/delphix/logs
      - /mnt/hyperscale:/etc/hyperscale
    environment:
     - API_KEY_CREATE=${API_KEY_CREATE:-false}
      - EXECUTION_STATUS_POLL_DURATION=${EXECUTION_STATUS_POLL_DURATION:-12000}
      - LOGGING_LEVEL_COM_DELPHIX_HYPERSCALE=${LOG_LEVEL_CONTROLLER_SERVICE:-INFO}
      - API_VERSION_COMPATIBILITY_STRICT_CHECK=$
{API_VERSION_COMPATIBILITY_STRICT_CHECK:-false}
      - LOAD_SERVICE_REQUIREPOSTLOAD=${LOAD_SERVICE_REQUIRE_POST_LOAD:-true}
      - SKIP_UNLOAD_SPLIT_COUNT_VALIDATION=$
{SKIP_UNLOAD_SPLIT_COUNT_VALIDATION:-false}
      - SKIP_LOAD_SPLIT_COUNT_VALIDATION=${SKIP_LOAD_SPLIT_COUNT_VALIDATION:-false}
      - CANCEL_STATUS_POLL_DURATION=${CANCEL_STATUS_POLL_DURATION:-60000}
 unload-service:
    image: delphix-mssql-unload-service-app:${VERSION}
   init: true
    environment:
      - LOGGING_LEVEL_COM_DELPHIX_HYPERSCALE=${LOG_LEVEL_UNLOAD_SERVICE:-INFO}
      - UNLOAD_FETCH_ROWS=${UNLOAD_FETCH_ROWS:-10000}
     - SPARK_DATE_TIMESTAMP_FORMAT=${DATE_TIMESTAMP_FORMAT:-yyyy-MM-dd
HH:mm:ss.SSSS}
   networks:
      - hyperscale-net
    restart: unless-stopped
   volumes:
      - hyperscale-unload-data:/data
      # The orchestrator VM paths(left side of colon) used here are examples.
Configure the respective mount paths.
      - /mnt/hyperscale:/etc/hyperscale
      - /home/hyperscale_user/logs/unload_service:/opt/delphix/logs
 masking-service:
   image: delphix-masking-service-app:${VERSION}
    init: true
    networks:
      - hyperscale-net
   restart: unless-stopped
      - hyperscale-masking-data:/data
      # The orchestrator VM paths(left side of colon) used here are examples.
Configure the respective mount paths.
      - /mnt/hyperscale:/etc/hyperscale
      - /home/hyperscale_user/logs/masking_service:/opt/delphix/logs
    environment:
      - LOGGING_LEVEL_COM_DELPHIX_HYPERSCALE=${LOG_LEVEL_MASKING_SERVICE:-INFO}
      - INTELLIGENT_LOADBALANCE_ENABLED=${INTELLIGENT_LOADBALANCE_ENABLED:-true}
 load-service:
```

```
image: delphix-mssql-load-service-app:${VERSION}
    init: true
   environment:
     - LOGGING_LEVEL_COM_DELPHIX_HYPERSCALE=${LOG_LEVEL_LOAD_SERVICE:-INFO}
     - SQLLDR_BLOB_CLOB_CHAR_LENGTH=${SQLLDR_BLOB_CLOB_CHAR_LENGTH:-20000}}
      - SPARK_DATE_TIMESTAMP_FORMAT=${DATE_TIMESTAMP_FORMAT:-yyyy-MM-dd
HH:mm:ss.SSSS}
   networks:
     - hyperscale-net
   restart: unless-stopped
   volumes:
     - hyperscale-load-data:/data
     # The orchestrator VM paths(left side of colon) used here are examples.
Configure the respective mount paths.
      - /mnt/hyperscale:/etc/hyperscale
      - /home/hyperscale_user/logs/load_service:/opt/delphix/logs
 proxy:
   image: delphix-hyperscale-masking-proxy:${VERSION}
   init: true
   networks:
      - hyperscale-net
   ports:
      - "443:443"
   restart: unless-stopped
   depends_on:
     - controller-service
     #volumes:
     # Uncomment to bind mount /etc/config
      #- /nginx/config/path/on/host:/etc/config
networks:
 hyperscale-net:
volumes:
 hyperscale-load-data:
 hyperscale-unload-data:
 hyperscale-masking-data:
 hyperscale-controller-data:
```

For Delimited Files masking:

A sample file specific to the Delimited connector is available in the package called docker-composedelimitedfiles-sample.yaml.

```
version: "3.7"
services:
  controller-service:
    image: delphix-controller-service-app:<HYPERSCALE VERSION>
    healthcheck:
       test: 'curl --fail --silent http://localhost:8080/actuator/health | grep UP ||
exit 1'
    interval: 30s
    timeout: 25s
    retries: 3
```

```
start_period: 30s
   depends_on:
      - unload-service
      masking-service
      - load-service
   init: true
   networks:
      - hyperscale-net
    restart: unless-stopped
   volumes:
      - hyperscale-controller-data:/data
      # The orchestrator VM paths(left side of colon) used here are examples.
Configure the respective mount paths.
      - /mnt/parent_staging_area:/etc/hyperscale
    environment:
     - API_KEY_CREATE=true
     - EXECUTION_STATUS_POLL_DURATION=120000
     - LOGGING_LEVEL_COM_DELPHIX_HYPERSCALE=INFO
     - API_VERSION_COMPATIBILITY_STRICT_CHECK=false
     LOAD_SERVICE_REQUIREPOSTLOAD=false
     - SKIP_UNLOAD_SPLIT_COUNT_VALIDATION=false
     - SKIP_LOAD_SPLIT_COUNT_VALIDATION=false
      - CANCEL_STATUS_POLL_DURATION=60000
      - SOURCE_KEY_FIELD_NAMES=unique_source_files_identifier
 unload-service:
   image: delphix-delimited-unload-service-app:<HYPERSCALE VERSION>
    init: true
   networks:
      - hyperscale-net
    restart: unless-stopped
      - hyperscale-unload-data:/data
      # Staging area volume mount, here /mnt/parent_staging_area is used as an
example
      # The orchestrator VM paths(left side of colon) used here are examples.
Configure the respective mount paths.
      - /mnt/parent_staging_area:/etc/hyperscale
      # Source files should be made available within the unload-service container
file system
      # The paths within the container should be configured in the source section of
connector-info [with type=FS]
      - /mnt/source_files:/mnt/source
      #- /mnt/source_files2:/mnt/source2
 masking-service:
    image: delphix-masking-service-app:<HYPERSCALE VERSION>
    init: true
   networks:
      hyperscale-net
   restart: unless-stopped
    volumes:
      - hyperscale-masking-data:/data
     # Staging area volume mount, here /mnt/parent_staging_area is used as an
example
```

```
# The orchestrator VM paths(left side of colon) used here are examples.
Configure the respective mount paths.
      - /mnt/parent_staging_area:/etc/hyperscale
    environment:
      - LOGGING_LEVEL_COM_DELPHIX_HYPERSCALE=INFO
     - INTELLIGENT_LOADBALANCE_ENABLED=true
 load-service:
   image: delphix-delimited-load-service-app:<HYPERSCALE VERSION>
    init: true
   networks:
     - hyperscale-net
   restart: unless-stopped
      - hyperscale-load-data:/data
     # Staging area volume mount, here /mnt/parent_staging_area is used as an
      # The orchestrator VM paths(left side of colon) used here are examples.
Configure the respective mount paths.
      - /mnt/parent_staging_area:/etc/hyperscale
      # Target location should be made available within the load-service container
file system
     # The paths within the container should be configured in the target section of
connector-info [with type=FS]
      - /mnt/target_files:/mnt/target
     #- /mnt/target_files2:/mnt/target2
   image: delphix-hyperscale-masking-proxy:<HYPERSCALE VERSION>
   init: true
   networks:
     - hyperscale-net
   ports:
     - "443:443"
     - "80:80"
   restart: unless-stopped
    depends_on:
     - controller-service
networks:
 hyperscale-net:
volumes:
 hyperscale-load-data:
 hyperscale-unload-data:
 hyperscale-masking-data:
 hyperscale-controller-data:
```

## For MongoDB data source masking:

```
# Copyright (c) 2021, 2023 by Delphix. All rights reserved.
version: "3.7"
services:
    controller-service:
    build:
        context: controller-service
```

```
args:
              - VERSION=${VERSION}
        image: delphix-controller-service-app:${VERSION}
        healthcheck:
          test: 'curl --fail --silent http://localhost:8080/actuator/health | grep UP
|| exit 1'
          interval: 30s
          timeout: 25s
          retries: 3
          start_period: 30s
        depends_on:
          - unload-service
          - masking-service
          - load-service
        init: true
        networks:
          - hyperscale-net
        restart: unless-stopped
        volumes:
         - hyperscale-controller-data:/data
         # The orchestrator VM paths(left side of colon) used here are examples.
Configure the respective mount paths.
         - /home/hyperscale_user/logs/controller_service:/opt/delphix/logs
         - /mnt/hyperscale:/etc/hyperscale
        environment:
          - API_KEY_CREATE=${API_KEY_CREATE:-false}
          - EXECUTION_STATUS_POLL_DURATION=${EXECUTION_STATUS_POLL_DURATION:-120000}
          - LOGGING_LEVEL_COM_DELPHIX_HYPERSCALE=${LOG_LEVEL_CONTROLLER_SERVICE:-
INFO}
          - API_VERSION_COMPATIBILITY_STRICT_CHECK=$
{API_VERSION_COMPATIBILITY_STRICT_CHECK:-false}
          - LOAD_SERVICE_REQUIREPOSTLOAD=${LOAD_SERVICE_REQUIRE_POST_LOAD:-true}
          - SKIP_UNLOAD_SPLIT_COUNT_VALIDATION=$
{SKIP_UNLOAD_SPLIT_COUNT_VALIDATION:-false}
          - SKIP_LOAD_SPLIT_COUNT_VALIDATION=$
{SKIP_LOAD_SPLIT_COUNT_VALIDATION:-false}
          - CANCEL_STATUS_POLL_DURATION=${CANCEL_STATUS_POLL_DURATION:-60000}
          - SOURCE_KEY_FIELD_NAMES=database_name,collection_name
          - VALIDATE_UNLOAD_ROW_COUNT_FOR_STATUS=$
{VALIDATE_UNLOAD_ROW_COUNT_FOR_STATUS:-false}
          - VALIDATE MASKED ROW COUNT FOR STATUS=$
{VALIDATE_MASKED_ROW_COUNT_FOR_STATUS:-false}
          - VALIDATE_LOAD_ROW_COUNT_FOR_STATUS=$
{VALIDATE_LOAD_ROW_COUNT_FOR_STATUS:-false}
          - DISPLAY_BYTES_INFO_IN_STATUS=${DISPLAY_BYTES_INFO_IN_STATUS:-true}
          - DISPLAY_ROW_COUNT_IN_STATUS=${DISPLAY_ROW_COUNT_IN_STATUS:-false}
   unload-service:
        build:
            context: unload-service
              - VERSION=${VERSION}
```

```
image: delphix-mongo-unload-service-app:${VERSION}
        init: true
        environment:
          - LOGGING_LEVEL_COM_DELPHIX_HYPERSCALE=${LOG_LEVEL_UNLOAD_SERVICE:-INFO}
          - UNLOAD_FETCH_ROWS=${UNLOAD_FETCH_ROWS:-10000}
          - CONCURRENT_EXPORT_LIMIT=${CONCURRENT_EXPORT_LIMIT:-10}
          - HIKARI_MAX_LIFE_TIME=${UNLOAD_HIKARI_MAX_LIFE_TIME:-1800000}
          - HIKARI_KEEP_ALIVE_TIME=${UNLOAD_HIKARI_KEEP_ALIVE_TIME:-3000000}
          - FILE_DELIMITER=${FILE_DELIMITER:-,}
          - FILE_ENCLOSURE=${FILE_ENCLOSURE:-"}
          - FILE_ESCAPE_ENCLOSURE=${FILE_ESCAPE_ENCLOSURE:-"}
        networks:
          - hyperscale-net
        restart: unless-stopped
          - hyperscale-unload-data:/data
          # The orchestrator VM paths(left side of colon) used here are examples.
Configure the respective mount paths.
          - /mnt/hyperscale:/etc/hyperscale
          - /home/hyperscale_user/logs/unload_service:/opt/delphix/logs
   masking-service:
        build:
            context: masking-service
              - VERSION=${VERSION}
        image: delphix-masking-service-app:${VERSION}
        init: true
        networks:
          - hyperscale-net
        restart: unless-stopped
        volumes:
          - hyperscale-masking-data:/data
          # The orchestrator VM paths(left side of colon) used here are examples.
Configure the respective mount paths.
          - /mnt/hyperscale:/etc/hyperscale
          - /home/hyperscale_user/logs/masking_service:/opt/delphix/logs
        environment:
          - LOGGING_LEVEL_COM_DELPHIX_HYPERSCALE=${LOG_LEVEL_MASKING_SERVICE:-INFO}
          - INTELLIGENT_LOADBALANCE_ENABLED=${INTELLIGENT_LOADBALANCE_ENABLED:-true}
load-service:
        build:
            context: load-service
            args:
              - VERSION=${VERSION}
        image: delphix-mongo-load-service-app:${VERSION}
        init: true
        environment:
          - LOGGING_LEVEL_COM_DELPHIX_HYPERSCALE=${LOG_LEVEL_LOAD_SERVICE:-INFO}
          - SQLLDR_BLOB_CLOB_CHAR_LENGTH=${SQLLDR_BLOB_CLOB_CHAR_LENGTH:-20000}
          - HIKARI_MAX_LIFE_TIME=${LOAD_HIKARI_MAX_LIFE_TIME:-1800000}
```

```
- HIKARI_KEEP_ALIVE_TIME=${LOAD_HIKARI_KEEP_ALIVE_TIME:-300000}
      networks:
          - hyperscale-net
        restart: unless-stopped
        volumes:
          - hyperscale-load-data:/data
          # The orchestrator VM paths(left side of colon) used here are examples.
Configure the respective mount paths.
          - /mnt/hyperscale:/etc/hyperscale
          - /home/hyperscale_user/logs/load_service:/opt/delphix/logs
proxy:
        build: nginx
        image: delphix-hyperscale-masking-proxy:${VERSION}
        init: true
        networks:
          - hyperscale-net
        ports:
         - "443:443"
          - "80:80"
        restart: unless-stopped
        depends_on:
          - controller-service
        #volumes:
          # Uncomment to bind mount /etc/config
          #- /nginx/config/path/on/host:/etc/config
networks:
   hyperscale-net:
volumes:
   hyperscale-load-data:
   hyperscale-unload-data:
   hyperscale-masking-data:
   hyperscale-controller-data:
```

For Parquet files masking:

A sample file specific to the Parquet connector is available in the package called docker-compose-parquet-sample.yaml.

```
version: "3.7"
services:
  controller-service:
  image: delphix-controller-service-app:<HYPERSCALE VERSION>
  healthcheck:
    test: 'curl --fail --silent http://localhost:8080/actuator/health | grep UP ||
exit 1'
  interval: 30s
  timeout: 25s
  retries: 3
    start_period: 30s
depends_on:
  - unload-service
```

```
- masking-service
     - load-service
  init: true
  networks:
     - hyperscale-net
  restart: unless-stopped
  volumes:
     - hyperscale-controller-data:/data
     # The orchestrator VM paths(left side of colon) used here are examples.
Configure the respective mount paths.
     - /mnt/parent_staging_area:/etc/hyperscale
  environment:
    - API_KEY_CREATE=true
    - EXECUTION_STATUS_POLL_DURATION=120000
    - LOGGING_LEVEL_COM_DELPHIX_HYPERSCALE=INFO
    API_VERSION_COMPATIBILITY_STRICT_CHECK=false
    LOAD_SERVICE_REQUIREPOSTLOAD=false
    - SKIP_UNLOAD_SPLIT_COUNT_VALIDATION=false
    - SKIP_LOAD_SPLIT_COUNT_VALIDATION=false
    - CANCEL_STATUS_POLL_DURATION=60000
     - SOURCE_KEY_FIELD_NAMES=unique_source_files_identifier
 unload-service:
  image: delphix-parquet-unload-service-app:<HYPERSCALE VERSION>
   init: true
  networks:
     hyperscale-net
  restart: unless-stopped
  volumes:
     - hyperscale-unload-data:/data
     # Staging area volume mount, here /mnt/parent_staging_area is used as an example
     # The orchestrator VM paths(left side of colon) used here are examples.
Configure the respective mount paths.
     - /mnt/parent_staging_area:/etc/hyperscale
  environment:
     - MAX_WORKER_THREADS_PER_JOB=512
     # The default AWS region and credentials can be set using environment variables
     #- AWS_DEFAULT_REGION=us-east-1
     #- AWS_ACCESS_KEY_ID=<aws_access_key_id>
     #- AWS_SECRET_ACCESS_KEY=<aws_secret_access_key>
 masking-service:
  image: delphix-masking-service-app:<HYPERSCALE VERSION>
  init: true
  networks:
     hyperscale-net
  restart: unless-stopped
  volumes:
     - hyperscale-masking-data:/data
     # Staging area volume mount, here /mnt/parent_staging_area is used as an example
     # The orchestrator VM paths(left side of colon) used here are examples.
Configure the respective mount paths.
     - /mnt/parent_staging_area:/etc/hyperscale
  environment:
     - LOGGING_LEVEL_COM_DELPHIX_HYPERSCALE=INFO
```

```
- INTELLIGENT_LOADBALANCE_ENABLED=true
  load-service:
   image: delphix-parquet-load-service-app:<HYPERSCALE VERSION>
   init: true
   networks:
     - hyperscale-net
   restart: unless-stopped
   volumes:
     - hyperscale-load-data:/data
     # Staging area volume mount, here /mnt/parent_staging_area is used as an example
     # The orchestrator VM paths(left side of colon) used here are examples.
Configure the respective mount paths.
     - /mnt/parent_staging_area:/etc/hyperscale
   #environment:
     # The default AWS region and credentials can be set using environment variables
     #- AWS_DEFAULT_REGION=us-east-1
     #- AWS_ACCESS_KEY_ID=<aws_access_key_id>
     #- AWS_SECRET_ACCESS_KEY=<aws_secret_access_key>
   image: delphix-hyperscale-masking-proxy:<HYPERSCALE VERSION>
   init: true
   networks:
     - hyperscale-net
   ports:
     - "443:443"
     - "80:80"
   restart: unless-stopped
   depends_on:
     - controller-service
networks:
hyperscale-net:
volumes:
hyperscale-load-data:
hyperscale-unload-data:
hyperscale-masking-data:
hyperscale-controller-data
```

- 5. (OPTIONAL) To modify the default Hyperscale configuration properties for the application, see Configuration Settings.
- 6. Run the application from the same location where you extracted the docker-compose.yaml file.

```
docker-compose up -d
```

• Run the following command to check if the application is running. The output of this command should shows five containers up and running.

```
docker-compose ps
```

• Run the following command to access application logs of a given container.

```
docker logs -f service_container_name>
```

- $\odot$  Service container name can be accessed by output of the command <code>docker-compose</code> <code>ps</code> .
  - Run the following command to stop the application (if required).

```
sudo docker-compose down
```

7. Once the application starts, an API key will be generated that will be required to authenticate with the Hyperscale Compliance Orchestrator. This key will be found in the docker container logs of the controller service. You can either look for the key from the controller service logs location that was set as a volume binding in the dockercompose.yaml file or you could use the following 'docker' command to retrieve the logs.

```
docker logs -f <service_container_name>
```

Service container name can be accessed by output of the command docker-compose ps.

The above command displays an output similar to the following where the string NEWLY GENERATED API KEY can be grepped from the log::

```
2022-05-18 12:24:10.981 INFO 7 --- [
                                               main] o.a.c.c.C.[Tomcat].[localhost].
      : Initializing Spring embedded WebApplicationContext
2022-05-18 12:24:10.982 INFO 7 --- [
w.s.c.ServletWebServerApplicationContext: Root WebApplicationContext: initialization
completed in 9699 ms
NEWLY GENERATED API KEY: 1.89lPH1dHSJQwHuQvzawD99sf4SpBPXJADUmJS8v00VCF4V7rjtRFAftGWy
```

To authenticate with the Hyperscale Compliance Orchestrator, you must use the API key and include the HTTP Authorization request header with the type apk; apk <API Key>.

For more information, see the **Authentication** section under Accessing the Hyperscale Compliance API.

Continuous Compliance Engine Installation

Delphix Continuous Compliance Engine is a multi-user, browser-based web application that provides complete, secure, and scalable software for your sensitive data discovery, masking, and tokenization needs while meeting enterprise-class infrastructure requirements. For information about installing the Continuous Compliance Engine, see Continuous Compliance Engine Installation documentation.

## **Custom configuration**

Docker Compose should only be used to deploy Hyperscale Compliance in an evaluation/testing capacity.

#### Introduction

This topic provides background information on performing custom configurations that are referenced throughout Hyperscale Compliance documentation.

#### Bind mounts

Configuration of Hyperscale Compliance is achieved through a combination of Configuration Settings and the use of Docker bind mounts. A bind mount is a directory or file on the host machine that will be mounted inside the container. Changes made to the files on the host machine will be reflected inside the container. It does not matter where the files live on the host machine, but the files must be mounted to specific locations inside the container so that the application can find them.

The Hyperscale Compliance and proxy containers can both be configured via separate bind-mounted directories. Each container requires all configuration files to be mounted to the relevant directory inside the container. Therefore, it is recommended to create a directory for each container on the host machine to store all of the configuration files and mount them to the relevant directory. This is done by editing the docker-compose.yaml.

Like, Under **proxy services**, add a **volumes** section if one does not already exist; this is used to mount the configuration directory on the host to <code>/etc/config</code>. For example, if <code>/my/proxy/config</code> is the directory on the host that contains the configuration files, then the relevant part of the compose file would look like this:

```
services:
    proxy:
    volumes:
    - /my/proxy/config:/etc/config
```

To change the configuration of the Hyperscale Compliance container, make a similar change under its service section, the only difference being the directory on the host. After making this change, the application will need to be stopped and restarted.

The structure of <code>/my/proxy/config</code> will need to match the required layout in <code>/etc/config</code>. When each container starts, it will create default versions of each file and place them in the expected location. It is highly recommended to start from the default version of these files. For example, if <code>/my/proxy/config</code> is the bind mount directory on the host, it could be populated with all the default configuration files by running the following commands.

First, create an nginx directory inside /my/proxy/config on the host.

```
cd /my/proxy/config
mkdir nginx
```

Find the **id** of the proxy container with **docker ps**. Look for the container with a **delphix-hyperscale-masking-proxy** image name. To determine the user and group ownership for any configuration files, start the containers and

open a shell to the relevant one (nginx in this example), then examine the current user/group IDs associated with the files (where  $\times .0.0$  should be changed to the version of Hyperscale Compliance being installed).

```
docker ps

CONTAINER ID IMAGE COMMAND CREATED
STATUS PORTS NAMES
802606779b9d delphix-hyperscale-masking-proxy:dev "/sbin/tini -- /boot..." 3
hours ago Up 3 hours 0.0.0.0:80->80/tcp, :::80->80/tcp, 0.0.0.0:443->4
43/tcp, :::443->443/tcp
hyperscale-masking_proxy_1
```

In the above example, 802606779b9d is the **id**. Run the following command to copy the default files to the bind mount.

```
docker cp <container id>:/etc/config/nginx /my/proxy/config/nginx
```

One can always go back to the original configuration by removing the bind-mount and restarting the container or using docker cp as in the previous example to overwrite the custom files with the default versions.

## Upgrading the Hyperscale Compliance Orchestrator (Docker Compose)

## Pre-requisite

Before upgrading, ensure you have downloaded the Hyperscale Compliance x.0.0 ((where x.0.0 should be changed to the version of Hyperscale being installed) tar bundle from the Delphix Download website.

How to upgrade the Hyperscale Compliance Orchestrator

Perform the following steps to upgrade the Hyperscale Compliance Orchestrator to the 17.0.0 version:

- 1. Run cd /<hyperscale\_installation\_path>/ and docker-compose down to stop and remove all the running containers.
- 2. Run the below commands to delete all existing dangling images and hyperscale images:

```
docker rmi $(docker images -f "dangling=true" -q)
docker rmi $(docker images "delphix-hyperscale-masking-proxy" -q)
docker rmi $(docker images "delphix-controller-service-app" -q)
docker rmi $(docker images "delphix-masking-service-app" -q)
docker rmi $(docker images "delphix-*load-service-app" -q)
```

- 3. Remove all files or folders from existing installation directories, except docker-compose.yaml (Keep its backup outside the installation directory so it is not overridden while executing the next step).
- 4. Take backup of .env file and untar the patch tar in your existing installation path (where x.0.0 should be changed to the version of Hyperscale being installed). tar -xzvf delphix-hyperscale-masking-x.0.0.tar.gz -C <existing\_installation\_path>
- 5. Replace the docker-compose.yaml supplied with the bundle file as per the following:
  - For users upgrading from 3.0.0.x: Use the connector-specific docker-compose-sample.yaml file(e.g. docker-compose-oracle.yaml or docker-compose-mssql.yaml) supplied with the bundle and add the same 'volumes' and/or any other properties (if configured) for each container referencing the backed-up docker-compose.yaml from step 3.
  - For users upgrading from 4.0.0.0 and above: Replace the docker-compose.yaml file supplied with the bundle with the docker-compose.yaml file that you created as a backup at step 3.
  - Similar to other services, make sure to add the volume binding for the staging area path under controller-service as well. For example,

```
- /mnt/hyperscale:/etc/hyperscale
```

- 6. Apply the backed up .env file and set the VERSION property as 18.0.0 (i.e. VERSION=18.0.0).
- 7. Run the below commands to load the images(will configure Oracle-based unload/load setup):

```
docker load --input controller-service.tar
docker load --input unload-service.tar
docker load --input masking-service.tar
docker load --input load-service.tar
```

```
docker load --input proxy.tar
```

 If upgrading from an MSSQL connector setup(supported starting 5.0.0.0 release), instead of running the above commands for load/unload services setup(which are for Oracle), run the below commands(rest remains same for the controller, masking, and proxy services):

```
docker load --input mssql-unload-service.tar
docker load --input mssql-load-service.tar
```

• If upgrading from a Delimited Files connector setup (supported starting 12.0.0 release), instead of running the above commands for load/unload services setup(which are for Oracle), run the below commands(rest remains same for the controller, masking, and proxy services):

```
docker load --input delimited-unload-service.tar
docker load --input delimited-load-service.tar
```

• If upgrading from a MongoDB connector setup (supported starting 13.0.0 release), instead of running the above commands for load/unload services setup (which are for Oracle), run the below commands (rest remains same for the controller, masking, and proxy services):

```
docker load --input mongo-unload-service.tar
docker load --input mongo-load-service.tar
```

• If upgrading from a Parquet connector setup (supported starting 17.0.0 release), instead of running the above commands for load/unload services setup (which are for Oracle), run the below commands (rest remains same for the controller, masking, and proxy services):

```
docker load --input parquet-unload-service.tar
docker load --input parquet-load-service.tar
```

- 8. Run docker-compose up -d to create containers.
- 9. Ensure all your mount(s) are configured and accessible, before running a job.
- i Existing data remains intact after the degradation.

## Managing the storage space

There are two storage locations where the continuous increase in disk space consumption can lead to a depletion of the available disk space on the Hyperscale host system.

## 1. Overlay2 File System

The /var/lib/docker/overlay2 directory stores several file system layers for images and containers, and it may also accumulate data related to unused containers and images.

To prevent excessive disk space usage caused by the Overlay2 File System, it's essential to follow the Hyperscale upgrade steps, including the deletion of dangling images as specified. If this storage becomes full, run the below command:

```
docker rmi $(docker images -f "dangling=true" -q)
```

## 2. Container Logs

Docker maintains logs printed on the console by each service in JSON format within the /var/lib/docker/containers directory (because the default driver is json-file). These logs keep appending to these files. If this storage becomes full, perform the below steps:

1. Create a daemon.json file under /etc/docker directory (For more information, refer to https://docs.docker.com/config/containers/logging/local/#usage%5D & Configure logging driver). The below example describes the sample content of the file.

```
{
  "log-driver": "json-file",
  "log-opts": {
    "max-size": "2g",
    "max-file": "3"
  }
}
```

2. Reload & restart the docker service.

```
sudo systemctl daemon-reload
sudo systemctl restart docker
```

3. Stop all currently running docker services & then restart these again. Execute the below commands from the HS directory.

```
docker-compose down
docker-compose up -d
```

## Migrating to Kubernetes

## 1. Copy docker-compose services data to local storage

Stop Hyperscale services so that all of the product's state is flushed to persistent storage. You must run the below command from the same directory where the docker-compose.yaml file exists.

```
docker-compose stop
```

Create folders for data backup of all services.

```
mkdir container_data
cd container_data/
mkdir controller
mkdir unload
mkdir masking
mkdir load
mkdir proxy
cd ../
```

Copy the SQLite database file and encryption key Docker volume folder data on a local machine in the created folder.

```
docker ps -a // list out the name of containers

docker cp <controller-service-container-name>:/data ./container_data/controller/
docker cp <unload-service-container-name>:/data ./container_data/unload/
docker cp <load-service-container-name>:/data ./container_data/load/
docker cp <masking-service-container-name>:/data ./container_data/masking/
eg: docker cp hyperscale-masking_controller-service_1:/data ./container_data/
controller/
```

Copy the SSL certificates Docker volume folder data on a local machine in the created folder (This step is only required if custom certificates are used).

```
docker cp container-name>:/etc/config/nginx/ssl ./container_data/proxy
```

All the container\_data files should be as below.

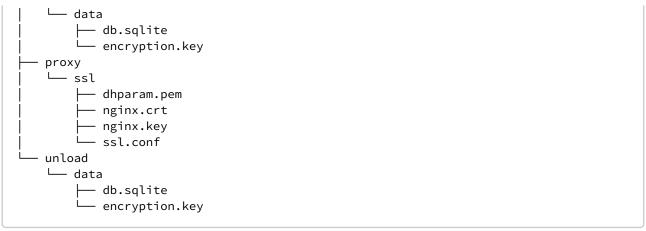

Grant permission 770 to all files.

```
chmod 770 -R .
```

Please note that docker-compose log files will not be migrated so keep the backup, of log files before starting the migration process.

# 2. Restore docker-compose services data to Hyperscale deployed on the Kubernetes setup (in Persistent Volume)

Install the required version of the Hyperscale Compliance Engine using Kubernetes. For more information about the installation steps, refer to the https://hyperscalemasking.delphix.com/docs/latest/installation-and-setup-kubernetes section.

List the pods name for further reference:

```
kubectl get pods -n hyperscale-services
```

Restore Hyperscale docker-compose version volume data with Hyperscale deployed on the Kubernetes setup (in Persistent Volume).

Execute the below process for all the pods names except the proxy pod to copy each service data.

```
cd container_data/<service- folder-name>
kubectl cp data hyperscale-services/<service-pod-name>:/
eg:
cd container_data/masking
kubectl cp data hyperscale-services/masking-service-7788ccbbbb-lnzhv:/
```

#### 3. List out deployment names and restart all the services using kubectl rollout.

```
kubectl get deployments -n hyperscale-services
kubectl rollout restart deployment <controller-service-deployment-name> -n
hyperscale-services
eg: kubectl rollout restart deployment controller-service -n hyperscale-services
```

#### 4. Update the SSL certificates (This step is only required if custom certificates are used).

Go to container\_data/proxy/ssl folder and get the base64 value of nginx.crt, nginx.key, and dhparam.pem.Forexample:

```
cat nginx.crt | base64 | awk '{print}' ORS='' | awk '{print}'
```

Now update the base64 value of each in k8 values.yaml file.

## 5. Update the other user-configurable properties from docker-compose .env file to values.yaml accordingly

All the available configurations can be found at https://hyperscalemasking.delphix.com/docs/latest/configuration-settings, the configuration migration is divided into two steps:

Modify existing configuration for any service:

Go to the hyperscale-helm chart directory. Under the templates folder, locate the corresponding <service-name>-deployment.yaml file. For more details, refer to the below screenshot.

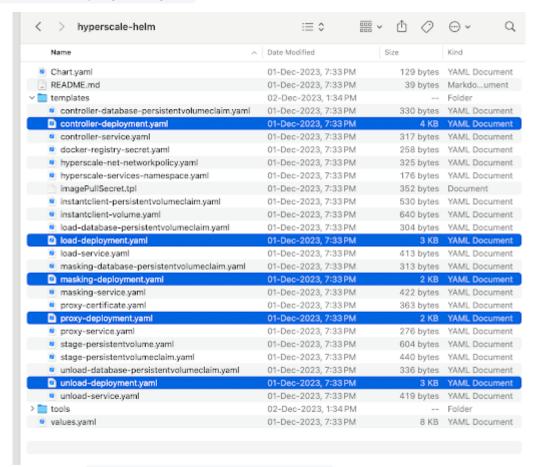

Open the corresponding <service-name>-deployment.yaml file for which you want to modify the new configuration.

**Example:** Let's suppose you want to change the config value for API\_KEY\_CREATE in controller-deployment.yaml file. As you can see that API\_KEY\_CREATE config value is mapped with Values.controller.apiKeyCreate.

Now under the hyperscale-helm chart directory, open the values.yaml file and search for apiKeyCreate property of controller attribute and change the corresponding value.

Add a new configuration for any service

In case the configuration name doesn't exist in <service-name>-deployment.yaml file, add your configuration as part of env in <service-name>-deployment.yaml file and also define config with the same name in values.yaml corresponding to the service environment as explained above, to get the values from values.yaml file.

Apply helm upgrade to reflect the new values.yaml file changes.

helm upgrade hyperscale-helm -f hyperscale-helm/values.yaml hyperscale-helm

Your docker-compose Hyperscale VM is now fully migrated to Kubernetes Hyperscale VM. Check the k8 running pods, like below:

```
delphix@hyperscale-k8s:~/_database$ kubectl get pods -n hyperscale-services
NAME
                                     READY
                                             STATUS
                                                      RESTARTS
                                                                 AGE
masking-service-7788ccbbbb-lnzhv
                                                                 4h28m
                                     1/1
                                             Running
                                                      0
unload-service-5f9946556f-4qg7l
                                                                 4h28m
                                     1/1
                                             Running
                                                      0
proxy-767d6ccbdd-2vdhv
                                                                 4h28m
                                     1/1
                                             Running
                                                     0
load-service-5bb994dbbf-c85mz
                                     1/1
                                             Running
                                                      0
                                                                 3h43m
controller-service-6c6df56bbd-blng6
                                     1/1
                                             Running
                                                      0
                                                                 62m
```

If apiKeyCreate property is defined as true in values.yaml, then you can get the API-Key as below to access the API. In case, apiKeyCreate property is defined as false then you can use your existing API-Key.

```
kubectl logs <controller-pod-name> -n hyperscale-services | grep 'NEWLY GENERATED API KEY' | sed 's/^.*: //'
```

## OpenShift

## This section covers the following topics:

- Host requirements (OpenShift)
- Docker image registry and names for Hyperscale services (OpenShift)
- Installation and setup (OpenShift)
- Bootstrapping API keys (OpenShift)
- Hyperscale logs (OpenShift)
- Limitations (OpenShift)

## Host requirements (OpenShift)

| Туре                                            | Host Requirement                                                                                                    | Explanation                                                                                                    |
|-------------------------------------------------|----------------------------------------------------------------------------------------------------|----------------------------------------------------------------------------------------------------|
| User                                            | A user (example: hyperscale_os) with the following permissions is required:  • Permission to run helm commands  • Permission to run oc commands                                                                                                    | These permissions are required to be able to install helm charts and manage the OpenShift resources.                                                                                                    |
| NFS Client<br>Services                          | NFS client services must be enabled on the host.                                                                                                    | NFS client service is required to be able to mount an NFS shared storage from where the Hyperscale Compliance Orchestrator will be able to read the source files and write the target files. For more information, see NFS Server Installation. |
| Staging<br>area<br>directory<br>permission<br>s | The 'staging_area' directory, along with the directory( hyperscale ) one level above, require the following permissions, based on the UID/GID of the OS user so that the Hyperscale Compliance Orchestrator and the Continuous Compliance Engine(s) can perform read/write/execute operations on the staging area:  • If the Hyperscale Compliance OS user has a UID of 65436, then the 'staging_area' directory, along with the directory( hyperscale ) one level above, must have a UID of 65436 and 700 permission mode.  • If the Hyperscale Compliance OS user has a GID of 50 and does not have a UID of 65436, then the 'staging_area' directory, along with the directory( hyperscale ) one level above, must have a GID of 50 and 770 permission mode. | These permissions on the staging area directory are required for the Hyperscale Compliance containers and the continuous compliance engines to be able to read/write into the staging area.                                                     |
| Installation<br>Directory                       | A directory to download and manage helm charts.                                                                                                    |                                                                                                    |
| Hardware<br>Requireme<br>nts                    | Minimum:  8 vCPU, 64 GB of memory, 50GB OS disk.  Recommended:  16 vCPU, 128GB of memory, 50GB OS disk.                                                                                                    |                                                                                                    |

## Docker image registry and names for Hyperscale services (OpenShift)

The docker images for Hyperscale Compliance services fall under two categories of services:

- 1. Common Services: A set of service images common across deployments with varying unload/load services.
- 2. Unload and Load Services: A set of unload and load service images specific to a dataset vendor.

All images are stored under the hyperscale.download.delphix.com/delphix-hyperscale registry. Also, any image will have a name of the form <image-name>-[VERSION] where [VERSION] corresponds to a particular release version.

The following list provides the image URLs for the docker images in the two categories of services:

#### **Common Services**

```
hyperscale.download.delphix.com/delphix-hyperscale:proxy-[VERSION]
hyperscale.download.delphix.com/delphix-hyperscale:controller-service-[VERSION]
hyperscale.download.delphix.com/delphix-hyperscale:masking-service-[VERSION]
```

#### **Unload and Load Services**

#### Oracle Unload and Load

```
hyperscale.download.delphix.com/delphix-hyperscale:oracle-unload-service-[VERSION] hyperscale.download.delphix.com/delphix-hyperscale:oracle-load-service-[VERSION]
```

#### MSSQL Unload and Load:

```
hyperscale.download.delphix.com/delphix-hyperscale:mssql-unload-service-[VERSION] hyperscale.download.delphix.com/delphix-hyperscale:mssql-load-service-[VERSION]
```

#### Delimited Unload and Load:

```
hyperscale.download.delphix.com/delphix-hyperscale:delimited-unload-service-[VERSION] hyperscale.download.delphix.com/delphix-hyperscale:delimited-load-service-[VERSION]
```

## Mongo Unload and Load:

```
hyperscale.download.delphix.com/delphix-hyperscale:mongo-unload-service-[VERSION] hyperscale.download.delphix.com/delphix-hyperscale:mongo-load-service-[VERSION]
```

## Parquet Unload and Load:

hyperscale.download.delphix.com/delphix-hyperscale:parquet-unload-service-[VERSION] hyperscale.download.delphix.com/delphix-hyperscale:parquet-load-service-[VERSION]

## Installation and setup (OpenShift)

## Installation requirements

To deploy Hyperscale Compliance via Openshift, you will require a running OpenShift cluster, the oc command line tool to interact with the OpenShift cluster, and HELM for deployment onto the cluster.

| Requirem<br>ent      | Recommended<br>Version | Comments                                                                                                    |
|----------------------|------------------------|----------------------------------------------------------------------------------------------------|
| ос                   | 4.11.3 or above        |                                                                                                    |
| HELM                 | 3.9.0 or above         | HELM installation should support HELM v3. More information on HELM can be found at https://helm.sh/docs/.To install HELM, follow the installation instructions at https://helm.sh/docs/intro/install/.  The installation also requires access to the HELM repository from where Hyperscale charts can be downloaded. The HELM repository URL is https://dlpx-helm-hyperscale.s3.amazonaws.com. |
| OpenShift<br>Cluster | 4.12 or above          |                                                                                                    |

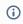

- If an intermediate HELM repository is to be used instead of the default Delphix HELM repository, then the repository URL, username, and password to access this repository needs to be configured in the values.yaml file under the **imageCredentials** section.
- Oracle Load doesn't support Object Identifiers(OIDs).

## Installation process

## OC login

Run the OC login command to authenticate OpenShift CLI with the server:

```
oc login https://openshift1.example.com -u=<<user_name>> -p=<<password>>
```

## Verify KubeConfig

HELM will use the configuration file inside the \$HOME/.kube/ folder to deploy artifacts on an OpenShift cluster. Be sure the config file has the cluster context added, and the current context is set to use this cluster. To verify the context, run this command:

```
oc config current-context
```

#### Create a new project

Create a new project named hyperscale-services using the command below:

```
oc new-project hyperscale-services --description="Hyperscale Deployment project" --display-name="hyperscale-services"
```

## Define SecurityContextConstraints

Hyperscale Compliance services by default run with UID: 65436 GID: 50, so that the files created by Hyperscale Compliance can be read by the Hyperscale Compliance Engine (and vise-versa) which runs UID: 65436 GID: 50.

The default SecurityContextConstraints (SCC) in Openshift makes all hyperscale services run as random UID/GID that breaks the arrangement that Hyperscale has with the Compliance Engine. To make Hyperscale work with a Compliance Engine, you need to create custom SecurityContextConstraints (SCC).

Here are the (sample) steps to achieve the same. You must perform these tasks only once for a deployment setup. If these steps have already been executed, use the ServiceAccount in values.yaml file.

#### OC login

Run the OC login command (by providing the administrator username and password) to authenticate OpenShift CLI with the server:

```
oc login https://openshift1.example.com -u=<<user_name>> -p=<<password>>
```

#### Create SecurityContextConstraints

Create a file (e.g hs-scc.yaml) with the following content:

```
kind: SecurityContextConstraints
apiVersion: security.openshift.io/v1
metadata:
   name: <SecurityContextConstraints-Name>
allowPrivilegedContainer: false
runAsUser:
   type: MustRunAs
   uid: 65436
seLinuxContext:
   type: RunAsAny
fsGroup:
   type: MustRunAs
   ranges:
   - min: 50
     max: 50
```

Apply the configuration to create SecurityContextConstraint.

```
oc apply -f hs-ssc.yaml
```

#### Create ServiceAccount

Run the following command to create a service account.

```
oc create sa <service-account-name>
```

## Create Role and Role Binding

Create a file (e.g. hs-role.yaml) with the following content.

```
kind: Role
apiVersion: rbac.authorization.k8s.io/v1
metadata:
 name: hs-role-scc
rules:
  - apiGroups: ["security.openshift.io"]
    resources: ["securitycontextconstraints"]
    resourceNames: ["<SecurityContextConstraints-Name>"]
    verbs: ["use"]
kind: RoleBinding
apiVersion: rbac.authorization.k8s.io/v1
metadata:
 name: hs-rb-scc
subjects:
  - kind: ServiceAccount
    name: <service-account-name>
roleRef:
 kind: Role
  name: hs-role-scc
  apiGroup: rbac.authorization.k8s.io
```

Replace <SecurityContextConstraints-Name> and <service-account-name> in the file with the names used in the previous step. Use the following command to apply the configuration to create role and role binding.

```
oc apply -f hs-role.yaml
```

#### Installation

#### Download the HELM charts

The latest version of the chart can be pulled locally with the following command (where  $\times \cdot \times \cdot \times$  should be changed to the version of Hyperscale being installed):

```
curl -XGET https://dlpx-helm-hyperscale.s3.amazonaws.com/hyperscale-helm-x.x.x.tgz -o hyperscale-helm-x.x.x.tgz
```

This command will download a file with the name hyperscale-helm-x.x.x.tgz in the current working directory. The downloaded file can be extracted using the following command (where x.x.x should be changed to the version of Hyperscale being installed):

```
tar -xvf hyperscale-helm-x.x.x.tgz
```

This will extract into the following directory structure:

Verify the authenticity of the downloaded HELM charts

The SHA-256 hash sum of the downloaded helm chart tarball file can be verified as follows:

1. Execute the below command and note the digest value for version x.x.x (where x.x.x should be changed to the version of Hyperscale being installed)

```
curl https://dlpx-helm-hyperscale.s3.amazonaws.com/index.yaml
```

2. Execute the sha256sum command (or equivalent) on the downloaded file (where x.x.x should be changed to the version of Hyperscale being installed) (hyperscale-helm-x.x.x.tgz) sha256sum hyperscale-helm-x.x.x.tgz

The value generated by the sha256sum utility in step 2 must match the digest value noted in step 1.

Configure Registry Credentials for Docker Images

For pulling the Docker images from the registry, permanent credentials associated with your Delphix account would need to be configured in the values.yaml file. To get these permanent credentials, visit the Hyperscale Compliance Download page and log in with your credentials. Once logged in, select the Hyperscale HELM Repository link and accept the Terms and Conditions. Once accepted, credentials for the docker image registry will be presented. Note them down and edit the imageCredentials.username and

imageCredentials.password properties in the values.yaml file as shown below:

```
# Credentials to fetch Docker images from Delphix internal repository
imageCredentials:
# Username to login to docker registry
username: <username>
# Password to login to docker registry
```

password: <password>

imageCredentials:
username: <username>
password: <password>

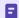

Delphix will delete unused credentials after 30 days and inactive (but previously used) credentials after 90 days.

## Helm chart configuration files

hyperscale-helm is the name of the folder that was extracted in the previous step. In the above directory structure, there are essentially two files that come into play while attempting to install the helm chart:

- 1. A values.yaml configuration file that contains configurable properties, common to all the services, with their default values.
- 2. A values-[connector-type].yaml configuration file that contains configurable properties, applicable to the services of the specific connector, with their default values.

The following sections talk about some of the important properties that will need to be configured correctly for a successful deployment. A full list of the configurable properties can be found on the Configuration Settings page.

#### (Mandatory) Configure the staging area volume

A volume will need to be mounted, via <u>persistent volume</u> claims, inside the pods that will provide access to the staging area for the hyperscale compliance services. This can be configured in one of the following ways that involves setting/overriding some properties in the <u>values.yaml</u> configuration file:

- 1. *nfsStorageHost* and *nfsStorageExportPath:* Set values for these properties if the cluster needs to mount an NFS shared path from an NFS server.
  - a. **Note**: Installing the helm chart with these properties set will create a persistent volume on the cluster. As such, the user installing the helm chart should either be a cluster-admin or should have the privileges to be able to create persistent volume on the cluster.
- 2. **stagePvcName:** Set this property if the cluster needs to bind the pods to a persistent volume claim. Note that until this PVC is bound to a backing PV, the pods will not start getting created and as such, the cluster admin should ensure that the backing PV is either statically provisioned or dynamically provisioned based on the storage class associated with PVC.
- 3. **stagePvName and stageStorageClass:** Set these properties if the cluster needs to bind the pods to a persistent volume with the associated storage class name. Once the helm chart installation starts, a PVC will be created that is managed by the helm.

The following properties are supporting/optional properties that can be overridden along with the above properties:

- nfsStorageMountOption: If nfsStorageHost and nfsStorageExportPath have been set, set the appropriate
  mount option if you would like the cluster to mount with an option other than the default option of
  nfsvers=4.2.
- 2. **stageAccessMode and stageStorageSize:** Persistent Volume claims can request specific storage <u>capacity</u> <u>size</u> and <u>access modes</u>.

(Mandatory for Oracle) Configure the instantclient volume

A volume will need to be mounted, via <u>persistent volume</u> claims, inside the Oracle load service that will provide access to Oracle's *instantclient* binaries. This can be configured by one of the following ways that involves setting/overriding some properties in the values-oracle.yaml configuration file:

- 1. *nfsInstantClientHost* and *nfsInstantClientExportPath:* Set values for these properties if the cluster needs to mount an NFS shared path from an NFS server.
  - a. **Note**: Installing the helm chart with these properties set will create a persistent volume on the cluster. As such, the user installing the helm chart should either be a cluster-admin or should have the privileges to be able to create persistent volume on the cluster.
- 2. **instantClientPvcName:** Set this property if the cluster needs to bind the pods to a persistent volume claim. Note that until this PVC is bound to a backing PV, the pods will not start getting created and as such, the cluster admin should ensure that the backing PV is either manually provisioned or dynamically provisioned based on the storage class associated with PVC.
- 3. **instantClientPvName and instantClientStorageClass:** Set these properties if the cluster needs to bind the pods to a persistent volume with the associated storage class name. Once the helm chart installation starts, a PVC will be created that is managed by the helm.

The following properties are supporting/optional properties that can be overridden along with the above properties:

instantClientMountOption: If nfsInstantClientHost and nfsInstantClientExportPath have been set, set the
appropriate mount option if you would like the cluster to mount with an option other than the default
option of nfsvers=4.2.

**instantClientAccessMode and instantClientStorageSize:** Persistent Volume claims can request specific storage <u>capacity size</u> and <u>access modes</u>.

(Optional) Configure the service database volumes

A volume will need to be mounted, via <u>persistent volume</u> claims, inside the pods that will provide the storage for the service databases for each hyperscale compliance service. By default, a persistent volume claim, using the default storage class, will be requested on the cluster. This can be configured, for some or all services, in one of the following ways that involves setting/overriding properties in the <u>values.yaml</u> configuration file:

- 1. [service-name].dbPvcName: Set this property if the cluster needs to bind the pods to a persistent volume claim. Note that until this PVC is bound to a backing PV, the pods will not get created and as such, the cluster admin should ensure that the backing PV is either manually provisioned or dynamically provisioned based on the storage class associated with PVC. The service database names default to controller-db, unload-db, masking-db and load-db for the controller, unload, masking and load services respectively. These names can be changed by overriding the MDS\_NAME property that is set in the [service-name]-deployment.yaml files, under the templates folder, for each service namely controller-deployment.yaml, unload-deployment.yaml, masking-deployment.yaml and load-deployment.yaml.
- 2. **[service-name].databaseStorageSize:** Set this property if the cluster should request a PVC with a storage size to something other than the pre-configured size.
- 3. **storageClassName:** Set this property if the cluster should request a PVC using a specific storage class.

(Optional) Configure the cluster node for each service

By default, pods will be scheduled on the node(s) determined by the cluster. Set a node name under the [service-name].nodeName property for the service(s) if you would like to request the cluster to schedule pods on a particular node(s).

**Enable Openshift specific properties** 

- Update isOpenShift: true for Openshift
- **serviceAccountName:** <service-account-name>. This ServiceAccount is created as described in the above section **Define SecurityContextConstraints**.

#### Install the Helm Chart

Once the desired properties have been set/overridden, proceed to install the helm chart by running:

```
helm install hyperscale-helm <directory path of the extracted chart> -f values-
[connector-type].yaml
```

#### Check for the Successful Installation

After installing the helm chart and setting up the ingress controller, check the status of the helm chart and the pods using the following commands:

| <pre>\$ kubectl get podsnamespace=hyperscale-services</pre> |       |         |          |      |  |
|-------------------------------------------------------------|-------|---------|----------|------|--|
| NAME                                                        | READY | STATUS  | RESTARTS | AGE  |  |
| controller-service-65575b6458-2q9b4                         | 1/1   | Running | Θ        | 125m |  |
| load-service-5c644b9cc8-g9fs8                               | 1/1   | Running | Θ        | 125m |  |
| masking-service-7ddfd49c8f-5j2q5                            | 1/1   | Running | Θ        | 125m |  |
| proxy-5bd8d8f589-gkx8g                                      | 1/1   | Running | Θ        | 125m |  |
| unload-service-55b5bd8cc8-7z95b                             | 1/1   | Running | 0        | 125m |  |

## **Configure Ingress**

Hyperscale Compliance only works with HTTPS Ingress. It does not support HTTP.

Creating route

To create a route, you can use the OpenShift console and create a new one for the Hyperscale service.

- 1. Go to Network > Route > Create Route.
- 2. Provide the details as shown in the following screenshot.

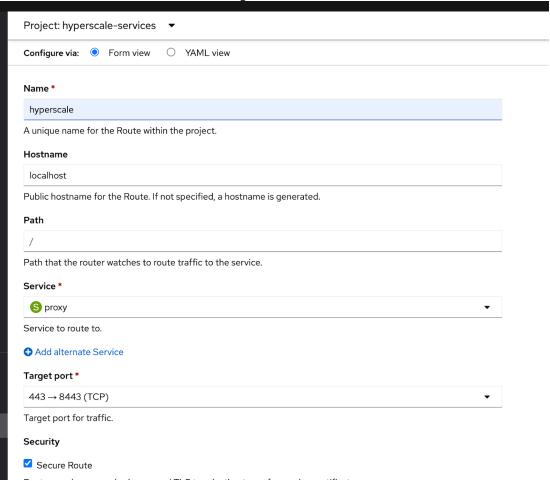

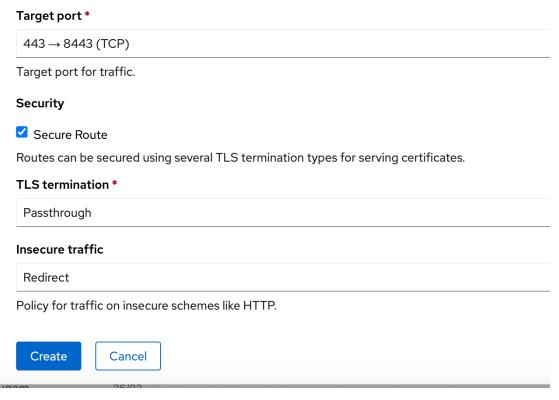

3. Click on the **Create** button. The following screen appears.

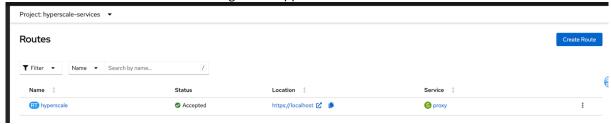

4. Click on the URL in the location column to access hyperscale.

## Bootstrapping API keys (OpenShift)

Once the application starts, an API key will be generated that will be required to authenticate with the Hyperscale Compliance Orchestrator. This key will be found in the logs of the controller service pod. You can use the following command to get the API key:

oc logs <controll\_service\_pod\_name> -n <namespace> | grep 'NEWLY GENERATED API
KEY'

The above command displays an output similar to the following:

#### NEWLY GENERATED API KEY:

1.bTYUvuzXgnhS8U7WwYZKyF27eg01B73pJUxyw2fHAxhgVLweMIfB6L0isfA3ZGNI

To authenticate with the Hyperscale Compliance Orchestrator, you must use the API key and include the HTTP Authorization request header with type apk; apk <API Key>;.

For more information, see the Authentication section under Accessing the Hyperscale Compliance API.

After acquiring the bootstrap API key, you can create a new API key for your convenience. After generating the new API key, you should override the apiKeyCreate property in the installed helm chart by running the following command.

helm upgrade <release\_name> <directory path of the extracted chart> --reuse-values --set apiKeyCreate=false

## Hyperscale logs (OpenShift)

All Hyperscale Compliance containers log to **stdout** and **stderr** so that their logs are processed by OpenShift. To view container-level logs running on the OpenShift cluster, run the following command:

oc logs <pod\_name> -n <namespace>

## Limitations (OpenShift)

This release of the Hyperscale Compliance does not support deploying/scaling up the services to multiple nodes in a Kubernetes cluster. This support will be added in a future release. Currently, Hyperscale Compliance is only supported on single-node Kubernetes clusters.

## Kubernetes

## This section covers the following topics:

- Host requirements (Kubernetes)
- Docker image registry and names for Hyperscale services
- Installation and Setup (Kubernetes)
- Bootstrapping API keys (Kubernetes)
- Hyperscale logs (Kubernetes)
- Limitations (Kubernetes)
- Upgrading the Hyperscale Compliance orchestrator (Kubernetes)

## Host requirements (Kubernetes)

| Туре                                            | Host Requirement                                                                                                    | Explanation                                                                                                    |
|-------------------------------------------------|----------------------------------------------------------------------------------------------------|----------------------------------------------------------------------------------------------------|
| User                                            | A user (example: hyperscale_os) with the following permissions is required:  • Permission to run helm commands  • Permission to run kubectl commands                                                                                                    | These permissions are required to be able to install helm charts and manage the Kubernetes resources.                                                                                                    |
| NFS Client<br>Services                          | NFS client services must be enabled on the host.                                                                                                    | NFS client service is required to be able to mount an NFS shared storage from where the Hyperscale Compliance Orchestrator will be able to read the source files and write the target files. For more information, see NFS Server Installation. |
| Staging<br>area<br>directory<br>permission<br>s | The 'staging_area' directory, along with the directory( hyperscale ) one level above, require the following permissions, based on the UID/GID of the OS user so that the Hyperscale Compliance Orchestrator and the Continuous Compliance Engine(s) can perform read/write/execute operations on the staging area:  • If the Hyperscale Compliance OS user has a UID of 65436, then the 'staging_area' directory, along with the directory( hyperscale ) one level above, must have a UID of 65436 and 700 permission mode.  • If the Hyperscale Compliance OS user has a GID of 50 and does not have a UID of 65436, then the 'staging_area' directory, along with the directory( hyperscale ) one level above, must have a GID of 50 and 770 permission mode. | These permissions on the staging area directory are required for the Hyperscale Compliance containers and the continuous compliance engines to be able to read/write into the staging area.                                                     |
| Installation<br>Directory                       | A directory to download and manage helm charts.                                                                                                    |                                                                                                    |
| Hardware<br>Requireme<br>nts                    | Minimum:  8 vCPU, 64 GB of memory, 50GB OS disk.  Recommended:  16 vCPU, 128GB of memory, 50GB OS disk.                                                                                                    |                                                                                                    |

## Docker image registry and names for Hyperscale services

The docker images for Hyperscale Compliance services fall under two categories of services:

- 1. Common Services: A set of service images common across deployments with varying unload/load services.
- 2. Unload and Load Services: A set of unload and load service images specific to a dataset vendor.

All images are stored under the hyperscale.download.delphix.com/delphix-hyperscale registry. Also, any image will have a name of the form <image-name>-[VERSION] where [VERSION] corresponds to a particular release version.

The following list provides the image URLs for the docker images in the two categories of services:

#### **Common Services**

```
hyperscale.download.delphix.com/delphix-hyperscale:proxy-[VERSION]
hyperscale.download.delphix.com/delphix-hyperscale:controller-service-[VERSION]
hyperscale.download.delphix.com/delphix-hyperscale:masking-service-[VERSION]
```

#### **Unload and Load Services**

#### Oracle Unload and Load

```
hyperscale.download.delphix.com/delphix-hyperscale:oracle-unload-service-[VERSION] hyperscale.download.delphix.com/delphix-hyperscale:oracle-load-service-[VERSION]
```

#### MSSQL Unload and Load:

```
hyperscale.download.delphix.com/delphix-hyperscale:mssql-unload-service-[VERSION] hyperscale.download.delphix.com/delphix-hyperscale:mssql-load-service-[VERSION]
```

#### Delimited Unload and Load:

```
hyperscale.download.delphix.com/delphix-hyperscale:delimited-unload-service-[VERSION] hyperscale.download.delphix.com/delphix-hyperscale:delimited-load-service-[VERSION]
```

## Mongo Unload and Load:

```
hyperscale.download.delphix.com/delphix-hyperscale:mongo-unload-service-[VERSION] hyperscale.download.delphix.com/delphix-hyperscale:mongo-load-service-[VERSION]
```

## Parquet Unload and Load:

hyperscale.download.delphix.com/delphix-hyperscale:parquet-unload-service-[VERSION] hyperscale.download.delphix.com/delphix-hyperscale:parquet-load-service-[VERSION]

## Installation and Setup (Kubernetes)

#### **Installation Requirements**

To deploy Hyperscale Compliance via Kubernetes, a running Kubernetes cluster is required to run, the kubectl c ommand line tool to interact with the Kubernetes cluster and HELM for deployment onto the cluster.

| Requirem<br>ent        | Recommended<br>Version | Comments                                                                                                    |
|------------------------|------------------------|----------------------------------------------------------------------------------------------------|
| Kubernete<br>s Cluster | 1.25 or above          |                                                                                                    |
| HELM                   | 3.9.0 or above         | HELM installation should support HELM v3. More information on HELM can be found at https://helm.sh/docs/.To install HELM, follow the installation instructions at https://helm.sh/docs/intro/install/.  The installation also requires access to the HELM repository from where Hyperscale charts can be downloaded. The HELM repository URL is https://dlpx-helm-hyperscale.s3.amazonaws.com. |
| kubectl                | 1.25.0 or above        |                                                                                                    |

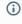

- If an intermediate HELM repository is to be used instead of the default Delphix HELM repository, then the repository URL, username, and password to access this repository needs to be configured in the values.yaml file under the **imageCredentials** section.
- HELM will internally refer to the kubeconfig file to connect to the Kubernetes cluster. The default kubeconfig file is present at location: ~/.kube/config.
- If the kubeconfig file needs to be overridden while running HELM commands, set the **KUBECONFIG** environment variable to the location of the kubeconfig file.
- Oracle Load doesn't support Object Identifiers(OIDs).

#### Installation

#### Download the HELM charts

The latest version of the chart can be pulled locally with the following command (where  $\times \cdot \times \cdot \times$  should be changed to the version of Hyperscale being installed):

curl -XGET https://dlpx-helm-hyperscale.s3.amazonaws.com/hyperscale-helmx.x.x.tgz -o hyperscale-helm-x.x.x.tgz This command will download a file with the name hyperscale-helm-x.x.x.tgz in the current working directory. The downloaded file can be extracted using the following command (where x.x.x should be changed to the version of Hyperscale being installed):

```
tar -xvf hyperscale-helm-x.x.x.tgz
```

This will extract into the following directory structure:

```
hyperscale-helm

— Chart.yaml
— README.md
— templates
— '-<all templates files>
— tools
— '-<all tool files>
— values-delimited.yaml
— values-mongo.yaml
— values-mssql.yaml
— values-oracle.yaml
— values-oracle.yaml
— values-parquet.yaml
— values.yaml
```

Verify the authenticity of the downloaded HELM charts

The SHA-256 hash sum of the downloaded helm chart tarball file can be verified as follows:

1. Execute the below command and note the digest value for version x.x.x (where x.x.x should be changed to the version of Hyperscale being installed)

```
curl https://dlpx-helm-hyperscale.s3.amazonaws.com/index.yaml
```

2. Execute the sha256sum command (or equivalent) on the downloaded file (where x.x.x should be changed to the version of Hyperscale being installed) (hyperscale-helm-x.x.x.tgz)

```
sha256sum hyperscale-helm-x.x.x.tgz
```

The value generated by the sha256sum utility in step 2 must match the digest value noted in step 1.

Configure Registry Credentials for Docker Images

For pulling the Docker images from the registry, permanent credentials associated with your Delphix account would need to be configured in the values.yaml file. To get these permanent credentials, visit the Hyperscale Compliance Download page and log in with your credentials. Once logged in, select the Hyperscale HELM Repository link and accept the Terms and Conditions. Once accepted, credentials for the docker image registry will be presented. Note them down and edit the imageCredentials.username and

imageCredentials.password properties in the values.yaml file as shown below:

```
# Credentials to fetch Docker images from Delphix internal repository
    imageCredentials:
# Username to login to docker registry
    username: <username>
# Password to login to docker registry
```

password: <password>

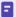

Delphix will delete unused credentials after 30 days and inactive (but previously used) credentials after 90 days.

#### Helm chart configuration files

hyperscale-helm is the name of the folder that was extracted in the previous step. In the above directory structure, there are essentially two files that come into play while attempting to install the helm chart:

- 1. A values.yaml configuration file that contains configurable properties, common to all the services, with their default values.
- 2. A values-[connector-type].yaml configuration file that contains configurable properties, applicable to the services of the specific connector, with their default values.

The following sections talk about some of the important properties that will need to be configured correctly for a successful deployment. A full list of the configurable properties can be found on the Configuration Settings page.

### (Mandatory) Configure the staging area volume

A volume will need to be mounted, via <u>persistent volume</u> claims, inside the pods that will provide access to the staging area for the hyperscale compliance services. This can be configured in one of the following ways that involves setting/overriding some properties in the values.yaml configuration file:

- 1. *nfsStorageHost* and *nfsStorageExportPath*: Set values for these properties if the cluster needs to mount an NFS shared path from an NFS server.
  - a. **Note**: Installing the helm chart with these properties set will create a persistent volume on the cluster. As such, the user installing the helm chart should either be a cluster-admin or should have the privileges to be able to create persistent volume on the cluster.
- 2. **stagePvcName:** Set this property if the cluster needs to bind the pods to a persistent volume claim. Note that until this PVC is bound to a backing PV, the pods will not start getting created and as such, the cluster admin should ensure that the backing PV is either statically provisioned or dynamically provisioned based on the storage class associated with PVC.
- 3. **stagePvName and stageStorageClass:** Set these properties if the cluster needs to bind the pods to a persistent volume with the associated storage class name. Once the helm chart installation starts, a PVC will be created that is managed by the helm.

The following properties are supporting/optional properties that can be overridden along with the above properties:

- nfsStorageMountOption: If nfsStorageHost and nfsStorageExportPath have been set, set the appropriate
  mount option if you would like the cluster to mount with an option other than the default option of
  nfsvers=4.2.
- 2. **stageAccessMode and stageStorageSize:** Persistent Volume claims can request specific storage <u>capacity</u> <u>size</u> and <u>access modes</u>.

#### (Mandatory for Oracle) Configure the instantclient volume

A volume will need to be mounted, via <u>persistent volume</u> claims, inside the Oracle load service that will provide access to Oracle's *instantclient* binaries. This can be configured by one of the following ways that involves setting/overriding some properties in the values-oracle.yaml configuration file:

- 1. *nfsInstantClientHost* and *nfsInstantClientExportPath*: Set values for these properties if the cluster needs to mount an NFS shared path from an NFS server.
  - a. **Note**: Installing the helm chart with these properties set will create a persistent volume on the cluster. As such, the user installing the helm chart should either be a cluster-admin or should have the privileges to be able to create persistent volume on the cluster.
- 2. **instantClientPvcName:** Set this property if the cluster needs to bind the pods to a persistent volume claim. Note that until this PVC is bound to a backing PV, the pods will not start getting created and as such, the cluster admin should ensure that the backing PV is either manually provisioned or dynamically provisioned based on the storage class associated with PVC.
- 3. **instantClientPvName and instantClientStorageClass:** Set these properties if the cluster needs to bind the pods to a persistent volume with the associated storage class name. Once the helm chart installation starts, a PVC will be created that is managed by the helm.

The following properties are supporting/optional properties that can be overridden along with the above properties:

instantClientMountOption: If nfsInstantClientHost and nfsInstantClientExportPath have been set, set the
appropriate mount option if you would like the cluster to mount with an option other than the default
option of nfsvers=4.2.

**instantClientAccessMode and instantClientStorageSize:** Persistent Volume claims can request specific storage <u>capacity size</u> and <u>access modes</u>.

(Optional) Configure the service database volumes

A volume will need to be mounted, via <u>persistent volume</u> claims, inside the pods that will provide the storage for the service databases for each hyperscale compliance service. By default, a persistent volume claim, using the default storage class, will be requested on the cluster. This can be configured, for some or all services, in one of the following ways that involves setting/overriding properties in the <u>values.yaml</u> configuration file:

- 1. [service-name].dbPvcName: Set this property if the cluster needs to bind the pods to a persistent volume claim. Note that until this PVC is bound to a backing PV, the pods will not get created and as such, the cluster admin should ensure that the backing PV is either manually provisioned or dynamically provisioned based on the storage class associated with PVC. The service database names default to controller-db, unload-db, masking-db and load-db for the controller, unload, masking and load services respectively. These names can be changed by overriding the MDS\_NAME property that is set in the [service-name]-deployment.yaml files, under the templates folder, for each service namely controller-deployment.yaml, unload-deployment.yaml, masking-deployment.yaml and load-deployment.yaml.
- 2. **[service-name].databaseStorageSize:** Set this property if the cluster should request a PVC with a storage size to something other than the pre-configured size.
- 3. **storageClassName:** Set this property if the cluster should request a PVC using a specific storage class.

(Optional) Configure the cluster node for each service

By default, pods will be scheduled on the node(s) determined by the cluster. Set a node name under the [service-name].nodeName property for the service(s) if you would like to request the cluster to schedule pods on a particular node(s).

Install the Helm Chart

Once the desired properties have been set/overridden, proceed to install the helm chart by running:

helm install hyperscale-helm <directory path of the extracted chart> -f values-[connector-type].yaml

#### Configuring the Ingress Controller

Assuming an ingress controller configuration on the Kubernetes cluster is present when accessing Hyperscale Compliance after the deployment, the ingress controller rule needs to be added for proxy service, along with port 443 (if SSL is enabled) and port 80 (if SSL is disabled).

Additionally, the following annotations will need to be set(this assumes that Kubernetes Ingress NGINX Controller is being used):

- 1. nginx.ingress.kubernetes.io/backend-protocol=HTTPS
- nginx.ingress.kubernetes.io/proxy-body-size=50m
- 3. nginx.ingress.kubernetes.io/proxy-connect-timeout=600
- 4. nginx.ingress.kubernetes.io/proxy-read-timeout=600
- 5. nginx.ingress.kubernetes.io/proxy-send-timeout=600

If an ingress controller has not been assigned, then a new ingress resource, with the above requirements, can be created with the following kubectl command:

```
kubectl create ingress https-ingress --namespace=<namespace-name> --rule="/
*=proxy:443" --annotation=nginx.ingress.kubernetes.io/backend-protocol=HTTPS --
annotation=nginx.ingress.kubernetes.io/proxy-body-size=50m --
annotation=nginx.ingress.kubernetes.io/proxy-connect-timeout=600 --
annotation=nginx.ingress.kubernetes.io/proxy-read-timeout=600 --
annotation=nginx.ingress.kubernetes.io/proxy-send-timeout=600
```

#### Check for the Successful Installation

After installing the helm chart and setting up the ingress controller, check the status of the helm chart and the pods using the following commands:

```
$ kubectl get pods --namespace=hyperscale-services
                                                         RESTARTS
NAME
                                       READY
                                               STATUS
                                                                    AGE
controller-service-65575b6458-2q9b4
                                       1/1
                                               Running
                                                                    125m
load-service-5c644b9cc8-g9fs8
                                      1/1
                                               Running
                                                                    125m
masking-service-7ddfd49c8f-5j2q5
                                      1/1
                                               Running
                                                                    125m
```

| proxy-5bd8d8f589-gkx8g          | 1/1 | Running | Θ | 125m |
|---------------------------------|-----|---------|---|------|
| unload-service-55b5bd8cc8-7z95b | 1/1 | Running | 0 | 125m |

## Bootstrapping API keys (Kubernetes)

Once the application starts, an API key will be generated that will be required to authenticate with the Hyperscale Compliance Orchestrator. This key will be found in the logs of the controller service pod. You can use the following command to get the API key:

kubectl logs <controll\_service\_pod\_name> -n <namespace> | grep 'NEWLY GENERATED
API KEY'

The above command displays an output similar to the following:

#### NEWLY GENERATED API KEY:

### 1.bTYUvuzXgnhS8U7WwYZKyF27eg01B73pJUxyw2fHAxhgVLweMIfB6L0isfA3ZGNI

To authenticate with the Hyperscale Compliance Orchestrator, you must use the API key and include the HTTP Authorization request header with type apk; apk <API Key>;.

For more information, see the Authentication section under Accessing the Hyperscale Compliance API.

After acquiring the bootstrap API key, you can create a new API key for your convenience. After generating the new API key, you should override the apiKeyCreate property in the installed helm chart by running the following command.

helm upgrade <release\_name> <directory path of the extracted chart> --reuse-values --set apiKeyCreate=false

# Hyperscale logs (Kubernetes)

All Hyperscale Compliance containers log to **stdout** and **stderr** so that their logs are processed by Kubernetes. To view container-level logs running on the Kubernetes cluster, run the following command:

kubectl logs <pod\_name> -n <namespace>

# Limitations (Kubernetes)

This release of the Hyperscale Compliance does not support deploying/scaling up the services to multiple nodes in a Kubernetes cluster. This support will be added in a future release. Currently, Hyperscale Compliance is only supported on single-node Kubernetes clusters.

## Upgrading the Hyperscale Compliance orchestrator (Kubernetes)

Perform the following steps to upgrade a Hyperscale Compliance Orchestrator (Kubernetes).

1. Create a new folder called hyperscale-helm-[version], where [version] is the latest version to which the platform is being upgraded.

```
$ mkdir hyperscale-helm-[version]
```

2. Download the new version of the chart using the following command in tandem with the newly created folder. **Note:** This command will download a file named hyperscale-helm-[version].tgz in the folder hyperscale-helm-[version].

```
$ cd hyperscale-helm-[version]
$ curl -XGET https://dlpx-helm-hyperscale.s3.amazonaws.com/hyperscale-helm-
[version].tgz -o hyperscale-helm-[version].tgz
```

3. The downloaded file is then extracted using the following command.

```
$ tar -xvf hyperscale-helm-[version].tgz
```

4. This will extract into the following directory structure.

```
hyperscale-helm
|- values.yaml
|- README.md
|- Chart.yaml
|- templates
|-<all templates files>
```

- 5. Copy the values.yaml file from the previous version parallel to the hyperscale-helm-[version] folder.
- 6. After copying the values.yaml file, there are updates that need to be made to the file under the *imageCredentials* section:
  - Bumping up the version, specified against the **tag** property, to the desired higher version.
  - If the credentials configured in your values.yaml have expired, which will be the case if the credentials were unused for 30 days or were inactive (but previously used) for 90 days, please retrieve a new set of credentials by visiting the Hyperscale Compliance page on http://download.delphix.com and selecting the Hyperscale Helm Repository link. Configure your values.yaml with the new set of credentials.
    - This password update in values.yaml is only required if the user is using a Delphix-provided Docker Registry (hyperscale.download.delphix.com/delphix-hyperscale) directly in the deployment (i.e. values.yaml).
    - If you are using your internal Docker Registry, you should first pull the next version of the Docker images from the Delphix-provided registry with the credentials associated with your Delphix account.
    - The following are the 'docker' commands that can be used to pull Docker images into your internal Docker Registry:
      - Docker login command (username and password are your permanent credentials retrieved from <a href="Delphix Download">Delphix Download</a> site).

```
$ docker login --username [USER] --password [PASSWORD]
```

• Pull Docker images of the Hyperscale Compliance services.

```
$ docker pull <image-url>
```

The image URLs for the Hyperscale Compliance services can be referenced from this <u>page</u> of the documentation.

- 7. Run the helm upgrade command.
  - \$ helm upgrade -f values.yaml hyperscale-helm hyperscale-helm

# Podman compose

⚠ Delphix highly recommends new installations be performed on Kubernetes.

## This section covers the following topics:

- Host requirements (Podman Compose)
- Installation and Setup (Podman Compose)
- How to Generate a Support Bundle (Podman Compose)

# Host requirements (Podman Compose)

| Туре                     | Host Requirement                                                                                                    | Explanation                                                                                                    |  |
|--------------------------|----------------------------------------------------------------------------------------------------|----------------------------------------------------------------------------------------------------|--|
| User                     | A user (hyperscale_os) with the following permissions are required:  • Should have permissions to install podman and podman-compose.  • Permission to run mount, unmount, mkdir and rmdir as a super-user with NOPASSWD.  • sudo permission to run sudo sysctl net.ipv4.ip_unprivile ged_port_start=80  • Should have either GID=50 and/or UID=65436. | This will be a primary user responsible to install and operate the Hyperscale Compliance.                                                                                                    |  |
| Installation Directory   | There must be a directory on the Hyperscale Compliance Orchestrator host where the Hyperscale Compliance can be installed.                                                                                                    | This is a directory where the Hyperscale Compliance tar archive file will be placed and extracted. The extracted artifacts will include docker images(tar archive files) and a configuration file(podman-compose.yaml) that will be used to install the Hyperscale Compliance.       |  |
| Log File Directory       | An optional directory to place log files.                                                                                                    | This directory (can be configured via podman-compose.yaml configuration file) will host the runtime/log files of the Hyperscale Compliance Orchestrator.                                                                                                    |  |
| NFS Client Services      | NFS client services must be enabled on the host.                                                                                                    | NFS client service is required to be able to mount an NFS shared storage from where the Hyperscale Compliance Orchestrator will be able to read the source files and write the target files. For more information, see <a href="MFSServer Installation">NFSSErver Installation</a> . |  |
| Hardware<br>Requirements | <ul> <li>Minimum:<br/>8 vCPU, 64 GB of memory,<br/>100GB data disk.</li> <li>Recommended:<br/>16 vCPU, 128GB of memory,<br/>500GB data disk.</li> </ul>                                                                                                    | OS disk space: 50 GB                                                                                                    |  |

## Installation and setup (Podman Compose)

Delphix highly recommends new installations be performed on Kubernetes.

This section describes the steps you must perform to install the Hyperscale Compliance Orchestrator.

Hyperscale Compliance installation

#### Pre-requisites

Ensure that you meet the following requirements before you install the Hyperscale Compliance Orchestrator.

- Download the Hyperscale tar file (delphix-hyperscale-masking-x.0.0.tar.gz) from download.delphix.com (where x.0.0 should be changed to the version of Hyperscale being installed).
- You must create a user that has permission to install Podman and Podman Compose.
- Install Podman on VM. The minimum supported podman version is 4.4.1.

Note: By default, the Podman 4.4.1 version is not available for a few debian-based Linux distributions. For example, you cannot install Podman 4.4.1 on Ubuntu 20.04 and above. The workaround is to use a RHEL machine to host the hyperscale deployment with Podman.

- Install Podman Compose on the VM. The minimum supported podman-compose version is 1.0.6
- Check if podman and podman-compose are installed by running the following command:
  - podman-compose -v The above command displays an output similar to the following: podman-compose version 1.0.6
  - podman -v The above command displays an output similar to the following: podman version
- Podman can not create containers that bind to ports < 1024 (here). Hyperscale's proxy container binds port</li> 80, 443. Run following command to enable binding or port: sudo sysctl net.ipv4.ip\_unprivileged\_port\_start=80
- [Only Required for Oracle Load Service] Download and install Linux-based Oracle's instant client on the machine where the Hyperscale Compliance Orchestrator will be installed. The client should essentially include instantclient-basic (Oracle shared libraries) along with instantclient-tools containing Oracle's SQL\*Loader client. Both the packages instantclient-basic and instantclient-tools should be unzipped in the same directory. A group ownership id of 50 with a permission mode of 550 or a user id of 65436 with a permission mode of 500 must be set recursively on the directory where Oracle's instant client binaries/libraries will be installed. This is required by the Hyperscale Compliance Orchestrator to be able to read or execute from the directory.

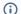

i Oracle Load doesn't support Object Identifiers(OIDs).

### Procedure

Perform the following procedure to install the Hyperscale Compliance Orchestrator.

1. Unpack the Hyperscale tar file (where x.0.0 should be changed to the version of Hyperscale being installed).

```
tar -xzf delphix-hyperscale-masking-x.0.0.tar.gz
```

2. Upon unpacking, you will find the podman image tar files which are categorized as below:

#### Universal images common for all connectors.

- controller-service.tar
- masking-service.tar
- proxy.tar

#### Oracle (required only for Oracle data source masking)

- unload-service.tar
- load-service.tar

#### MSSQL (required only for MS SQL data source masking)

- mssql-unload-service.tar
- mssql-load-service.tar

#### Delimited Files (required only for Delimited Files masking)

- delimited-unload-service.tar
- delimited-load-service.tar

#### MongoDB (required only for MongoDB database masking)

- mongo-unload-service.tar
- mongo-load-service.tar

#### Parquet files (required only for Parquet file masking)

- parquet-unload-service.tar
- parquet-load-service.tar

Each deployment set consists of 5 images (3 Universal images and 2 images related to each dataset type). Proceed to load the required images into podman as below:

For Oracle data source masking:

```
podman load --input unload-service.tar
podman load --input load-service.tar
podman load --input controller-service.tar
podman load --input masking-service.tar
podman load --input proxy.tar
```

For MS SQL data source masking:

```
podman load --input mssql-unload-service.tar
podman load --input mssql-load-service.tar
podman load --input controller-service.tar
podman load --input masking-service.tar
podman load --input proxy.tar
```

#### For Delimited Files masking:

```
podman load --input delimited-unload-service.tar
podman load --input delimited-load-service.tar
podman load --input controller-service.tar
podman load --input masking-service.tar
podman load --input proxy.tar
```

#### For MongoDB data source masking:

```
podman load --input mongo-unload-service.tar
podman load --input mongo-load-service.tar
podman load --input controller-service.tar
podman load --input masking-service.tar
podman load --input proxy.tar
```

#### For Parquet files masking:

```
podman load --input parquet-unload-service.tar
podman load --input parquet-load-service.tar
podman load --input controller-service.tar
podman load --input masking-service.tar
podman load --input proxy.tar
```

- 3. Create an NFS shared mount, that will act as a **Staging Area**, on the Hyperscale Compliance Orchestrator host where the Hyperscale Compliance Orchestrator will perform read/write/execute operations:
  - a. Create a 'Staging Area' directory. For example: /mnt/hyperscale/staging\_area . The user(s) within each of the podman containers part of the Hyperscale Compliance Orchestrator and the appliance OS user(s) in the Continuous Compliance Engine(s), all have the user id as 65436 and/or group ownership id as 50. As such, the 'staging\_area' directory, along with the directory( hyperscale ) one level above, require the following permissions, based on the UID/GID of the OS user, so that the Hyperscale Compliance Orchestrator and the Continuous Compliance Engine(s) can perform read/write/execute operations on the staging area:
    - i. If the Hyperscale Compliance OS user has a UID of 65436, then the 'staging\_area' directory, along with the directory( hyperscale ) one level above, must have a UID of 65436 and 700 permission mode.
    - ii. If the Hyperscale Compliance OS user has a GID of 50 and does not have a UID of 65436, then the 'staging\_area' directory, along with the directory( hyperscale ) one level above, must have a GID of 50 and 770 permission mode.
  - b. Mount the NFS shared directory on the staging area directory( /mnt/hyperscale/ staging\_area ). This NFS shared storage can be created and mounted in two ways as detailed in the NFS Server Installation section. Based on the umask value for the user which is used to mount,

the permissions for the staging area directory could get altered after the NFS share has been mounted. In such cases, the permissions (i.e. 770 or 700 whichever applies based on point 3a) must be applied again on the staging area directory.

- The directory created in step 3a ('staging\_area') will be provided as the mountName and the corresponding shared path from the NFS file server as the mountPath in the MountFileSystems API.
  - 4. Configure the following container volume bindings for the containers by editing the podman-compose.yaml file from tar:
    - a. For each of the containers, except the 'proxy' container, add a volume entry binding the staging area path (from 3(a), /mnt/hyperscale ) to the Hyperscale Compliance Orchestrator container path(/etc/hyperscale) as a volume binding under the 'volumes' section.
    - b. [Only Required for Oracle Load Service] For the **load-service** container, add a volume entry that binds the path of the directory on the host where both the Oracle instant Client packages were unzipped to the path on the container ( /usr/lib/instantclient ) under the 'volumes' section.
    - c. [Only Required for Delimited Unload Service] For Delimited Files unload-service, the source NFS location has to be mounted to the container as volume in order for it to access the source files. The path mounted on the container is passed during the creation of the source connector-info.

```
# Mount your source NFS location onto your Hyperscale Engine server
sudo mount [-t nfs4] <source_nfs_endpoint>:<source_nfs_location>
<nfs_mount_on_host>
```

d. [Only Required for Delimited load Service] For Delimited Files load-service, the target NFS location has to be mounted to the container as volume in order for it to access the target location where masked files will be placed. The path mounted on the container is passed during the creation of the target connector-info.

# Mount your target NFS location onto your Hyperscale Engine server

```
sudo mount [-t nfs4] <target_nfs_endpoint>:<target_nfs_location>
<target_nfs_mount_on_host>
```

- 5. [Optional] Some data (for example, logs, configuration files, etc.) that is generated inside containers may be useful to debug possible errors or exceptions while running the hyperscale jobs, and as such it may be beneficial to persist these logs outside containers. The following data can be persisted outside the containers:
  - a. The logs generated for each service i.e. unload, controller, masking, and load services.
  - b. The sqlldr utility logs and control files at opt/sqlldr location in the load-service container.
  - c. The file-upload folder at /opt/delphix/uploads in the controller-service container

If you would like to persist the above data on your host, then you have the option to do the same by setting up volume bindings in the respective service as indicated below, that map locations inside the containers to locations on the host in the podman-compose.yaml file. The host locations again must have a group ownership id of 50 with a permission mode of 770 or a user id of 65436 with a permission of 700, due to the same reasons as highlighted in step 3a.

Here are examples of the podman-compose.yaml file for Oracle, MS SQL, MongoDB data sources, Delimited file, and Parquet file masking:

For Oracle data source masking:

```
version: "4"
services:
  controller-service:
    image: delphix-controller-service-app:${VERSION}
    security_opt:
        - label:disable
    userns_mode: keep-id
    healthcheck:
        test: 'curl --fail --silent http://localhost:8080/actuator/health | grep UP ||
exit 1'
    interval: 30s
    timeout: 25s
    retries: 3
```

```
start_period: 30s
   depends_on:
      - unload-service
     masking-service
      - load-service
   init: true
   networks:
     - hyperscale-net
   restart: unless-stopped
   volumes:
      - hyperscale-controller-data:/data
      - /home/hyperscale_user/logs/controller_service:/opt/delphix/logs
      - /mnt/hyperscale:/etc/hyperscale
    environment:
     - API_KEY_CREATE=${API_KEY_CREATE:-false}
      - EXECUTION_STATUS_POLL_DURATION=${EXECUTION_STATUS_POLL_DURATION:-12000}
      - LOGGING_LEVEL_COM_DELPHIX_HYPERSCALE=${LOG_LEVEL_CONTROLLER_SERVICE:-INFO}
      - API_VERSION_COMPATIBILITY_STRICT_CHECK=$
{API_VERSION_COMPATIBILITY_STRICT_CHECK:-false}
      - LOAD_SERVICE_REQUIREPOSTLOAD=${LOAD_SERVICE_REQUIRE_POST_LOAD:-true}
      - SKIP_UNLOAD_SPLIT_COUNT_VALIDATION=$
{SKIP_UNLOAD_SPLIT_COUNT_VALIDATION:-false}
      SKIP_LOAD_SPLIT_COUNT_VALIDATION=${SKIP_LOAD_SPLIT_COUNT_VALIDATION:-false}
      - CANCEL_STATUS_POLL_DURATION=${CANCEL_STATUS_POLL_DURATION:-60000}}
   unload-service:
   image: delphix-unload-service-app:${VERSION}
    security_opt:
      - label:disable
   userns_mode: keep-id
   init: true
    environment:
      - LOGGING_LEVEL_COM_DELPHIX_HYPERSCALE=${LOG_LEVEL_UNLOAD_SERVICE:-INFO}
      - UNLOAD_FETCH_ROWS=${UNLOAD_FETCH_ROWS:-10000}
   networks:
      - hyperscale-net
    restart: unless-stopped
   volumes:
      - hyperscale-unload-data:/data
     - /mnt/hyperscale:/etc/hyperscale
      - /home/hyperscale_user/logs/unload_service:/opt/delphix/logs
 masking-service:
    image: delphix-masking-service-app:${VERSION}
    security_opt:
      - label:disable
   userns_mode: keep-id
    init: true
   networks:
      hyperscale-net
   restart: unless-stopped
   volumes:
      - hyperscale-masking-data:/data
      - /mnt/hyperscale:/etc/hyperscale
      - /home/hyperscale_user/logs/masking_service:/opt/delphix/logs
```

```
environment:
      - LOGGING_LEVEL_COM_DELPHIX_HYPERSCALE=${LOG_LEVEL_MASKING_SERVICE:-INFO}
      - INTELLIGENT_LOADBALANCE_ENABLED=${INTELLIGENT_LOADBALANCE_ENABLED:-true}
 load-service:
   image: delphix-load-service-app:${VERSION}
   security_opt:
      - label:disable
   userns_mode: keep-id
   init: true
   environment:
     - LOGGING_LEVEL_COM_DELPHIX_HYPERSCALE=${LOG_LEVEL_LOAD_SERVICE:-INFO}
      - SQLLDR_BLOB_CLOB_CHAR_LENGTH=${SQLLDR_BLOB_CLOB_CHAR_LENGTH:-20000}
   networks:
      - hyperscale-net
   restart: unless-stopped
   volumes:
      - hyperscale-load-data:/data
     - /mnt/hyperscale:/etc/hyperscale
     - /opt/oracle/instantclient_21_5:/usr/lib/instantclient
     - /home/hyperscale_user/logs/load_service:/opt/delphix/logs
     - /home/hyperscale_user/logs/load_service/sqlldr:/opt/sqlldr/
 proxy:
   image: delphix-hyperscale-masking-proxy:${VERSION}
    init: true
   networks:
     - hyperscale-net
     - "443:443"
    restart: unless-stopped
   depends_on:
      - controller-service
     #volumes:
      # Uncomment to bind mount /etc/config
      #- /nginx/config/path/on/host:/etc/config
networks:
 hyperscale-net:
volumes:
 hyperscale-load-data:
 hyperscale-unload-data:
 hyperscale-masking-data:
 hyperscale-controller-data:
```

For MS SQL data source masking: A sample file specific to MS SQL connector is should look like following.

```
version: "4"
services:
  controller-service:
   image: delphix-controller-service-app:${VERSION}
   security_opt:
    - label:disable
   userns_mode: keep-id
   healthcheck:
```

```
test: 'curl --fail --silent http://localhost:8080/actuator/health | grep UP ||
exit 1'
      interval: 30s
     timeout: 25s
     retries: 3
     start_period: 30s
   depends_on:
      - unload-service
     - masking-service
      - load-service
   init: true
   networks:
      - hyperscale-net
   restart: unless-stopped
   volumes:
      - hyperscale-controller-data:/data
      - /home/hyperscale_user/logs/controller_service:/opt/delphix/logs
      - /mnt/hyperscale:/etc/hyperscale
   environment:
     - API_KEY_CREATE=${API_KEY_CREATE:-false}
      - EXECUTION_STATUS_POLL_DURATION=${EXECUTION_STATUS_POLL_DURATION:-12000}
      - LOGGING_LEVEL_COM_DELPHIX_HYPERSCALE=${LOG_LEVEL_CONTROLLER_SERVICE:-INFO}
      - API_VERSION_COMPATIBILITY_STRICT_CHECK=$
{API_VERSION_COMPATIBILITY_STRICT_CHECK:-false}
      - LOAD_SERVICE_REQUIREPOSTLOAD=${LOAD_SERVICE_REQUIRE_POST_LOAD:-true}
      - SKIP_UNLOAD_SPLIT_COUNT_VALIDATION=$
{SKIP_UNLOAD_SPLIT_COUNT_VALIDATION:-false}
      - SKIP_LOAD_SPLIT_COUNT_VALIDATION=${SKIP_LOAD_SPLIT_COUNT_VALIDATION:-false}
      - CANCEL_STATUS_POLL_DURATION=${CANCEL_STATUS_POLL_DURATION:-60000}
 unload-service:
    image: delphix-mssql-unload-service-app:${VERSION}
    security_opt:
      - label:disable
   userns_mode: keep-id
   init: true
    environment:
      - LOGGING_LEVEL_COM_DELPHIX_HYPERSCALE=${LOG_LEVEL_UNLOAD_SERVICE:-INFO}
     - UNLOAD_FETCH_ROWS=${UNLOAD_FETCH_ROWS:-10000}
      - SPARK_DATE_TIMESTAMP_FORMAT=${DATE_TIMESTAMP_FORMAT:-yyyy-MM-dd
HH:mm:ss.SSSS}
   networks:
      - hyperscale-net
   restart: unless-stopped
   volumes:
      - hyperscale-unload-data:/data
      - /mnt/hyperscale:/etc/hyperscale
     - /home/hyperscale_user/logs/unload_service:/opt/delphix/logs
 masking-service:
   image: delphix-masking-service-app:${VERSION}
    security_opt:
      - label:disable
   userns_mode: keep-id
    init: true
```

```
networks:
      - hyperscale-net
   restart: unless-stopped
   volumes:
      - hyperscale-masking-data:/data
      - /mnt/hyperscale:/etc/hyperscale
      - /home/hyperscale_user/logs/masking_service:/opt/delphix/logs
   environment:
      - LOGGING_LEVEL_COM_DELPHIX_HYPERSCALE=${LOG_LEVEL_MASKING_SERVICE:-INFO}
      - INTELLIGENT_LOADBALANCE_ENABLED=${INTELLIGENT_LOADBALANCE_ENABLED:-true}
 load-service:
   image: delphix-mssql-load-service-app:${VERSION}
    security_opt:
      - label:disable
   userns_mode: keep-id
   init: true
    environment:
      - LOGGING_LEVEL_COM_DELPHIX_HYPERSCALE=${LOG_LEVEL_LOAD_SERVICE:-INFO}
      - SQLLDR_BLOB_CLOB_CHAR_LENGTH=${SQLLDR_BLOB_CLOB_CHAR_LENGTH:-20000}
     - SPARK_DATE_TIMESTAMP_FORMAT=${DATE_TIMESTAMP_FORMAT:-yyyy-MM-dd
HH:mm:ss.SSSS}
   networks:
      - hyperscale-net
   restart: unless-stopped
   volumes:
      - hyperscale-load-data:/data
      - /mnt/hyperscale:/etc/hyperscale
     - /home/hyperscale_user/logs/load_service:/opt/delphix/logs
 proxy:
    image: delphix-hyperscale-masking-proxy:${VERSION}
    init: true
   networks:

    hyperscale-net

   ports:
      - "443:443"
   restart: unless-stopped
   depends_on:
      - controller-service
     #volumes:
      # Uncomment to bind mount /etc/config
      #- /nginx/config/path/on/host:/etc/config
networks:
 hyperscale-net:
volumes:
 hyperscale-load-data:
 hyperscale-unload-data:
 hyperscale-masking-data:
 hyperscale-controller-data:
```

For Delimited Files masking: A sample file specific to the Delimited connector should look like the following.

```
version: "4"
```

```
services:
 controller-service:
    image: delphix-controller-service-app:<HYPERSCALE VERSION>
   security_opt:
      - label:disable
   userns_mode: keep-id
   healthcheck:
     test: 'curl --fail --silent http://localhost:8080/actuator/health | grep UP ||
exit 1'
      interval: 30s
     timeout: 25s
     retries: 3
     start_period: 30s
   depends_on:
     - unload-service
      masking-service
      - load-service
   init: true
   networks:
      - hyperscale-net
   restart: unless-stopped
   volumes:
      hyperscale-controller-data:/data
      - /mnt/parent_staging_area:/etc/hyperscale
   environment:
     - API_KEY_CREATE=true
     - EXECUTION_STATUS_POLL_DURATION=120000
     - LOGGING_LEVEL_COM_DELPHIX_HYPERSCALE=INFO
     - API_VERSION_COMPATIBILITY_STRICT_CHECK=false
     LOAD_SERVICE_REQUIREPOSTLOAD=false
     - SKIP_UNLOAD_SPLIT_COUNT_VALIDATION=false
     - SKIP_LOAD_SPLIT_COUNT_VALIDATION=false
     - CANCEL_STATUS_POLL_DURATION=60000
      - SOURCE_KEY_FIELD_NAMES=unique_source_files_identifier
 unload-service:
    image: delphix-delimited-unload-service-app:<HYPERSCALE VERSION>
    security_opt:
      - label:disable
   userns_mode: keep-id
   init: true
   networks:
      - hyperscale-net
   restart: unless-stopped
      - hyperscale-unload-data:/data
     # Staging area volume mount, here /mnt/parent_staging_area is used as an
example
      - /mnt/parent_staging_area:/etc/hyperscale
      # Source files should be made available within the unload-service container
file system
      # The paths within the container should be configured in the source section of
connector-info [with type=FS]
      - /mnt/source_files:/mnt/source
```

```
#- /mnt/source_files2:/mnt/source2
 masking-service:
   image: delphix-masking-service-app:<HYPERSCALE VERSION>
   security_opt:
      - label:disable
   userns_mode: keep-id
   init: true
   networks:
     - hyperscale-net
   restart: unless-stopped
   volumes:
     - hyperscale-masking-data:/data
     # Staging area volume mount, here /mnt/parent_staging_area is used as an
example
      - /mnt/parent_staging_area:/etc/hyperscale
    environment:
      - LOGGING_LEVEL_COM_DELPHIX_HYPERSCALE=INFO
      - INTELLIGENT_LOADBALANCE_ENABLED=true
 load-service:
   image: delphix-delimited-load-service-app:<HYPERSCALE VERSION>
   security_opt:
      - label:disable
   userns_mode: keep-id
   init: true
   networks:
     - hyperscale-net
   restart: unless-stopped
     - hyperscale-load-data:/data
     # Staging area volume mount, here /mnt/parent_staging_area is used as an
      - /mnt/parent_staging_area:/etc/hyperscale
      # Target location should be made available within the load-service container
file system
     # The paths within the container should be configured in the target section of
connector-info [with type=FS]
      - /mnt/target_files:/mnt/target
     #- /mnt/target_files2:/mnt/target2
 proxy:
   image: delphix-hyperscale-masking-proxy:<HYPERSCALE VERSION>
   init: true
   networks:
     - hyperscale-net
   ports:
     - "443:443"
      - "80:80"
   restart: unless-stopped
    depends_on:
     - controller-service
networks:
 hyperscale-net:
volumes:
 hyperscale-load-data:
```

```
hyperscale-unload-data:
hyperscale-masking-data:
hyperscale-controller-data:
```

#### For Parquet files masking:

```
version: "4"
services:
 controller-service:
   image: delphix-controller-service-app:${VERSION}
  healthcheck:
    test: 'curl --fail --silent http://localhost:8080/actuator/health | grep UP ||
exit 1'
    interval: 30s
    timeout: 25s
     retries: 3
    start_period: 30s
  depends_on:
    - unload-service
     - masking-service
     - load-service
  init: true
  networks:
     - hyperscale-net
  restart: unless-stopped
  volumes:
     - hyperscale-controller-data:/data
     - /mnt/parent_staging_area:/etc/hyperscale
  environment:
    API_KEY_CREATE=true
    - EXECUTION_STATUS_POLL_DURATION=120000
    - LOGGING_LEVEL_COM_DELPHIX_HYPERSCALE=INFO
    - API_VERSION_COMPATIBILITY_STRICT_CHECK=false
    LOAD_SERVICE_REQUIREPOSTLOAD=false
    - SKIP_UNLOAD_SPLIT_COUNT_VALIDATION=false
    - SKIP_LOAD_SPLIT_COUNT_VALIDATION=false
    - CANCEL_STATUS_POLL_DURATION=60000
     - SOURCE_KEY_FIELD_NAMES=unique_source_files_identifier
 unload-service:
  image: delphix-parquet-unload-service-app:${VERSION}
  init: true
  networks:
     - hyperscale-net
  restart: unless-stopped
  volumes:
     - hyperscale-unload-data:/data
     # Staging area volume mount, here /mnt/parent_staging_area is used as an example
     - /mnt/parent_staging_area:/etc/hyperscale
  environment:
    - MAX_WORKER_THREADS_PER_JOB=512
     # The default AWS region and credentials can be set using environment variables
     #- AWS_DEFAULT_REGION=us-east-1
```

```
#- AWS_ACCESS_KEY_ID=<aws_access_key_id>
     #- AWS_SECRET_ACCESS_KEY=<aws_secret_access_key>
 masking-service:
  image: delphix-masking-service-app:${VERSION}
  init: true
  networks:
     - hyperscale-net
  restart: unless-stopped
  volumes:
     - hyperscale-masking-data:/data
     # Staging area volume mount, here /mnt/parent_staging_area is used as an example
     - /mnt/parent_staging_area:/etc/hyperscale
  environment:
    - LOGGING_LEVEL_COM_DELPHIX_HYPERSCALE=INFO
     - INTELLIGENT_LOADBALANCE_ENABLED=true
  load-service:
   image: delphix-parquet-load-service-app:${VERSION}
  init: true
  networks:
     - hyperscale-net
  restart: unless-stopped
  volumes:
     - hyperscale-load-data:/data
     # Staging area volume mount, here /mnt/parent_staging_area is used as an example
     - /mnt/parent_staging_area:/etc/hyperscale
  #environment:
     # The default AWS region and credentials can be set using environment variables
     #- AWS_DEFAULT_REGION=us-east-1
     #- AWS_ACCESS_KEY_ID=<aws_access_key_id>
     #- AWS_SECRET_ACCESS_KEY=<aws_secret_access_key>
   image: delphix-hyperscale-masking-proxy:${VERSION}
  init: true
  networks:
     - hyperscale-net
  ports:
     - "443:443"
     - "80:80"
  restart: unless-stopped
  depends_on:
     - controller-service
networks:
hyperscale-net:
volumes:
hyperscale-load-data:
hyperscale-unload-data:
hyperscale-masking-data:
hyperscale-controller-data
```

6. (OPTIONAL) To modify the default Hyperscale configuration properties for the application, see

#### Configuration Settings.

7. Run the application from the same location where you extracted the podman-compose.yaml file.

```
podman-compose up -d
```

• Run the following command to check if the application is running. The output of this command should shows five containers up and running.

```
podman-compose ps
```

• Run the following command to access application logs of a given container.

```
podman logs -f service_container_name>
```

- ① Service container name can be accessed by output of the command podman-compose ps.
  - Run the following command to stop the application (if required).

```
podman-compose down
```

8. Once the application starts, an API key will be generated that will be required to authenticate with the Hyperscale Compliance Orchestrator. This key will be found in the podman container logs of the controller service. You can either look for the key from the controller service logs location that was set as a volume binding in the podman-compose.yaml file or you could use the following 'podman' command to retrieve the logs.

```
podman logs -f <service_container_name>
```

(i) Service container name can be accessed by output of the command podman-compose ps.

The above command displays an output similar to the following where the string NEWLY GENERATED API KEY can be grepped from the log::

```
2022-05-18 12:24:10.981 INFO 7 --- [ main] o.a.c.c.C.[Tomcat].[localhost].

[/] : Initializing Spring embedded WebApplicationContext
2022-05-18 12:24:10.982 INFO 7 --- [ main]

w.s.c.ServletWebServerApplicationContext : Root WebApplicationContext: initialization completed in 9699 ms

NEWLY GENERATED API KEY: 1.89lPH1dHSJQwHuQvzawD99sf4SpBPXJADUmJS8v00VCF4V7rjtRFAftGWy gFfsqM
```

To authenticate with the Hyperscale Compliance Orchestrator, you must use the API key and include the HTTP Authorization request header with the type apk; apk <API Key>.

For more information, see the **Authentication** section under Accessing the Hyperscale Compliance API.

#### Continuous Compliance Engine Installation

Delphix Continuous Compliance Engine is a multi-user, browser-based web application that provides complete, secure, and scalable software for your sensitive data discovery, masking, and tokenization needs while meeting enterprise-class infrastructure requirements. For information about installing the Continuous Compliance Engine, see Continuous Compliance Engine Installation documentation.

## NFS server installation

The Hyperscale Compliance Orchestrator requires a Staging Area to read from the source file(s) and write to the target file(s). The Staging Area must be an NFS-shared filesystem accessible to the Hyperscale Compliance Orchestrator and the Continuous Compliance Engines. The following are the supported ways by which the filesystem can be shared over NFS(NFSv3/NFSv4):

## Delphix Continuous Data Engine empty VDB

To create a Delphix Virtualization Engine empty VDB, follow the below procedure.

## Continuous Data Engine installation

Delphix Virtualization Engine is a data management platform that provides the ability to securely copy and share datasets. Using virtualization, you will ingest your data sources and create virtual data copies, which are full readwrite capable database instances that use a small fraction of the resources a normal database copy would require.

For information about installing the Virtualization Engine, see Virtualization Engine Installation documentation.

#### Discover and configure Hyperscale Compliance Orchestrator environment

- 1. After installing and configuring the Virtualization Engine, make sure that the Network and Connectivity Requirements for using Empty VDB on Unix environments are met.
- 2. Discover the Hyperscale Compliance Orchestrator Unix host on the Virtulization's Engine Management application. For more information, see Adding a Unix Environment.
- 3. Navigate to **Manage > Environments** to view the discovered Hyperscale Compliance Orchestrator Unix host.
- 4. After the discovery is completed, configure the same Unix host on the Environments screen such that the IP addresses of the Hyperscale Compliance Orchestrator Unix host along with the Continuous Compliance Engines part of the Continuous Compliance Engine cluster are populated in the NFS Addresses field. This is done to ensure that the empty VDB is shared with both Hyperscale Compliance Orchestrator and the Continuous Compliance Engines part of the Continuous Compliance Engine cluster.

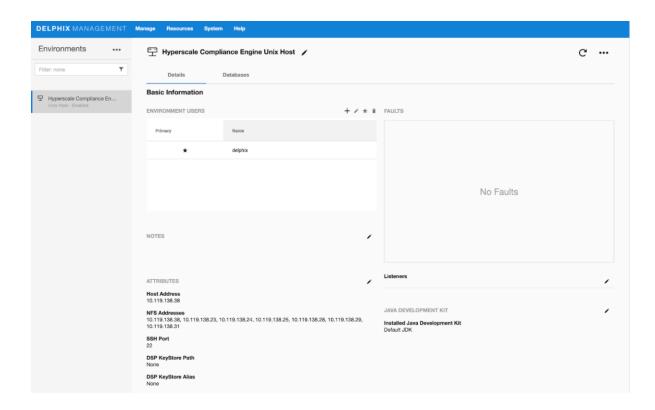

### Provision an empty VDB

- 1. Follow the steps listed under Create an Empty VDB for Unstructured Files in the Delphix Engine to provision an empty VDB on the discovered Hyperscale Compliance Orchestrator Unix host.
- 2. Note the mount path provided while provisioning the empty VDB as that is the path which will be used to fill the empty VDB with the source file(s) that the Hyperscale Compliance Orchestrator needs to mask and where the target masked file(s) will be placed.
  - Hyperscale Compliance OS user should have read/write permissions on the mount point path where the empty VDB will be provisioned. Hyperscale Compliance OS user should have read/write permissions on the mount point path where the empty VDB will be provisioned.

The location of the mounted empty VDB on the Hyperscale Compliance Orchestrator Unix host can be found with a simple 'grep' of the mount path, provided while provisioning the empty VDB, using the 'mount' utility:

```
hyperscale-engine:~$ df -h | grep /mnt/provision/hyperscale_data

10.119.138.34:/domain0/group-2/appdata_container-3/appdata_timeflow-4/datafile 20T 3.

5T

16T 18% /mnt/provision/hyperscale_data
```

3. Copy the source file(s) to the location where the empty VDB has been mounted.

## NFS file server

1. An NFS shared filesystem can also be provided by a typical NFS server. Export a filesystem from the NFS file server such that the Hyperscale Compliance Orchestrator and Continuous Compliance Engines part of the Continuous Compliance Engine Cluster have read and write permission on it. As such, the export entry should be of the following form based on the UID/GID corresponding to the owner of the shared path:

```
<mount_path> <ip1,ip2,ip3,ipn>(rw,all_squash,anonuid=<uid>,anongid=<gid>)
```

2. Export the NFS share using the below command:

```
sudo exportfs -rav
```

3. Once the NFS share is exported from the NFS server, proceed to mount the same share on the Hyperscale Compliance Orchestrator host:

```
sudo mount -t nfs -o vers=4 <nfs-server-host-ip>:<mount_path>
<user.home>/hyperscale/mount-dir
```

## Storage requirements for the NFS file server

Considering a single Hyperscale Compliance job execution, the Hyperscale Compliance Orchestrator will store unloaded files (unloaded from source) and masked files. As such, the required storage will amount to 2X the size of the source data.

# Accessing the Hyperscale Compliance API

Open a web browser and type the following in the address bar: https://<hyperscale-compliance-host-address>/hyperscale-compliance.Replace the hyperscale-compliance-host-address with the IP address of the Hyperscale Compliance Orchestrator VM.

Sample Command to determine the IP address:

```
# Get your hyperscale masking proxy service Cluster IP
# Sample command for LINUX
kubectl describe service proxy -n hyperscale-services |grep "IP:" | tr -s " " | cut
-d " " -f 2
```

## Authentication

To authenticate with the Hyperscale Compliance Orchestrator, you must use an API key. It is done by including the key in the HTTP Authorization request header with the type apk.

An example cURL command with the API Key looks like the following:

```
curl --header 'Authorization: apk
1.t8YTjLyPiMatdtnhAw9RD0gRVZr2hFsrfikp3YxVl8URdB9zuaVHcMuhXkLd1TLj'
```

As described in the HTTP Authorization request header documentation, the following is the typical syntax for the authorization header:

```
Authorization: <auth-scheme> <authorisation-parameters>
```

For Basic Authentication, You must include the following header parameters: Authorization: Basic <a href="https://example.com/credentials">credentials</a>

For the Bearer Authentication scheme, you must use the following: Authorization: Bearer < JWT Bearer Token>

## Creating an API key

An API key is a simple encrypted string that you can use when calling Hyperscale Compliance APIs.

(i) You must use the initial created API key to create a new secure key. It is done by creating a new API Client entity. The "name" attribute must be the desired name to uniquely identify the user of this key. For more information about initial created API key, refer to step 8 under the Generate a New Key section.

Run the following command to create a new API key.

```
curl -X 'POST' \
  'https://<host-name>/api/<api_version>/api-keys' \
  -H 'accept: application/json' \
```

```
-H 'Authorization: apk
1.t8YTjLyPiMatdtnhAw9RD0gRVZr2hFsrfikp3YxVl8URdB9zuaVHcMuhXkLd1TLj' \
   -H 'Content-Type: application/json' \
   -d '{
    "name": "<name-of-key>"
}'
```

The above command displays a response message similar to the following:

(i) Copy or save the newly created token from the response as this token value will not be accessible later.

```
{
   "api_key_id": 2,
   "token": "2.ExZtmf6EN1xvFMsXpXl0yhHVYlTuFzCm2yGhpU0QQ5ID8N8oGz79d4yn8ZsPhF46"
}
```

Since you have created a new and secure API key, you must delete the old key for security reasons.

Run the following command to delete the old key.

```
curl -X 'DELETE' \
  'https://<host-name>/api/<api_version>/api-keys/1' \
  -H 'accept: */*' \
  -H 'Authorization: apk
2.ExZtmf6EN1xvFMsXpXlOyhHVYlTuFzCm2yGhpUOQQ5ID8N8oGz79d4yn8ZsPhF46'
```

## Using the newly generated key

After you delete the old key, revert the changes performed in step 5 of the Hyperscale Compliance Installation and restart docker-compose.

You must be able to use the new key for authorization as follows:

```
curl --header 'Authorization: apk
2.ExZtmf6EN1xvFMsXpXlOyhHVYlTuFzCm2yGhpUOQQ5ID8N8oGz79d4yn8ZsPhF46'
```

### **Default API Version**

If the version is omitted from the base path of the request's URL, a default API version i.e. the latest API version of that Hyperscale Engine is used.

# How to setup a Hyperscale Compliance job

## Pre-checks

You must check the following before starting a job:

- Storage space must be 2 times the size of the source data for NFS storage.
- You must have sufficient storage in the target DB for loading the masked data.
- You must check and increase the size of the temporary tablespace in Oracle. For example, if you have 4 billion rows, then you must use 100G.
- You must check and provide the required permission(i.e. 770 or 700) after creating an empty VDB(or mounting an NFS share) on the mount folder on the Hyperscale Compliance host.
- Based on the unmask value for the user that is used to mount, the permissions for the staging area directory could get altered after the empty VDB or NFS share has been mounted. In such cases, you must re-apply the permissions (i.e. 770 or 700) on the staging area directory.
- You must restart the services after changing the permission on VDB mounted folder in case you already have created the containers.
- Continuous Compliance Engine should be cleaned up before use and should only be used with Hyperscale
  Job. Any other masking job on Continuous Compliance Engine apart from Hyperscale Compliance
  Orchestrator will impact the performance of Hyperscale Compliance jobs.
- Currently, the Hyperscale Compliance Orchestrator doesn't provide the ability to allow you to configure the
  masking job behavior in case of non-conformant data and does not process non-conformant data warnings
  from the Delphix Continuous Compliance Engine. Therefore, it is recommended to verify the value of
   DefaultNonConformantDataHandling algorithm group setting on all the Hyperscale Compliance
   Orchestrator. For more information, refer to the Algorithm Group Settings section. It is recommended to set
  the value to FAIL so that Hyperscale Job will also fail instead of leaving the data unmasked.
- If the table that you are masking has a column type of BLOB/CLOB, then you must have a minimum of 2GB memory per CLOB/BLOB column. Depending upon the unload-split you are using, you may need to increase this memory in multiple of that. For example, if you have 4 tables (each with 1 column as BLOB/CLOB type) and unload-split is 3, then your memory requirement on the Hyperscale Compliance host will be: (4(no. of tables) x 2(memory required per CLOB/BLOB column) x 3(unload-split used)GB + 16 GB (minimum required memory for running Hyperscale Compliance Orchestrator) = 40 GB approx.

# API Flow to Setup a Hyperscale Compliance Job

The following is the API flow for setting up and executing a Hyperscale Compliance job.

- 1. Register Continuous Compliance Engine(s)
- 2. Create a Mount Point
- 3. Create Connector Info
- 4. Upload format file using POST /file-upload endpoint. For more information, refer to Hyperscale Compliance API. [Required only for those who need to mask embedded XML/JSON data]
- 5. Create Structured Data Format [Required only for those who need to mask embedded XML/JSON data]
- 6. Create a Dataset
- 7. Create a Job
- 8. Create Execution

The following are the sample API requests/responses for a typical Hyperscale Compliance job execution workflow. The APIs can be accessed using a swagger-based API client by accessing the following URL; https://

<hyperscale-compliance-host-address>/hyperscale-compliance.

(i) APIs must be called only in the below order.

# **Engines API**

#### POST /engines (register an engine):

#### **Request:**

```
"name": "Delphix Continuous Compliance Engine 6.0.14.0 on AWS",
"type": "MASKING",
"protocol": "http",
"hostname": "de-6014-continuous-compliance.delphix.com",
"username": "hyperscale_compliance_user",
"password": "password123"
```

#### Response:

```
"id": 1,
"name": "Delphix Continuous Compliance Engine 6.0.14.0 on AWS",
"type": "MASKING",
"protocol": "http",
"hostname": "de-6014-continuous-compliance.delphix.com",
"username": "hyperscale_compliance_user",
"ssl": true,
"ssl_hostname_check": true
```

# MountFileSystems API

#### POST /mount-filesystems (create a file mount)

For docker-compose-based deployments (Request):

```
"mountName": "staging_area",
"hostAddress": "continuous-data.dlpxdc.co",
"mountPath": "/domain0/group-2/appdata_container-12/appdata_timeflow-13/datafile",
"mountType": "NFS4",
"options": "rw"
}
```

#### **Response:**

```
{
"id": 1,
"mountName": "staging_area",
"hostAddress": "continuous-data.dlpxdc.co",
"mountPath": "/domain0/group-2/appdata_container-12/appdata_timeflow-13/datafile",
"mountType": "NFS4",
"options": "rw"
}
```

#### For Kubernetes based deployments (Request):

```
{
"mountName": "staging_area",
"hostAddress": "continuous-data.dlpxdc.co",
"mountPath": "/domain0/group-2/appdata_container-12/appdata_timeflow-13/datafile/
staging_area",
"mountType": "NFS4",
"options": "rw"
}
```

#### Response:

```
{
"id": 1,
"mountName": "staging_area",
"hostAddress": "continuous-data.dlpxdc.co",
"mountPath": "/domain0/group-2/appdata_container-12/appdata_timeflow-13/datafile/
staging_area",
"mountType": "NFS4",
"options": "rw"
}
```

# ConnectorInfo API

## POST /connector-info (create connector info for Hyperscale Compliance)

#### **Oracle Request:**

```
{
"source": {
"jdbc_url": "jdbc:oracle:thin:@oracle-19-src.dlpxdc.co:1521/VDBOMSRDC20SRC",
"user": "oracle_db_user",
"password": "password123"
},
"target": {
"jdbc_url": "jdbc:oracle:thin:@rh79-ora-19-tgt.dlpxdc.co:1521/VDBOMSRDC200B_TGT",
"user": "oracle_db_user",
```

```
"password": "password123"
}
}
```

#### **Oracle Response:**

```
{
"id": 1,
"source": {
"jdbc_url": "jdbc:oracle:thin:@oracle-19-src.dlpxdc.co:1521/VDBOMSRDC20SRC",
"user": "oracle_db_user"
},
"target": {
"jdbc_url": "jdbc:oracle:thin:@rh79-ora-19-tgt.dlpxdc.co:1521/VDBOMSRDC200B_TGT",
"user": "oracle_db_user"
}
}
```

## Example 2: This example is for the cases where either username or password needs to be in either uppercase or camel case

#### **Oracle Request:**

```
{
"source": {
"user": "\"y2ijf0oj2\"",
"password": "\"xyz\"",
"jdbc_url": "jdbc:oracle:thin:@xyz.com:1521/DBOMSRDC200B",
"connection_properties": {}
},
"target": {
"jdbc_url": "jdbc:oracle:thin:@xyx.com:1521/DBOMSRDC200B",
"user": "\"y2ijf0oj2\"",
"password": "\"xyz\"",
"connection_properties": {}
}
}
```

#### **Oracle Response:**

```
{
"id": 1,
"source": {
"user": "\"y2ijf0oj2\"",
"jdbc_url": "jdbc:oracle:thin:@xyz.com:1521/DBOMSRDC200B",
"connection_properties": {}
},
"target": {
"jdbc_url": "jdbc:oracle:thin:@xyx.com:1521/DBOMSRDC200B",
"user": "\"y2ijf0oj2\"",
"connection_properties": {}
}
```

}

#### **MSSQL Request:**

```
{
    "source": {
        "jdbc_url": "jdbc:sqlserver://hyperscale-
mssql.dlpxdc.co;database=SourceDB2019;instanceName=SQL2019",
        "user": "sa",
        "password": "password123"
},
    "target": {
        "jdbc_url": "jdbc:sqlserver://hyperscale-
mssql.dlpxdc.co;database=SourceDB2019;instanceName=SQL2019;",
        "user": "sa",
        "password": "password123"
}
```

#### **MSSQL Response:**

```
{
  "id": 1,
  "source": {
     "user": "sa",
     "jdbc_url": "jdbc:sqlserver://hyperscale-
mssql.dlpxdc.co;database=SourceDB2019;instanceName=SQL2019"
  },
  "target": {
     "jdbc_url": "jdbc:sqlserver://hyperscale-
mssql.dlpxdc.co;database=SourceDB2019;instanceName=SQL2019;",
     "user": "sa",
   }
}
```

#### **MongoDB Connector Request:**

```
{
    "source": {
        "mongo_url": "mongodb://<hostname>:<port>",
        "user": "mongo_user",
        "password": "mongo_password"
    },
    "target": {
        "mongo_url": "mongodb://<hostname>:<port>/?
replicaSet=<mongo_rs>&tls=true&tlsCertificateKeyFile=<cert_path>",
        "user": "mongo_user",
        "password": "mongo_password"
    }
}
```

#### **MongoDB Connector Response:**

```
{
  "source": {
    "mongo_url": "mongodb://mongodb-src.example:27017",
    "user": "mongo_user",
},
  "target": {
    "mongo_url": "mongodb://mongodb-tgt.example.com:27017",
    "user": "mongo_user",
}
}
```

A failure in the load may leave the target datasource in an inconsistent state since the load step truncates the target when it begins. If the source and target data source are configured to be the same datasource and a failure occurs in the load step, it is recommended that the single datasource be restored from a backup(or use the continuous data engine's rewind feature if you have a VDB as the single datasource) after the failure in the load step as the datasource may be in an inconsistent state. After the datasource is restored, you may kick off another hyperscale job. If the source and target data source are configured to be different, you may use the Hyperscale Compliance Orchestrator restartability feature to restart the job

#### **Delimited/Parquet Request:**

#### Example1 - Without AWS S3 bucket credentials:

from the point of failure in the load/post-load step.

```
{
 "source": {
  "type": "AWS",
  "properties": {
      "server": "S3",
      "path": "s3_bucket_source/sub_folder"
 }
},
 "target": {
 "type": "AWS",
  "properties": {
     "server": "S3",
      "path": "s3_bucket_target/sub_folder"
 }
}
}
```

#### Example2 - With AWS S3 bucket credentials:

```
{
    "source": {
        "type": "AWS",
        "properties": {
            "server": "S3",
            "path": "s3_bucket_source/sub_folder",
```

```
"aws_region": "us-east-1",
    "aws_access_key_id": "AKIAYHUJKLDHMB",
    "aws_secret_access_key": "x2IXoHDYHhdydmmm&h12563kaka",
    "aws_role_arn": "56436882398"
 }
},
 "target": {
 "type": "AWS",
  "properties": {
    "server": "S3",
    "path": "s3_bucket_target/sub_folder",
    "aws_region": "us-east-1",
    "aws_access_key_id": "AKIAYHUJKLDHMB",
    "aws_secret_access_key": "x2IXoHDYHhdydmmm&h12563kaka",
    "aws_role_arn": "56436882398"
}
}
```

#### **Example 3 - With Mounted Filesystem:**

```
{
  "id": 1,
  "connectorName": "Parquet_Connector_FS",
  "source": {
    "type": "FS",
    "properties": {
     "server": "local",
      "path": "/mnt/source"
   }
 },
  "target": {
    "type": "FS",
    "properties": {
      "server": "local",
      "path": "/mnt/target"
    }
 }
}
```

Here `type=FS` means "File System". Currently, the Parquet connector only supports files mounted directly onto the docker container, i.e. available on the container file system. In the above example `/mnt/source` & `/mnt/target` are paths inside the container that denote the source and target location respectively.

#### Overview of the parameters:

- **type**: Here we refer to the type of connector we are creating. Currently, we only support "AWS" which refers to "Cloud vendor", indicating that all the source and target files are available within the container through AWS credentials.
- properties: Holds the server and path values.
- server: Points to the S3 location. Currently, this is ignored as the only supported type is "AWS".

- path: The path to the AWS source/target S3 bucket location. This path needs not be the exact path to the files, but a parent directory. In case you are planning to use a profiler then this path must be the exact path to the parquet files.
- Additional parameters [in case AWS credentials need to be passed for separately]:
  - aws\_region: The AWS region the S3 bucket is part of.
  - aws\_access\_key\_id: The AWS access key ID generated for the AWS Role.
  - aws\_secret\_access\_key: The AWS secret access key generated for the AWS Role.
  - aws\_role\_arn: The AWS Role Identifier.

#### **Delimited/Parquet Response:**

#### For Example1

```
{
  "source": {
  "type": "AWS",
  "properties": {
        "server": "S3",
        "path": "s3_bucket_source/sub_folder"
    }
},
  "target": {
    "type": "AWS",
    "properties": {
        "server": "S3",
        "path": "s3_bucket_target/sub_folder"
    }
}
```

#### For Example2

```
"source": {
"type": "AWS",
 "properties": {
   "server": "S3",
   "path": "s3_bucket_source/sub_folder",
   "aws_region": "us-east-1",
   "aws_access_key_id": "AKIA******,
   "aws_secret_access_key": "x2IX******",
   "aws_role_arn": "56436882398"
}
},
"target": {
"type": "AWS",
 "properties": {
   "server": "S3",
   "path": "s3_bucket_target/sub_folder",
   "aws_region": "us-east-1",
   "aws_access_key_id": "AKIA******",
   "aws_secret_access_key": "x2IX******",
   "aws_role_arn": "56436882398"
```

```
}
}
}
```

#### For Example3

```
{
  "id": 1,
  "connectorName": "Parquet_Connector_FS",
  "source": {
    "type": "FS",
    "properties": {
      "server": "local",
      "path": "/mnt/source"
    }
  },
  "target": {
    "type": "FS",
    "properties": {
      "server": "local",
      "path": "/mnt/target"
    }
  }
}
```

#### StructuredDataFormat APIs

This functionality is specifically needed when there is a requirement to mask XML/JSON data contained within database columns. These endpoints require a file\_upload\_ref that can be generated via the POST / file-upload endpoint wherein you must upload the format of the XML/JSON data to be masked. For more information, refer to the Hyperscale Compliance API documentation.

POST /structured-data-format (create structured-data-format for a column)

#### **Request:**

```
]
}
```

#### **Response:**

#### DataSets API

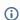

- Table and schema names are case-sensitive.
- For the MSSQL connector, it's recommended to provide filter\_key if the unload\_split count is more than 1, and the table does not contain a primary/unique key, else data will be unloaded through a sequential approach which may be slower. If filter\_key is not provided and the table includes a primary/unique key then Hyperscale will scan the table to fetch the key automatically.
- The dataset date format should be the same as the environment variable date format value.
- In one dataset, all the inventories should use the same date format for all date formats.

#### POST /data-sets (create dataset for Hyperscale Compliance)

- (i) Alternatively, you can create or update the dataset using payload in a file with the below endpoints:
  - POST /data-sets/file-upload
  - PUT /data-sets/file-upload/{dataSetId}

The above endpoints require a file\_upload\_ref that can be generated via the POST /file-upload endpoint. For more information, refer to the Hyperscale Compliance API documentation.

#### Request (with single table):

```
{
"connector_id": 1,
"mount_filesystem_id": 1,
"data_info": [
```

```
"source": {
    "schema_name": "SCHEMA_1",
    "table_name": "TABLE_1",
    "unload_split": 4
},
"target": {
    "schema_name": "SCHEMA_1_TARGET",
    "table_name": "TABLE_1_TARGET",
    "stream_size": 65536
},
"masking_inventory": [
    "field_name": "FIRST_NAME",
    "domain_name": "FIRST_NAME",
    "algorithm_name": "FirstNameLookup"
    },
    "field_name": "LAST_NAME",
    "domain_name": "LAST_NAME",
    "algorithm_name": "LastNameLookup"
    },
    "field_name": "XmlData",
    "structured_data_format_id": 1
]
}
]
}
```

#### Response (with single table):

```
"id": 1,
"connector_id": 1,
"mount_filesystem_id": 1,
"data_info": [
{
"source": {
    "schema_name": "SCHEMA_1",
    "table_name": "TABLE_1",
    "unload_split": 4
},
"target": {
    "schema_name": "SCHEMA_1",
    "table_name": "TABLE_1",
    "stream_size": 65536
"masking_inventory": [
    "field_name": "FIRST_NAME",
```

```
"domain_name": "FIRST_NAME",
   "algorithm_name": "FirstNameLookup"
},
{
   "field_name": "LAST_NAME",
   "domain_name": "LAST_NAME",
   "algorithm_name": "LastNameLookup"
},
{
   "field_name": "XmlData",
   "structured_data_format_id": 1
}
]
}
```

#### Request (with single table & filter\_key in the source):

```
"connector_id": 1,
"mount_filesystem_id": 1,
"data_info": [
{
"source": {
    "schema_name": "SCHEMA_1",
    "table_name": "TABLE_1",
    "unload_split": 4,
    "filter_key": "PKID"
},
"target": {
    "schema_name": "SCHEMA_1_TARGET",
    "table_name": "TABLE_1_TARGET",
    "stream_size": 65536
},
"masking_inventory": [
    "field_name": "FIRST_NAME",
    "domain_name": "FIRST_NAME",
    "algorithm_name": "FirstNameLookup"
    },
    "field_name": "LAST_NAME",
    "domain_name": "LAST_NAME",
    "algorithm_name": "LastNameLookup"
    },
    "field_name": "XmlData",
    "structured_data_format_id": 1
]
}
```

```
]
}
```

#### Response (with single table & filter\_key in the source):

```
"id": 1,
"connector_id": 1,
"mount_filesystem_id": 1,
"data_info": [
"source": {
   "schema_name": "SCHEMA_1",
    "table_name": "TABLE_1",
    "unload_split": 4,
    "filter_key": "PKID"
},
"target": {
    "schema_name": "SCHEMA_1",
    "table_name": "TABLE_1",
    "stream_size": 65536
},
"masking_inventory": [
    "field_name": "FIRST_NAME",
    "domain_name": "FIRST_NAME",
    "algorithm_name": "FirstNameLookup"
    },
    "field_name": "LAST_NAME",
    "domain_name": "LAST_NAME",
    "algorithm_name": "LastNameLookup"
    },
    "field_name": "XmlData",
    "structured_data_format_id": 1
]
}
]
}
```

#### Request (with multiple tables):

```
{
"connector_id": 1,
"mount_filesystem_id": 1,
"data_info": [
{
  "source": {
  "unload_split": 2,
  "schema_name": "DLPXDBORA",
```

```
"table_name": "test_multi_0"
},
"target": {
"stream_size": 65536,
"schema_name": "DLPXDBORA",
"table_name": "test_multi_0"
"masking_inventory": [
"field_name": "col_VARCHAR",
"domain_name": "FIRST_NAME",
"algorithm_name": "FirstNameLookup"
},
"field_name": "XmlData",
"structured_data_format_id": 1
]
},
{
"source": {
"unload_split": 2,
"schema_name": "DLPXDBORA",
"table_name": "test_multi_1"
"target": {
"stream_size": 65536,
"schema_name": "DLPXDBORA",
"table_name": "test_multi_1"
},
"masking_inventory": [
"field_name": "COL_TIMESTAMP",
"domain_name": "DOB",
"algorithm_name": "DateShiftVariable",
"date_format": "yyyy-MM-dd HH:mm:ss.SSS" -->(optional field, this needs to be added
only while working with date/time masking)
]
}
]
}
```

#### Response (with multiple tables):

```
{
"id": 1,
"connector_id": 1,
"mount_filesystem_id": 1,
"data_info": [
{
"source": {
```

```
"unload_split": 2,
"schema_name": "DLPXDBORA",
"table_name": "test_multi_0"
},
"target": {
"stream_size": 65536,
"schema_name": "DLPXDBORA",
"table_name": "test_multi_0"
"masking_inventory": [
"field_name": "col_VARCHAR",
"domain_name": "FIRST_NAME",
"algorithm_name": "FirstNameLookup"
},
"field_name": "XmlData",
"structured_data_format_id": 1
]
},
"source": {
"unload_split": 2,
"schema_name": "DLPXDBORA",
"table_name": "test_multi_1"
"target": {
"stream_size": 65536,
"schema_name": "DLPXDBORA",
"table_name": "test_multi_1"
},
"masking_inventory": [
"field_name": "COL_TIMESTAMP",
"domain_name": "DOB",
"algorithm_name": "DateShiftVariable",
"date_format": "yyyy-MM-dd HH:mm:ss.SSS"
}
]
}
1
}
```

#### **Delimited Files DataSet request:**

```
{
    "connector_id": 1,
    "mount_filesystem_id": 1,
    "data_info": [
    {
        "source": {
```

```
"delimiter": "|",
      "endOfRecord": "\n",
      "enclosure": "\"",
      "enclosureEscapeCharacter": "\\",
      "escapeEnclosureEscapeCharacter": false,
      "unique_source_files_identifier": "file_identifier1",
      "has_headers": false,
      "unload_split": 100,
      "source_files": [
        "file1.txt",
        "file2.txt"
      1
    "target": {
      "perform_join": true
    "masking_inventory": [
      {
        "field_name": "f3",
        "domain_name": "FIRST_NAME",
        "algorithm_name": "FirstNameLookup"
      },
        "field_name": "f5",
        "domain_name": "LAST_NAME",
        "algorithm_name": "LastNameLookup"
    ]
  }
]
```

#### The source DataSet consists of the following parameters:

- 1. **delimiter:** The single character length delimiter used in source files.
- 2. endOfRecord: The end of line character, currently we only support `\n`, `\r` & `\r\n`.
- 3. enclosure: The single character length quote character used in the source files.
- 4. **enclosureEscapeCharacter:** The escape character used to escape quote characters.
- 5. **unique\_source\_files\_identifier**: This is the source key that maps the load-service and masking-service data sets with the unload-service data set. Please ensure that this value is different for each item in the DataSet data\_info list.
- 6. has\_headers: A flag that indicates if the character source files have header column names or not.
  - a. If set to **true**, format files with the same column names are created and the same can be used for the masking inventory.
  - b. If set to **false**, the column names of pattern **f0**, **f1**, **f2**, and so on are used to create the format files for delimited file masking. When adding the masking inventory please make sure to use **field\_name** with values **f0**, **f1**, **f2**, and so on.
- 7. **unload\_split**: The number of splits that the files in the source\_files list have to be split into. Please ensure that the split number is not too small nor too big for better overall performance.
- 8. **source\_files:** List of all source files that need to be masked and adhere to the following rules:
  - a. All files should have the same delimiter character and other helper characters.
  - b. All files should have the same number of columns and the same column names if it has a header line.
  - c. Supported input formats:

- i. Relative path to the file relative to the configured connector source path. Examples (considering that the source path within the container is /mnt/source):
  - If the absolute path of the file was `/mnt/source/file1.txt`, then the source\_files list should only contain `files1.txt`.
  - If the absolute path of the file was `/mnt/source/some\_dir/file1.txt`,
    then the source\_files list should contain the value `some\_dir/file1.txt`.
- ii. Blob pattern the path to all files matching a blob. Examples:
  - If we want to mask files `/mnt/source/file1.txt` and `/mnt/source/file2.txt`, then the source\_files list can contain the value `file\*.txt`.
  - 2. If we want to mask all files within a directory, we can add `directory/\*` to the source files list.

#### The target DataSet consists of the following parameters:

- 1. perform\_join: A flag to check if the load-service joins back all masked files or not.
  - a. If set to true, the load-service will join back masked files and keep the same relative file location structure in the target path (considering that the target path within the container is /mnt/target).

```
i. If the input was `file1.txt`, then the output file will be `/mnt/target/
file1.txt`
```

- ii. If the input was `some\_dir/file1.txt`, then the output file will be `/mnt/target/
  some\_dir/file1.txt`.
- b. If set to false, the split masked files will be placed in the same relative file location structure in the target path with a split number appended to the file name.

```
i. If the input was `file1.txt`, then the output files will be `/mnt/target/
file1_0.txt`, `/mnt/target/file1_1.txt`, and so on.
```

ii. If the input was `some\_dir/file1.txt`, then the output files will be `/mnt/target/
some\_dir/file1\_0.txt`, `/mnt/target/some\_dir/file1\_1.txt`, and so on.

The masking inventory remains the same, except when there are no column names in the delimited files and the connector assumes that the column names would be `f0`, `f1`, `f2`, and so on. These are **field names** that have to be used to fill up the masking inventory (as shown in the example above).

#### **Delimited Files DataSet response:**

```
{
  "id": 1,
  "connector_id": 1,
  "mount_filesystem_id": 1,
  "data_info": [
    {
        "source": {
            "delimiter": "|",
            "enclosure": "\n",
            "enclosureEscapeCharacter": "\\",
            "escapeEnclosureEscapeCharacter": false,
            "unique_source_files_identifier": "file_identifier1",
            "has_headers": false,
```

```
"unload_split": 100,
        "source_files": [
          "file1.txt",
          "file2.txt"
        ]
      },
      "target": {
        "perform_join": true
      "masking_inventory": [
          "field_name": "f3",
          "domain_name": "FIRST_NAME",
          "algorithm_name": "FirstNameLookup"
        },
          "field_name": "f5",
          "domain_name": "LAST_NAME",
          "algorithm_name": "LastNameLookup"
      ٦
    }
  ]
}
```

#### MongoDB DataSet request:

```
{
 "connector_id": 1,
 "mount_filesystem_id": 1,
 "data_info": [
   {
     "source": {
        "database_name": "SRC_DB",
        "collection_name": "SRC_COLLECTION",
        "unload_split": 10
     },
      "target": {
        "database_name": "TGT_DB",
        "collection_name": "TGT_COLLECTION"
      "masking_inventory": [
        {
          "field_name": "$[*]['relationships'][*]['person']['first_name']",
          "domain_name": "FIRST_NAME",
          "algorithm_name": "dlpx-core:FullName"
        },
          "field_name": "$[*]['address']",
          "domain_name": "ADDRESS",
          "algorithm_name": "dlpx-core:CM Alpha-Numeric"
        }
```

```
]
}
]
```

- **unload\_split**: The number of splits that the MongoDB collection has to be split into. You must make sure that the split number is neither too small nor too big for a better overall performance.
- masking\_inventory: The masking inventory for MongoDB collection can be generated by using the MongoDB Profiler service, which will call the dataset API with the generated masking\_inventory and create the dataset. MongoDB Profiler artifact includes a README file that provides detailed usage instructions.

#### MongoDB DataSet response:

```
{
  "connector_id": 1,
  "mount_filesystem_id": 1,
  "data_info": [
    {
      "source": {
        "database_name": "SRC_DB",
        "collection_name": "SRC_COLLECTION",
        "unload_split": 10
      "target": {
        "database_name": "TGT_DB",
        "collection_name": "TGT_COLLECTION"
      "masking_inventory": [
        {
          "field_name": "$[*]['relationships'][*]['person']['first_name']",
          "domain_name": "FIRST_NAME",
          "algorithm_name": "dlpx-core:FullName"
        },
          "field_name": "$[*]['address']",
          "domain_name": "ADDRESS",
          "algorithm_name": "dlpx-core:CM Alpha-Numeric"
      ]
    }
  ]
}
```

#### **Parquet DataSet request:**

```
{
  "connector_id": 1,
  "mount_filesystem_id": 1,
  "data_info": [
  {
    "source": {
      "unique_source_files_identifier": "file_identifier1",
```

```
"unload_split": 100,
     "file_type": "parquet",
     "source_files": [
       "relative_folder1/file1.parquet",
       "relative_folder2/file2.parquet"
     ٦
  },
   "target": {
     "perform_join": true
   "masking_inventory": [
       "field_name": "colume_name1",
       "domain_name": "FIRST_NAME",
       "algorithm_name": "FirstNameLookup"
       "field_name": "colume_name2",
       "domain_name": "LAST_NAME",
       "algorithm_name": "LastNameLookup"
   ]
  }
٦
}
```

The **Hyperscale Parquet Profiler** can be used to analyze the source parquet files and help generate the DataSet with the masking inventory. To know more, visit the Parquet Profiler documentation.

#### The source DataSet consists of the following parameters:

- 1. **unique\_source\_files\_identifier**: This is the source key that maps the load-service and masking-service data sets with the unload-service data set. Please ensure that this value is different for each item in the DataSet data info list.
- 2. **unload\_split**: The number of splits that the files in the source\_files list have to be split into. Please ensure that the split number is not too small nor too big for better overall performance.
- 3. **file\_type**: The file type should be set to "parquet".
- 4. **source\_files**: List of all source files that need to be masked and adhere to the following rules:
  - a. All files should have the same delimiter character and other helper characters.
  - b. All files should have the same number of columns and the same column names if it has a header line.
  - c. Supported input formats:
    - i. Relative path to the file, relative to the configured connector source path. Examples (considering that the source path within the container is s3\_bucket/source):
      - If the file's absolute path was `s3\_bucket/source/file1.parquet`, then the source\_files list should only contain `files1.parquet`.
      - 2. If the absolute path of the file was `s3\_bucket/source/some\_dir/file1.parquet`, then the source\_files list should contain the value `some\_dir/file1.parquet`.
    - ii. Blob pattern, the path to all files matching a blob. Examples:

- If we want to mask files `s3\_bucket/source/file1.parquet` and
   `s3\_bucket/source/file2.parquet`, then the source\_files list can contain
   the value `file\*.parquet`.
- 2. If we want to mask all files within a directory, we can add `directory/\*` to the source files list.

#### The target DataSet consists of the following parameters:

- 1. **perform\_join**: A flag to check if the load-service joins back all masked files or not.
  - a. If set to true, the load-service will join back masked files and keep the same relative file location structure in the target path (considering that the target path within the container is s3\_bucket/target).
    - i. If the input was `file1.parquet`, then the output file will be `s3\_bucket/target/
      file1.parquet`
    - ii. If the input was `some\_dir/file1.parquet`, then the output file will be
      `s3\_bucket/target/some\_dir/file1.parquet`.
  - b. If set to false, the split masked files will be placed in the same relative file location structure in the target path with a split number appended to the file name.
    - i. If the input was `file1.parquet`, then the output files will be `s3\_bucket/
       target/file1\_0.parquet`, `s3\_bucket/target/file1\_1.parquet`, and so
       on.
    - ii. If the input was `some\_dir/file1.txt`, then the output files will be `s3\_bucket/target/
      some\_dir/file1\_0.parquet`, `s3\_bucket/target/some\_dir/
      file1\_1.parquet`, and so on.

#### **Parquet DataSet response:**

```
"connector_id": 1,
"mount_filesystem_id": 1,
"data_info": [
 {
  "source": {
    "unique_source_files_identifier": "file_identifier1",
    "unload_split": 100,
    "file_type": "parquet",
    "source_files": [
     "<relative_path>/file1.parquet",
     "<relative_path>/file2.parquet"
   1
  "target": {
   "perform_join": true
  "masking_inventory": [
      "field_name": "colume_name1",
      "domain_name": "FIRST_NAME",
```

```
"algorithm_name": "FirstNameLookup"
},
{
    "field_name": "colume_name2",
    "domain_name": "LAST_NAME",
    "algorithm_name": "LastNameLookup"
}
]
}
]
}
```

- (i) Algorithm and Domain names to be provided in the Data Set request should be used from Continuous Compliance Engine. The Continuous Compliance Engine APIs that could be used to get these names are:
  - Get all algorithms ( GET /algorithms ) for Algorithm Names. Sample Endpoint: https://maskingdocs.delphix.com/maskingApiEndpoints/ 5\_1\_15\_maskingApiEndpoints.html#getAllAlgorithms
  - Get all domains ( GET /domains ) for Domain Names. Sample Endpoint: https://maskingdocs.delphix.com/maskingApiEndpoints/ 5\_1\_15\_maskingApiEndpoints.html#getAllDomains

To check about extra parameters that need to be provided in the Data Set request for Date and Multi Column Algorithms, refer to Model DataSet\_masking\_inventory on the Hyperscale Compliance API Documentation page available in the API Reference section of this Documentation. Alternatively, you can create/update the dataset using payload in a file with below end-points:

- 1. POST /data-sets/file-upload
- 2. PUT /data-sets/file-upload/{dataSetId}

Above endpoints requires a file\_upload\_ref, which can be generated via POST /file-upload endpoint.See <Link to API Doc>.

#### Johs API

#### POST /jobs (Create a Hyperscale Compliance job)

```
{
  "name": "job_1",
  "masking_engine_ids": [
    1
  ],
  "data_set_id": 1,
  "app_name_prefix": "app",
  "env_name_prefix": "env",
  "retain_execution_data": "NO",
  "source_configs": {
      "max_concurrent_source_connection": 30
  },
  "target_configs": {
      "max_concurrent_target_connection": 30,
}
```

```
"parallelism_degree": 15
},
"masking_job_config": {
    "max_memory": 1024,
    "min_memory": 0,
    "description": "Job created by Hyperscale Masking",
    "feedback_size": 100000,
    "stream_row_limit": 10000,
    "num_input_streams": 1
}
```

- **(i)**
- For more information on retain\_execution\_data flag, see Cleaning Up Execution Data.
- In the case of Oracle, set *parallelism\_degree* in the *target\_config* to use the degree of parallelism while re-creating the indexes in the post-load step.
  - a. **Set {"parallelism\_degree":0}:** Use unmodified DDL provided by Oracle.
  - b. **Set {"parallelism\_degree": -1}:** Remove any parallel or nonparallel clause from the DDL.

#### **Response:**

i Below properties are only applicable to Oracle Datasource.

```
{
 "id": 1,
  "name": "Test_Job",
  "masking_engine_ids": [
    1,
    2,
    3
  ],
  "data_set_id": 1,
  "app_name_prefix": "Test_App",
  "env_name_prefix": "Test_Env",
  "retain_execution_data": "NO",
  "source_configs": {
    "max_concurrent_source_connection": 30
  },
  "target_configs": {
    "max_concurrent_target_connection": 30
  "masking_job_config": {
    "max_memory": 1024,
    "min_memory": 1024,
    "description": "Job created by Hyperscale Masking",
    "feedback_size": 100000,
    "stream_row_limit": 10000,
    "num_input_streams": 1
  }
```

}

#### **Delimited Files Job request:**

The Delimited Files job does not require the **source\_configs** and **target\_configs** objects.

```
{
  "name": "job_1",
  "masking_engine_ids": [
  ],
  "data_set_id": 1,
  "app_name_prefix": "app",
  "env_name_prefix": "env",
  "retain_execution_data": "NO",
  "masking_job_config": {
    "max_memory": 1024,
    "min_memory": 0,
    "description": "Job created by Hyperscale Masking",
    "feedback_size": 100000,
    "stream_row_limit": 10000,
    "num_input_streams": 1
 }
}
```

#### **Delimited Files Job response:**

```
"id": 1,
  "name": "job_1",
  "masking_engine_ids": [
  ],
  "data_set_id": 1,
  "app_name_prefix": "app",
  "env_name_prefix": "env",
  "retain_execution_data": "NO",
  "masking_job_config": {
    "max_memory": 1024,
    "min_memory": 0,
    "description": "Job created by Hyperscale Masking",
    "feedback_size": 100000,
    "stream_row_limit": 10000,
    "num_input_streams": 1
 }
}
```

#### MongoDB Job request:

The MongoDB job does not require the **source\_configs** and **target\_configs** objects.

```
{
```

```
"name": "job_1",
  "masking_engine_ids": [
    1
  ],
  "data_set_id": 1,
  "app_name_prefix": "app",
  "env_name_prefix": "env",
  "retain_execution_data": "NO",
  "masking_job_config": {
    "max_memory": 1024,
    "min_memory": 0,
    "description": "Job created by MongoDB Hyperscale Masking",
    "feedback_size": 100000,
    "stream_row_limit": 10000,
    "num_input_streams": 1
}
```

#### MongoDB Job response:

```
"name": "job_1",
  "masking_engine_ids": [
  ],
  "data_set_id": 1,
  "app_name_prefix": "app",
  "env_name_prefix": "env";
  "retain_execution_data": "NO",
  "masking_job_config": {
    "max_memory": 1024,
    "min_memory": 0,
    "description": "Job created by MongoDB Hyperscale Masking",
    "feedback_size": 100000,
    "stream_row_limit": 10000,
    "num_input_streams": 1
  }
}
```

#### **Parquet Job request:**

The Delimited Files job does not require the source\_configs and target\_configs objects.

```
"name": "job_1",
   "masking_engine_ids": [
    1
],
   "data_set_id": 1,
   "app_name_prefix": "app",
   "env_name_prefix": "env",
   "retain_execution_data": "NO",
```

```
"masking_job_config": {
    "max_memory": 1024,
    "min_memory": 0,
    "description": "Job created by Hyperscale Masking",
    "feedback_size": 100000,
    "stream_row_limit": 10000,
    "num_input_streams": 1
}
```

#### Parquet Job response:

```
{
 "id": 1,
 "name": "job_1",
  "masking_engine_ids": [
  ],
  "data_set_id": 1,
  "app_name_prefix": "app",
  "env_name_prefix": "env",
  "retain_execution_data": "NO",
  "masking_job_config": {
    "max_memory": 1024,
    "min_memory": 0,
    "description": "Job created by Hyperscale Masking",
    "feedback_size": 100000,
    "stream_row_limit": 10000,
    "num_input_streams": 1
 }
}
```

#### JobExecution API

#### POST /executions (Create an execution of a Hyperscale job)

#### **Request:**

```
{
    "job_id": 1
}

Response: (Immediate response will be like below. Realtime response can be fetched using GET /executions/{execution_id} endpoint)

{
    "id": 124,
    "job_id": 38,
    "status": "RUNNING",
    "create_time": "2023-05-04T12:43:03.444964",
    "tasks": [
```

```
{
    "name": "Unload"
},
{
    "name": "Masking"
},
{
    "name": "Load"
},
{
    "name": "Post Load"
}
]
```

#### GET /executions/{id}/summary (Returns the job execution by execution id in summarized format)

```
{
 "id": 72,
  "job_id": 5,
  "status": "SUCCEEDED",
 "create_time": "2022-12-18T13:38:43.722917",
 "end_time": "2022-12-18T13:43:16.554603",
  "total_objects": 4,
  "total_rows": 16,
  "tasks": [
    {
     "name": "Unload",
      "status": "SUCCEEDED",
      "start_time": "2022-12-18T13:38:44.184296",
      "end_time": "2022-12-18T13:38:54.972883",
      "received_objects": 4,
      "succeeded_objects": 4,
      "failed_objects": 0,
      "processing_objects": 0,
      "processed_rows": 16,
      "total_rows": 16
    },
     "name": "Masking",
      "status": "SUCCEEDED",
      "start_time": "2022-12-18T13:38:51.979725",
      "end_time": "2022-12-18T13:42:58.569202",
      "received_objects": 4,
      "succeeded_objects": 4,
      "failed_objects": 0,
      "processing_objects": 0,
      "processed_rows": 16,
      "total_rows": 16
    },
      "name": "Load",
```

```
"status": "SUCCEEDED",
      "start_time": "2022-12-18T13:40:39.350857",
      "end_time": "2022-12-18T13:43:12.966492",
      "received_objects": 4,
      "succeeded_objects": 4,
      "failed_objects": 0,
      "processing_objects": 0,
      "processed_rows": 16,
      "total_rows": 16
    },
      "name": "Post Load",
      "status": "SUCCEEDED",
      "start_time": "2022-12-18T13:43:12.981490",
      "end_time": "2022-12-18T13:43:15.764366",
      "metadata": [
        {
          "type": "Constraints",
          "total": 20,
          "processed": 20,
          "status": "SUCCESS",
          "start_time": "2022-12-18T13:43:12.981490",
          "end_time": "2022-12-18T13:43:15.764366"
        },
          "type": "Indexes",
          "total": 10,
          "processed": 10,
          "status": "SUCCESS",
          "start_time": "2022-12-18T13:43:12.981490",
          "end_time": "2022-12-18T13:43:15.764366"
        },
          "type": "Triggers",
          "total": 5,
          "processed": 5,
          "status": "SUCCESS",
          "start_time": "2022-12-18T13:43:12.981490",
          "end_time": "2022-12-18T13:43:15.764366"
        }
     ]
    }
 ]
}
```

#### GET /executions/{execution\_id} (Returns the job execution by execution\_id in the detailed format)

(i) The execution response may initially return an approximate number of rows at the start of execution and provide actual values later during the execution.

#### **Request:**

id: 1

#### **Response:**

```
"id": 1,
"job_id": 1,
"status": "SUCCEEDED",
"create_time": "2023-04-26T12:34:38.012768",
"end_time": "2023-04-26T12:37:32.410297",
"total_objects": 1,
"total_rows": 499999,
"tasks": [
  {
    "name": "Unload",
    "status": "SUCCEEDED",
    "start_time": "2023-04-26T12:34:38.027224",
    "end_time": "2023-04-26T12:34:42.435849",
    "metadata": [
        "source_key": "dbo.test_TEMP",
        "total_rows": 499999,
        "status": "SUCCEEDED",
        "unloaded_rows": 499999
      }
    ]
  },
    "name": "Masking",
    "status": "SUCCEEDED",
    "start_time": "2023-04-26T12:34:40.420073",
    "end_time": "2023-04-26T12:35:12.423744",
    "metadata": [
      {
        "source_key": "dbo.test_TEMP",
        "total_rows": 499999,
        "status": "SUCCEEDED",
        "masked_rows": 499999
    ]
  },
    "name": "Load",
    "status": "SUCCEEDED",
    "start_time": "2023-04-26T12:37:08.482240",
    "end_time": "2023-04-26T12:37:22.417561",
    "metadata": [
        "source_key": "dbo.test_TEMP",
        "total_rows": 499999,
        "status": "SUCCEEDED",
        "loaded_rows": 499999
```

```
}
      ٦
    },
      "name": "Post Load",
      "status": "SUCCEEDED",
      "start_time": "2023-04-26T12:37:22.426813",
      "end_time": "2023-04-26T12:37:22.814583",
      "metadata": [
        {
          "status": "SUCCEEDED",
          "table_set": [
            "test_TEMP_Result"
          ],
          "object_details": [
            {
              "type": "Triggers",
              "total": 2,
              "processed": 2,
              "status": "SUCCEEDED",
              "start_time": "2023-04-26T12:35:10.325948",
              "end_time": "2023-04-26T12:37:22.804792"
            },
            {
              "type": "Indexes",
              "total": 4,
              "processed": 4,
              "status": "SUCCEEDED",
              "start_time": "2023-04-26T12:35:10.325948",
              "end_time": "2023-04-26T12:37:22.804792"
            },
              "type": "Constraints",
              "total": 5,
              "processed": 5,
              "status": "SUCCEEDED",
              "start_time": "2023-04-26T12:35:10.325948",
              "end_time": "2023-04-26T12:37:22.804792"
            }
          ]
       }
      ]
    }
 ]
}
```

- Only in case of execution failure, the below API can be used to restart the execution: PUT /executions/ {execution\_id}/restart (Restart a failed execution).
- The below API can be used only for manually cleaning up the execution: DELETE /executions/ {execution\_id} (Clean up the execution).

## How to Sync a Hyperscale Job

## How to import a Job from Continuous Compliance Engine

The POST /import endpoint is useful when you have a database masking job setup on a Continuous Compliance Engine and need to use the same masking inventory in a Hyperscale job. You can export the masking job details from a Continuous Compliance Engine and import them into the Hyperscale Compliance Orchestrator using the below steps.

- 1. Export the masking job from the Delphix Continuous Compliance Engine that needs to be imported on the Hyperscale Engine for the dataset preparation. For more information about exporting a job, refer to Export the job.
- 2. After the job is exported, you can make a request on the Hyperscale Engine with the new /import API endpoint to upload the response blob along with mount\_filesystem\_id (Required) and data\_info\_settings (Optional) for the source and target dataset. This data\_info\_settings will be applicable to all the data\_info objects in the dataset. For more information, refer to the /import API page.

The following is an example of the request blob.

```
{
  "exportResponseMetadata": {
    "exportHost": "1.1.1.1",
    "exportDate": "Tue Sep 13 12:55:31 UTC 2022",
    "requestedObjectList": [
      {
        "objectIdentifier": {
          "id": 3
        "objectType": "MASKING_JOB",
        "revisionHash": "2873bd283bd"
      }
    ],
    "exportedObjectList": [
        "objectIdentifier": {
          "id": 2
        "objectType": "SOURCE_DATABASE_CONNECTOR",
        "revisionHash": "8723bd8273b"
      },
      {
        "objectIdentifier": {
          "id": 4
        "objectType": "DATABASE_CONNECTOR",
        "revisionHash": "273db2738vd"
      },
      {
        "objectIdentifier": {
          "id": 4
```

```
"objectType": "DATABASE_RULESET",
        "revisionHash": "f8c0997c804c"
      }
    ]
  },
  "blob": "983nd0239nd923ndf023nfd2p3nd923dn239dn293fn293fnb2",
  "signature": "923nd023nd02",
  "publicKey": "f203fn23fn203[fn230[f",
  "mount_filesystem_id": 1,
  "data_info_settings": [
      "prop_key": "unload_split",
      "prop_value": "2",
      "apply_to": "SOURCE"
    },
      "prop_key": "stream_size",
      "prop_value": "65536",
      "apply_to": "TARGET"
    }
  ]
}
```

3. The Hyperscale Engine will then process the required data object from the sync bundle and prepare the connector and data objects that are required for the hyperscale job creation.

#### After successful import,

- 1. you must provide the password for connectors manually. To do so, perform the following steps:
  - a. Copy the connector-id and call the GET /connector-info/{connectorInfoId} and copy the response.
  - b. Use the PUT /connector-info/{connectorInfoId} and in the body, paste the GET response and add the new password field with password value in the source and target to update the connector password.
  - c. If the bundle is passphrase protected, then the same needs to be provided while importing the bundle in the API header as "passphrase". For more information about how to export passphrase encrypt bundle, refer to the Export the object section.
- 2. You must update the file format for structured data, if xml data contains namespace references in the nodes. To do so, perform following steps:
  - a. Get newly created data-set using GET /data-sets/{dataSetId} to get the newly created connector-info id.
  - b. Get newly created data-set using GET /data-sets/{dataSetId} to get the newly created structuredDataFormat's id.
  - c. Copy the structured data id's for the clob columns with structured data.

- d. Use the POST /file-upload endpoint to uplod corrensponding file format and save the response file\_upload\_ref.
- e. Use GET /structured-data-format/{structuredDataFormatId} to get the structured data and copy the response.
- f. Use the PUT /structured-data-format/{structuredDataFormatId} and in the body, paste the GET response and update the file\_upload\_ref with the value of step 3.
- 4. The Hyperscale Engine will provide the data object identifier that can be further used as it is (after updating the passwords of the associated connector) to create a hyperscale job or if needed, can also be updated before configuring a job. The following is an example of the response.

```
{
    "data_set_id": id
}
```

- (i) After successful import, you must provide the password for connectors manually. To do so, perform the following steps:
  - 1. Get newly created data-set using GET /data-sets/{dataSetId} to get the newly created connector-info id.
  - 2. Copy the connector—id and call the GET /connector—info/{connectorInfoId} and copy the response.
  - 3. Use the PUT /connector-info/{connectorInfoId} and in the body, paste the GET response and add the new password field with password value in the source and target to update the connector password.
  - 4. If the bundle is passphrase protected, then the same needs to be provided while importing the bundle in the API header as "passphrase". For more information about how to export passphrase encrypt bundle, refer to the Export the object section.

## How to re-import a Job from Continuous Compliance Engine

To update the existing dataset on the Hyperscale Compliance Orchestrator with a refreshed ruleset from the Continuous Compliance Engine, use PUT /import/{datasetId} endpoint.

Export the masking job from the Delphix Continuous Compliance Engine having refreshed ruleset and re-import the exported bundle into Hyperscale Compliance Orchestrator by providing the existing dataSetId.

The data\_info\_settings provided in this update request will only be applicable to objects(in the export bundle) which are not present in the existing dataset on Hyperscale Orchestrator.

# Script to automatically import/re-import a Job from Continuous Compliance Engine

Hyperscale provides a utility script to automate the steps of syncing masking jobs inventory from Continuous Compliance Engine into the connector and dataset info of Hyperscale Compliance Orchestrator. This utility script is bundled with the release tar file and can be found at <deployment\_directory>/tools/importscripts/.

## How to sync global settings from a Delphix Continuous Compliance Engine

The POST /sync-compliance-engines endpoint is useful when you have global objects set up on a Continuous Compliance Engine and need to use the same global-objects-like algorithms in a Hyperscale job. You can export the details of the global object from a Continuous Compliance Engine and import them into the Hyperscale Compliance Orchestrator using the below steps.

- Export the global settings from the Delphix Continuous Compliance Engine that needs to be imported on the Hyperscale Clustered Continuous Compliance Engines. For more information about exporting global settings, refer to Syncing all Global Objects.
- 2. Once the bundle is exported, you can make a request on the Hyperscale Engine with the new /sync-compliance-engines endpoint to upload the response blob along with a list of Hyperscale Clusters Compliance Engines. For more information, refer to the /sync-compliance-engines API page. The following is an example of the request blob.

```
{
  "exportResponseMetadata": {
    "exportHost": "1.1.1.1",
    "exportDate": "Tue Sep 13 12:55:31 UTC 2022",
    "requestedObjectList": [
        "objectIdentifier": {
          "id": "global"
        },
        "objectType": "GLOBAL_OBJECT",
        "revisionHash": "897weqwj76"
      }
    ],
    "exportedObjectList": [
        "objectIdentifier": {
          "id": 12
        "objectType": "PROFILE_EXPRESSION",
        "revisionHash": "7dc67asch8a"
      },
      {
        "objectIdentifier": {
          "id": "BIOMETRIC"
        },
```

```
"objectType": "DOMAIN",
        "revisionHash": "7edb8ewbd8w"
      },
      {
        "objectIdentifier": {
          "algorithmName": "dlpx-core:Email SL"
        "objectType": "USER_ALGORITHM",
        "revisionHash": "87h823d23d23"
      }
    ]
  },
  "blob": "39fdn23d9834fn3948f348fbw3pd9234nf9p4hf89",
  "signature": "7823hd823bd8",
  "publicKey": "892d3un293dn2p39db8283",
  "compliance_engine_ids": [
    1,
    2
  ]
}
```

- **(i)**
- 1. After import, if Hyperscale Clustered Continues Compliance Engines already have same objects with same id or properties, then those objects will be overwritten.
- 2. If the bundle is passphrase protected, then the same needs to be provided while importing the bundle in the header as "passphrase". For more information about how to export passphrase encrypt bundle, refer to the Export the object section.

#### Limitations

Hyperscale Job Sync feature has the following limitations:

- The default maximum supported size for syncing a document or request is 50 MB. You have the option to
  customize this by mounting a custom nginx.conf under the volumes of the proxy service in the
  docker-compose.yaml file and specify client\_max\_body\_size with the new value. For more
  information, refer to Custom Configuration.
- 2. Pre and post-script import from the Continuous Compliance Engine to Hyperscale Engine is not supported.
- 3. Import of Kerberos and Custom JDBC drivers connector-based making job is not supported.

## How to cancel a Hyperscale job

To cancel a Hyperscale Job while the execution is running, the /executions/{id}/cancel endpoint of JobExecution API can be used. Here {id} is the Hyperscale Execution Id that needs to be cancelled.

Hyperscale Job cancellation is an async process. The progress of Job cancellation can be tracked by checking the Execution Status using GET /execution/{id}/summary API endpoint. As the cancellation process starts for a Hyperscale execution, the Execution Status becomes CANCEL\_INITIATED. Whenever the cancellation process completes for the Execution, the Execution Status gets updated to CANCELLED.

During cancellation, the Hyperscale application:

- 1. Stops the processes running on the Hyperscale Orchestrator with respect to that Execution.
- 2. Closes the database connections made with the target database.
- 3. Cancels the Masking Jobs running on the Continuous Compliance Engines and waits for their cancellation to complete before marking Hyperscale Execution as CANCELLED.
- (i) Hyperscale doesn't stop any running processes on the target database. Hyperscale Job cancellation might leave the target database in an inconsistent state.

## How to generate a support bundle

## 1. POST /support-bundle API

The POST /support-bundle endpoint is to trigger the **asynchronous** process to generate the support bundle. The following is an example of the response:

```
{
  "async_task_id": 1,
  "operation": "SUPPORT_BUNDLE_GENERATE",
  "reference": "hyperscale-support-20240319-13-38-33",
  "status": "RUNNING",
  "start_time": "2024-03-19T13:38:34.325159Z",
  "cancellable": true
}
```

## 2. GET /async-tasks/{async-task-id} API

Since the generation of support bundle is an asynchronous process, it is helpful to know the current status of these activities by utilizing the GET /async-tasks/{async-task-id} endpoint. Here the value of request parameter async-task-id will be the value of async\_task\_id field of the response of /support-bundle API (defined above)/

In the response of the API, the current status of the support-bundle generation can be identified by the field status.

The following is an example of the response:

```
{
   "async_task_id": 1,
   "operation": "SUPPORT_BUNDLE_GENERATE",
   "reference": "hyperscale-support-20240319-13-38-33.tar.gz",
   "status": "SUCCEEDED",
   "start_time": "2024-03-19T13:38:34.325159Z",
   "end_time": "2024-03-19T13:39:43.118582Z",
   "cancellable": true
}
```

## 3. GET /file-download API

GET /file-download API can be triggered to download the generated support-bundle when status from the response of GET /async-tasks/{async-task-id} is received as SUCCEEDED or PARTIAL\_SUCCEEDED .

This API expects query parameter entity\_type as SUPPORT\_BUNDLE and id as the value of async\_task\_id from the above response.

The response of this API will be in octet-stream and a download link will be provided of the support-bundle tar file.

#### 4. Other related APIs

### a) DELETE /support-bundle/{async-task-id} API

The DELETE /support-bundle/{async-task-id} API is useful to delete any already SUCCEEDED or PARTIAL\_SUCCEEDED or FAILED support-bundle file or directory.

This is useful to clean up the disk space consumed by these tar files or directories.

### b) PUT /async-tasks/{async-task-id}/cancel API

The PUT async-tasks/{async-task-id}/cancel API is useful to cancel any RUNNING support-bundle asynchronous generation.

The following is an example of the response:

```
{
   "async_task_id": 1,
   "operation": "SUPPORT_BUNDLE_GENERATE",
   "reference": "hyperscale-support-20240319-13-38-33",
   "status": "CANCELLED",
   "start_time": "2024-03-19T13:38:34.325159Z",
   "end_time": "2024-03-19T13:38:43.118582Z",
   "cancellable": true
}
```

## c) GET /async-tasks

This API is useful to list all async tasks. The following is an example of the response:

```
"end_time": "2024-03-18T14:46:04.294322Z",
    "cancellable": true,
    "errors": [
        "message": "Support bundle generation API is not enabled",
        "object_name": "load-service"
      },
        "message": "Support bundle generation API is not enabled",
        "object_name": "unload-service"
      }
    ]
 },
    "async_task_id": 3,
    "operation": "SUPPORT_BUNDLE_GENERATE",
    "reference": "hyperscale-support-20240319-13-38-33",
    "status": "CANCELLED",
    "start_time": "2024-03-19T13:38:34.325159Z",
    "end_time": "2024-03-19T13:39:34.356925Z",
    "cancellable": true
 }
]
```

# **Configuration settings**

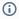

- 1. Possible values of Configuration Settings having Type "Log Level" are TRACE, DEBUG, INFO, WARN, ERROR, FATAL, or OFF.
- 2. Commonly used properties can be configured in the .env file. The other properties must be configured in the docker-compose.yaml under the respective service environment.
- 3. If you define property values in .env and docker-compose file both, then values from docker-compose will take precedence.
- 4. The dataset date format should be the same as the environment variable date format value.
- 5. In one dataset, all the inventories should use the same date format for all date formats.

The following table lists the Hyperscale Compliance properties with their default values.

# Commonly used properties

| Group                 | Property name                        | Туре      | Description                                                                                                    | Default<br>value |
|-----------------------|--------------------------------------|-----------|----------------------------------------------------------------------------------------------------|------------------|
| Controller<br>Service | API_KEY_CREA                         | Boolean   | This property is by default uncommented to have the container create a new API key and print it in the logs when starting. Since the value is in the logs, this API key should only be used to bootstrap the creation of other - more secure - API keys and be discarded.  Comment it once the bootstrap key is available.             | true             |
|                       | LOG_LEVEL_CO<br>NTROLLER_SERV<br>ICE | Log Level | Hyperscale logging level. This configuration controls the logging level of Hyperscale specific packages. This log level can be increased if Hyperscale service specific actions needs to be monitored closely.  NOTE: It is recommended to keep this log level to INFO. Increasing the log level can impact application's performance. | INFO             |

| Group | Property name                            | Туре              | Description                                                                                                    | Default<br>value |
|-------|------------------------------------------|-------------------|----------------------------------------------------------------------------------------------------|------------------|
|       | API_VERSION_ COMPATIBILITY _STRICT_CHECK | Boolean           | These properties are used to check the version compatibility. Setting this as true will enable strict comparison of API versions of different services. In strict comparison, the complete version i.e x.y.z is compared while in other case when this property is set to false, only major version(x out of x.y.z) of APIs will be compared. | false            |
|       | EXECUTION_ST ATUS_POLL_DUR ATION         | Milli-<br>seconds | Time duration in which execution status is collected from different services                                                                                                    | 120000           |
|       | LOAD_SERVICE _REQUIRE_POST _LOAD         | Boolean           | Set if the Post Load step needs to be executed.                                                                                                    | true             |
|       | SKIP.UNLOAD. SPLIT.COUNT.V ALIDATION     | Boolean           | Skip 'split count' and 'number of unload files generated' validation, while determining execution status <b>Note:</b> For connector-specific values, see Data Source Support.                                                                                                    | false            |
|       | SKIP.LOAD.SP<br>LIT.COUNT.VAL<br>IDATION | Boolean           | Skip 'split count' and 'number of masked files loaded by loaded' validation, while determining execution status  Note: For connector-specific values, see Data Source Support.                                                                                                    | false            |
|       | CANCEL_STATU S_POLL_DURATI ON            | Milli-<br>seconds | Time duration in which execution status is collected from different services for the CANCEL_INITIATED executions.                                                                                                    | 60000            |
|       | VALIDATE_UNL OAD_ROW_COUNT _FOR_STATUS   | Boolean           | Flag to control if row counts should be considered as a factor to decide the completion status of the unload step of an object.                                                                                                    | true             |

| Group          | Property name                              | Туре      | Description                                                                                                    | Default<br>value |
|----------------|--------------------------------------------|-----------|----------------------------------------------------------------------------------------------------|------------------|
|                | VALIDATE_MAS KED_ROW_COUNT _FOR_STATUS     | Boolean   | Flag to control if row counts should be considered as a factor to decide the completion status of the masking step of an object.                                                                                                    | true             |
|                | VALIDATE_LOA<br>D_ROW_COUNT_F<br>OR_STATUS | Boolean   | Flag to control if row counts should be considered as a factor to decide the completion status of the load step of an object.                                                                                                    | true             |
|                | DISPLAY_BYTE S_INFO_IN_STA TUS             | Boolean   | Flag to control the display of number of bytes in Execution Status response                                                                                                    | false            |
|                | DISPLAY_ROW_ COUNT_IN_STAT US              | Boolean   | Flag to control the display of number of rows in Execution Status response                                                                                                    | true             |
| Unload Service | LOG_LEVEL_UN LOAD_SERVICE                  | Log Level | Hyperscale logging level. This configuration controls the logging level of Hyperscale specific packages. This log level can be increased if Hyperscale service specific actions needs to be monitored closely.  NOTE: It is recommended to keep this log level to INFO. Increasing the log level can impact application's performance. | INFO             |
|                | UNLOAD_FETCH<br>_ROWS                      | Number    | Number of rows to be fetched from the database at a time.                                                                                                    | 10000            |
|                | CONCURRENT_E XPORT_LIMIT                   | Number    | Number of concurrent mongoexport processes to be spawned.                                                                                                    | 10               |

| Group           | Property name                           | Туре      | Description                                                                                                    | Default<br>value |
|-----------------|-----------------------------------------|-----------|----------------------------------------------------------------------------------------------------|------------------|
| Masking Service | LOG_LEVEL_MA SKING_SERVICE              | Log Level | Hyperscale logging level. This configuration controls the logging level of Hyperscale specific packages. This log level can be increased if Hyperscale service specific actions needs to be monitored closely.  NOTE: It is recommended to keep this log level to INFO. Increasing the log level can impact application's performance. | INFO             |
|                 | INTELLIGENT_<br>LOADBALANCE_E<br>NABLED | Boolean   | Set this to false if need to enable round robin load balancing in place of intelligent load balancing.                                                                                                    | true             |
| Load Service    | LOG_LEVEL_LO AD_SERVICE                 | Log Level | Hyperscale logging level. This configuration controls the logging level of Hyperscale specific packages. This log level can be increased if Hyperscale service specific actions need to be monitored closely.  NOTE: It is recommended to keep this log level to INFO. Increasing the log level can impact application's performance.  | INFO             |
|                 | SQLLDR_BLOB_<br>CLOB_CHAR_LEN<br>GTH    | Number    | SQLLDR properties                                                                                                    | 20000            |

# Other properties

| Group              | Property name           | Туре   | Description                                                                            | Default<br>value               |
|--------------------|-------------------------|--------|----------------------------------------------------------------------------------------|--------------------------------|
| Controller Service | SOURCE_KEY_F IELD_NAMES | String | Dataset configuration. These fields/columns are used to uniquely identify source data. | schema_na<br>me,<br>table_name |

| Group | Property name                   | Туре      | Description                                                                                                    | Default<br>value                                                                         |
|-------|---------------------------------|-----------|----------------------------------------------------------------------------------------------------|------------------------------------------------------------------------------------------|
|       | LOGGING_LEVE<br>L_ROOT          | Log Level | Logging configuration. This spring boot configuration controls the logging of all the packages/libraries getting used in application.  NOTE: Increasing this Log Level will produce too many logs. It is recommended to keep this log level to WARN or below. | WARN                                                                                     |
|       | LOGGING_FILE _NAME <sup>1</sup> | String    | Log file location & name                                                                                                    | /opt/<br>delphix/<br>logs/<br>hyperscale-<br>controller.lo<br>g                          |
|       | LOGGING_PATT ERN_FILE           | String    | Logging pattern for file                                                                                                    | <pre>%d{dd- MM-yyyy HH:mm:ss .SSS} \ [%thread \] %-5level %logger{ 36}.%M - %msg%n</pre> |
|       | LOGGING_PATT ERN_CONSOLE        | String    | Logging pattern for console                                                                                                    | <pre>%d{dd- MM-yyyy HH:mm:ss .SSS} \ [%thread \] %-5level %logger{ 36}.%M - %msg%n</pre> |

| Group | Property name                                                                 | Туре                  | Description                                                                                                    | Default<br>value                                                                  |
|-------|-------------------------------------------------------------------------------|-----------------------|----------------------------------------------------------------------------------------------------|-----------------------------------------------------------------------------------|
|       | LOGGING_PATT ERN_ROLLINGFI LENAME <sup>1</sup>                                | String                | Archived file location & name                                                                                                    | /opt/ delphix/ logs/ archived / hypersca le- controll er- %d{yyyy- MM-dd}. %i.log |
|       | LOGGING_FILE<br>_MAXSIZE                                                      | File Size<br>(String) | Max individual file size                                                                                                    | 5MB                                                                               |
|       | LOGGING_FILE _MAXHISTORY                                                      | Number<br>of Days     | History in days (i.e. keep 15 days' worth of history capped at 5GB total size)                                                                                                    | 15                                                                                |
|       | LOGGING_FILE _TOTALCAPSIZE                                                    | File Size<br>(String) | Max limit the combined size of log archives                                                                                                    | 5GB                                                                               |
|       | LOGGING_LEVE L_ORG_SPRINGF RAMEWORK_WEB_ FILTER_COMMON SREQUESTLOGGI NGFILTER | Log Level             | This configuration controls the logging information of the HTTP requests received by Hyperscale. This is by default set to DEBUG level for logging request URIs of the Incoming Requests. | DEBUG                                                                             |
|       | API_VERSION_ COMPATIBILITY _RETRY_COUNT                                       | Number                | These properties are used to check the version compatibility. Number of times to retry the comparison if the services are not compatible.                                                 | 3                                                                                 |

| Group          | Property name                                | Туре                         | Description                                                                                                    | Default<br>value                                        |
|----------------|----------------------------------------------|------------------------------|----------------------------------------------------------------------------------------------------|---------------------------------------------------------|
|                | API_VERSION_ COMPATIBILITY _RETRY_WAIT_T IME | Time in<br>milli-<br>seconds | These properties are used to check the version compatibility. Time to wait before next retry if the services are not compatible.                                                                                                    | 10000                                                   |
|                | SUPPORT_BUND LE_AUTO_CLEAN UP_INTERVAL       | Number                       | Poll duration in hours to check and clean the generated support bundle.                                                                                                    | 24                                                      |
|                | SUPPORT_BUND LE_AUTO_CLEAN UP_BUFFER         | Number                       | To determine when support bundle should be cleaned, use the buffer duration in days. For example, if the buffer duration is 5, then support bundles which ends later than the current time plus five days will be cleaned.                                    | 5                                                       |
| Unload Service | LOGGING_LEVE<br>L_ROOT                       | Log Level                    | Logging configuration. This spring boot configuration controls the logging of all the packages/libraries getting used in application.  NOTE: Increasing this Log Level will produce too many logs. It is recommended to keep this log level to WARN or below. | WARN                                                    |
|                | LOGGING_FILE _NAME 1                         | String                       | Log file location & name                                                                                                    | /opt/<br>delphix/<br>logs/<br>hyperscale-<br>unload.log |

| Group | Property name                                  | Туре   | Description                   | Default<br>value                                                                         |
|-------|------------------------------------------------|--------|-------------------------------|------------------------------------------------------------------------------------------|
|       | LOGGING_PATT ERN_FILE                          | String | Logging pattern for file      | <pre>%d{dd- MM-yyyy HH:mm:ss .SSS} \ [%thread \] %-5level %logger{ 36}.%M - %msg%n</pre> |
|       | LOGGING_PATT ERN_CONSOLE                       | String | Logging pattern for console   | <pre>%d{dd- MM-yyyy HH:mm:ss .SSS} \ [%thread \] %-5level %logger{ 36}.%M - %msg%n</pre> |
|       | LOGGING_PATT ERN_ROLLINGFI LENAME <sup>1</sup> | String | Archived file location & name | /opt/ delphix/ logs/ archived / hypersca le- unload- %d{yyyy- MM-dd}. %i.log             |

| Group | Property name                                                                  | Туре                   | Description                                                                                                    | Default<br>value               |
|-------|--------------------------------------------------------------------------------|------------------------|----------------------------------------------------------------------------------------------------|--------------------------------|
|       | LOGGING_FILE _MAXSIZE                                                          | File Size<br>in String | Max individual file size                                                                                                    | 5MB                            |
|       | LOGGING_FILE _MAXHISTORY                                                       | Number<br>of Days      | History in days (i.e. keep 15 days' worth of history capped at 5GB total size)                                                                                                    | 15                             |
|       | LOGGING_FILE _TOTALSIZECAP                                                     | File Size<br>in String | Max limit the combined size of log archives                                                                                                    | 5GB                            |
|       | LOGGING_LEVE L_ORG_SPRINGF RAMEWORK_WEB_ FILTER\_COMMO NSREQUESTLOGG INGFILTER | Log Level              | This configuration controls the logging information of the HTTP requests received by Hyperscale. This is by default set to DEBUG level for logging request URIs of the Incoming Requests. | DEBUG                          |
|       | SPARK.DATE.T<br>IMESTAMP.FORM<br>AT                                            | String                 | Spark date and timestamp format for unload.  This property is only applicable for MS SQL unload image                                                                                     | yyyy-MM-dd<br>HH:mm:ss.S<br>SS |
|       | SPARK.SMALL. DATE.TIMESTAM P.FORMAT                                            | String                 | Spark small date and timestamp format for unload.  This property is only applicable for MS SQL unload image                                                                               | yyyy-MM-dd<br>HH:mm            |
|       | UNLOAD.CONF. DISABLE.REPLI CATION                                              | Boolean                | If set to true, disable database replication for source database.  This property is only applicable for MS SQL unload image                                                               | true                           |

| Group | Property name                   | Туре    | Description                                                                                                    | Default<br>value              |
|-------|---------------------------------|---------|----------------------------------------------------------------------------------------------------|-------------------------------|
|       | UNLOAD.SPARK .DRIVER.MEMOR Y    | Integer | Spark driver memory to be consumed for unload. This property is only applicable for MS SQL unload image                                                                                                    | 90% of<br>available<br>memory |
|       | UNLOAD.SPARK .DRIVER.CORES      | Integer | Spark cores to be consumed for unload. This property is only applicable for MS SQL unload image                                                                                                    | 90% of<br>available<br>memory |
|       | UNLOAD_HIKAR I_MAX_LIFE_TI ME   | Integer | Value in Milliseconds, Please follow maxLifetime from Hikari Documentation.                                                                                                    | 1800000 (30<br>min)           |
|       | UNLOAD_HIKAR I_KEEP_ALIVE_ TIME | Integer | Value in Milliseconds, Please follow keepaliveTime from Hikari Documentation.                                                                                                    | 300000 (5<br>min)             |
|       | FILE_DELIMIT ER                 | Char    | Column value delimiter character. This configuration for internal use to have data from DB tables into files. But can be updated in specific scenario  Note: Use unicode char sequence for Quotation Marks characters (i.e. \u00022 unicode of double-quote) & Non-ASCII characters are <b>NOT</b> allowed | , (Single-<br>Quote)          |
|       | FILE_ENCLOSU<br>RE              | Char    | This configuration for internal use to have data from DB tables into files. But can be updated in specific scenario (i.e. XML data masking)  Note: Use unicode char sequence for Quotation Marks characters (i.e. \u0022 unicode of double-quote) & Non-ASCII characters are <b>NOT</b> allowed            | " (Double-<br>Quote)          |

| Group           | Property name             | Туре      | Description                                                                                                    | Default<br>value                                                                         |
|-----------------|---------------------------|-----------|----------------------------------------------------------------------------------------------------|------------------------------------------------------------------------------------------|
|                 | FILE_ESCAPE_<br>ENCLOSURE | Char      | This configuration for internal use to have data from DB tables into files. But can be updated in specific scenario (i.e. XML data masking)  Note: Use unicode char sequence for Quotation Marks characters (i.e. \u0022 unicode of double-quote) & Non-ASCII characters are <b>NOT</b> allowed | " (Double-<br>Quote)                                                                     |
| Masking Service | LOGGING_LEVE<br>L_ROOT    | Log Level | Logging configuration. This spring boot configuration controls the logging of all the packages/libraries getting used in application.  NOTE: Increasing this Log Level will produce too many logs. It is recommended to keep this log level to WARN or below.                                   | WARN                                                                                     |
|                 | LOGGING_FILE _NAME 1      | String    | Log file location & name                                                                                                    | /opt/<br>delphix/<br>logs/<br>hyperscale.l<br>og                                         |
|                 | LOGGING_PATT ERN_FILE     | String    | Logging pattern for file                                                                                                    | <pre>%d{dd- MM-yyyy HH:mm:ss .SSS} \ [%thread \] %-5level %logger{ 36}.%M - %msg%n</pre> |

| Group | Property name                                  | Туре                   | Description                                                                    | Default<br>value                                                                         |
|-------|------------------------------------------------|------------------------|--------------------------------------------------------------------------------|------------------------------------------------------------------------------------------|
|       | LOGGING_PATT ERN_CONSOLE                       | String                 | Logging pattern for console                                                    | <pre>%d{dd- MM-yyyy HH:mm:ss .SSS} \ [%thread \] %-5level %logger{ 36}.%M - %msg%n</pre> |
|       | LOGGING_PATT ERN_ROLLINGFI LENAME <sup>1</sup> | String                 | Archived file location & name                                                  | <pre>/opt/ delphix/ logs/ archived / hypersca le- %d{yyyy- MM-dd}. %i.log</pre>          |
|       | LOGGING_FILE _MAXSIZE                          | File Size<br>in String | Max individual file size                                                       | 5MB                                                                                      |
|       | LOGGING_FILE _MAXHISTORY                       | Number<br>of Days      | History in days (i.e. keep 15 days' worth of history capped at 5GB total size) | 15                                                                                       |
|       | LOGGING_FILE<br>_TOTALSIZECAP                  | File Size<br>in String | Max limit the combined size of log archives                                    | 5GB                                                                                      |

| Group        | Property name                                                                 | Туре            | Description                                                                                                    | Default<br>value          |
|--------------|-------------------------------------------------------------------------------|-----------------|----------------------------------------------------------------------------------------------------|---------------------------|
|              | LOGGING_LEVE L_ORG_SPRINGF RAMEWORK_WEB_ FILTER_COMMON SREQUESTLOGGI NGFILTER | Log Level       | This configuration controls the logging information of the HTTP requests received by Hyperscale. This is by default set to DEBUG level for logging request URIs of the Incoming Requests.                                                                                                    | DEBUG                     |
|              | MASKING_ILB_<br>QUEUEINGFACTO<br>R                                            | Float           | This property, Queueing Factor(QF) can be used to increase the number of jobs being assigned to a Continuous Compliance Engine by the factor mentioned. (Net jobCapacity of CCE = CCE's total jobCapacity * Queueing Factor). It can be used to increase the utilization of Continuous Compliance Engines. Increasing this property value can lead to jobs getting queued on Masking Engines.  NOTE: This property is only applicable if INTELLIGENT_LOADBALANCE_ENABLE D is set to true(default value). | 1.0                       |
|              | MONITOR_POLL _DURATION                                                        | Time in seconds | Used to set the frequency with which<br>Masking Engines will be polled to fetch<br>job Status                                                                                                    | 10s                       |
|              | ENGINE_FAILU RE_POLL_DURAT ION                                                | Time in seconds | Incase of Connection/Handshake issues or unavailability of Masking Engines, the subjobs on the engine will be marked as failed after retrying for this duration.                                                                                                    | 60s                       |
| Load Service | SQLLDR_SUCCE<br>SS_MESSAGE                                                    | String          | Message printed by sqlldr on successful loading of data.                                                                                                    | 'successfully<br>loaded.' |

| Group | Property name                             | Туре      | Description                                                                                                    | Default<br>value                                                                         |
|-------|-------------------------------------------|-----------|----------------------------------------------------------------------------------------------------|------------------------------------------------------------------------------------------|
|       | LOGGING_LEVE<br>L_ROOT                    | Log Level | Logging configuration. This spring boot configuration controls the logging of all the packages/libraries getting used in application.  NOTE: Increasing this Log Level will produce too many logs. It is recommended to keep this log level to WARN or below. | WARN                                                                                     |
|       | LOGGING_LEVE<br>L_COM_DELPHIX<br>_MASKING | Log Level | Log level for driver support. This configuration controls the logging level of the Masking Driver Support package. This Log Level can be increased when Driver Support Steps of Load Process need to be monitored closely.                                    | INFO                                                                                     |
|       | LOGGING_FILE _NAME 1                      | String    | Log file location & name                                                                                                    | /opt/<br>delphix/<br>logs/<br>hyperscale-<br>load.log                                    |
|       | LOGGING_PATT ERN_FILE                     | String    | Logging pattern for file                                                                                                    | <pre>%d{dd- MM-yyyy HH:mm:ss .SSS} \ [%thread \] %-5level %logger{ 36}.%M - %msg%n</pre> |

| Group | Property name                       | Туре                   | Description                                                                    | Default<br>value                                                                         |
|-------|-------------------------------------|------------------------|--------------------------------------------------------------------------------|------------------------------------------------------------------------------------------|
|       | LOGGING_PATT ERN_CONSOLE            | String                 | Logging pattern for console                                                    | <pre>%d{dd- MM-yyyy HH:mm:ss .SSS} \ [%thread \] %-5level %logger{ 36}.%M - %msg%n</pre> |
|       | LOGGING_PATT ERN_ROLLINGFI LENAME 1 | String                 | Archived file location & name                                                  | /opt/ delphix/ logs/ archived / hypersca le-load- %d{yyyy- MM-dd}. %i.log                |
|       | LOGGING_FILE _MAXSIZE               | File Size<br>in String | Max individual file size                                                       | 5MB                                                                                      |
|       | LOGGING_FILE _MAXHISTORY            | Number<br>of Days      | History in days (i.e. keep 15 days' worth of history capped at 5GB total size) | 15                                                                                       |
|       | LOGGING_FILE<br>_TOTALSIZECAP       | File Size<br>in String | Max limit the combined size of log archives                                    | 5GB                                                                                      |

| Group | Property name                                                                 | Туре      | Description                                                                                                    | Default<br>value                  |
|-------|-------------------------------------------------------------------------------|-----------|----------------------------------------------------------------------------------------------------|-----------------------------------|
|       | LOGGING_LEVE L_ORG_SPRINGF RAMEWORK_WEB_ FILTER_COMMON SREQUESTLOGGI NGFILTER | Log Level | This configuration controls the logging information of the HTTP requests received by Hyperscale. This is by default set to DEBUG level for logging request URIs of the Incoming Requests. | DEBUG                             |
|       | SPARK.DATE.T IMESTAMP.FORM AT                                                 | String    | Spark date and timestamp format for load. This property is only applicable for MS SQL load image                                                                                          | yyyy-MM-dd<br>HH:mm:ss.S<br>SS    |
|       | SPARK.SMALL. DATE.TIMESTAM P.FORMAT                                           | String    | Spark small date and timestamp format for load. This property is only applicable for MS SQL load image                                                                                    | yyyy-MM-dd<br>HH:mm               |
|       | LOAD.SPARK.B<br>ATCH.SIZE                                                     | Integer   | Spark batch size for bulk load. This property is only applicable for MS SQL load image                                                                                                    | 10000                             |
|       | LOAD.SPARK.J OB.TABLE.LOCK                                                    | Boolean   | Spark job table lock for bulk load. This property is only applicable for MS SQL load image                                                                                                | true                              |
|       | LOAD.CONF.DI<br>SABLE.REPLICA<br>TION                                         | Boolean   | If set to true, disable database replication for target database. This property is only applicable for MS SQL load image                                                                  | true                              |
|       | LOAD.SPARK.D<br>RIVER.MEMORY                                                  | Integer   | Spark driver memory to be consumed for load. This property is only applicable for MS SQL unload image.                                                                                    | 90% of<br>available<br>memory     |
|       | LOAD.SPARK.D<br>RIVER.CORES                                                   | Integer   | Spark cores to be consumed for load.<br>This property is only applicable for MS<br>SQL unload image.                                                                                      | 90% of<br>available<br>processors |

| Group | Property name                       | Туре    | Description                                                                   | Default<br>value    |
|-------|-------------------------------------|---------|-------------------------------------------------------------------------------|---------------------|
|       | LOAD_HIKARI_<br>MAX_LIFE_TIME       | Integer | Value in Milliseconds, Please follow maxLifetime from Hikari Documentation.   | 1800000 (30<br>min) |
|       | LOAD_HIKARI_<br>KEEP_ALIVE_TI<br>ME | Integer | Value in Milliseconds, Please follow keepaliveTime from Hikari Documentation. | 300000 (5<br>min)   |

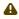

▲ spark.date.timestamp.format and spark.small.date.timestamp.format values should be the same for MS SQL load/unload services. Also if masking is applied on the date/timestamp datatype column, the applied inventory date format should be the same for MS SQL load/unload data format.

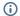

- For each service, the file path(absolute) configured for logging.file.name and for logging.pattern.rolling-file-name has to be the same. This path is a path inside the respective container.
- For each service, if the log files(configured through logging.file.name and logging.pattern.rolling-file-name) need to be accessed outside the container, respective log path has to be mounted by adding volume binding of that path in dockercompose.yaml for that service.

## Hyperscale Compliance API

The Hyperscale Compliance API is organized around REST. Our API has predictable resource-oriented URLs, accepts form-encoded request bodies, returns JSON-encoded responses, and uses standard HTTP response codes, authentication, and verbs.

#### REST

Hyperscale Compliance API is a RESTful API. REST stands for REpresentational State Transfer. A REST API will allow you to access and manipulate a textual representation of objects and resources using a predefined set of operations to accomplish various tasks.

#### **JSON**

Hyperscale Compliance API uses JSON (JavaScript Object Notation) to ingest and return representations of the various objects used throughout various operations. JSON is a standard format and, as such, has many tools available to help with creating and parsing the request and response payloads, respectively. Here are some UNIX tools that can be used to parse JSON - Parsing JSON with Unix Tools. That being said, this is only the tip of the iceberg when it comes to JSON parsing and the reader is encouraged to use their method of choice.

#### **API Client**

The various operations and objects used to interact with APIs are defined in a specification document. This allows us to utilize various tooling to ingest that specification to generate documentation and an API Client, which can be used to generate cURL commands for all operations.

## Accessing the Hyperscale Compliance API

For accessing the Hyperscale Compliance API, see Accessing the Hyperscale Compliance API.

To view the API client documentation, a downloadable .html file is available below.

## View the API reference

| 19_0_0_0_hyperscaleCompl |  |
|--------------------------|--|
|                          |  |

# Cleaning up execution data

As part of the Hyperscale execution run some data files and objects are created which should be cleaned on the execution completion. These files and objects are:

- 1. The system will create data files (unload service) and masked files (masking service) on the file server. As the data size can be large (2 times of source data) and include sensitive information, therefore, it is important to clean up this data.
- 2. The system will create multiple data objects like connectors, rulesets, file formats, jobs, etc on the respective Continuous Compliance Engines. Objects created by Hyperscale should be cleaned once Hyperscale execution is complete.
- 3. Additionally unload service, masking service, and load service will also store transient internal data for the execution while running it. This data is not required once execution is completed.

Following are the three ways this data will be/can be cleaned.

### 1. Using retain\_execution\_data

While setting up a Hyperscale Job ( POST /jobs ), you can set the value for retain\_execution\_dataproperty to the intimate system when it should clean up data automatically based on the table below.

| EXECUTION_STATUS            | RETAIN_EXECUTION_DATA | CLEAN UP AUTOMATICALLY? |
|-----------------------------|-----------------------|-------------------------|
| NA(SUCCESS/FAILED/CANCELED) | NO                    | YES                     |
| SUCCESS                     | ON_ERROR              | YES                     |
| FAILED                      | ON_ERROR              | NO                      |
| CANCELED                    | ON_ERROR              | NO                      |
| NA(SUCCESS/FAILED/CANCELED) | ALWAYS                | NO                      |

#### 2. Manual clean up

Hyperscale exposes a delete API ( <code>DELETE /executions/{id}</code> ) to manually clean up data for execution if it's not already cleaned.

#### 3. Start a new execution

While starting a new execution, Hyperscale will first validate if the previous execution data is cleaned. If it's not cleaned, then Hyperscale will trigger cleanup before starting new execution.

## Limitations

As part of the clean-up process, applications created on the Continuous Compliance Engines by Hyperscale job execution are not deleted. You must use the Continuous Compliance Engine APIs to delete the application.

# Hyperscale profilers

This section covers the following topics:

• Parquet profiler

## Parquet profiler

Identifying the schema of parquet files and aligning columns with the suitable masking algorithms from the Delphix Compliance Engine poses a challenge. Moreover, when dealing with a large number of files (similar/varied) in the source location, establishing a Hyperscale Parquet Connector dataset becomes challenging. The Parquet Profiler serves as a solution to address this complexity.

The main objective of the Parquet Profiler is to analyze the source parquet files and create a Hyperscale Parquet Connector dataset, essentially helping in creating a masking inventory for the source data.

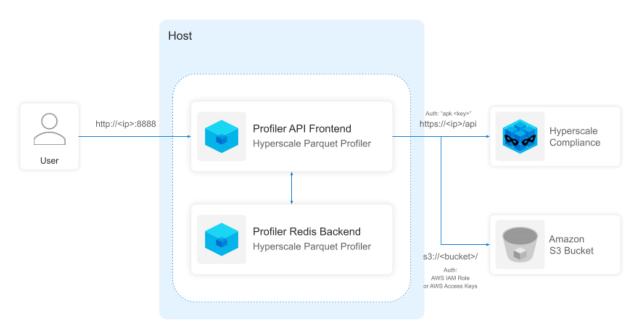

## 1 Hyperscale Parquet Profiler - Deployment Architecture

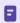

The Parquet Profiler is tightly coupled with the Hyperscale Parquet Connector and cannot be used for other connectors.

## Installation and setup (Parquet profiler)

## Pre-requisites

- 1. Download the latest version of the Parquet Profiler from the Delphix download page.
- 2. Ensure that the host running the profiler has docker-compose installed (the profiler has been tested only in the docker-compose environment).
- 3. Currently, the profiler supports AWS S3 buckets as the source locations. We need to ensure that the profiler has access to the source location (similar to how access was set up for the Hyperscale Parquet Connector). You can use the following authentication mechanisms:
  - Attaching the EC2 host running the profiler with an AWS IAM role which has access to the source S3 buckets.
    - IAM Roles are designed for applications to securely make AWS-API requests from EC2 instances, without the necessity to manage the security credentials that the applications use.
    - Using the AWS console UI or AWS CLI, attach the IAM role to the EC2 instance running the Hyperscale services. To know more, check the <u>AWS Documentation</u>.
  - Generating an AWS Access Key ID & AWS Secret Acess Key pair for an AWS Role which has the privileges to access the source S3 bucket.
    - Access keys are long-term credentials generated for an IAM user or role. These keys can be for
      programmatic requests to the AWS CLI or AWS API (directly or using the AWS SDK). For more
      information, refer to the <u>AWS Documentation</u>.
- 4. Set up the <a href="https://example.com/Hyperscale-Parquet Connector and add the required MountFileSystems">Hyperscale Parquet Connector and add the required MountFileSystems</a> and ConnectorInfo details.

## Procedure

1. Untar the profiler downloaded from Delphix's download page. It should contain the docker images for the profiler and the docker-compose.yaml file to run the profiler.

```
tar -xf parquet-profler.tar.gz
```

2. Load the delphix-hyperscale-profiler-api and delphix-hyperscale-profiler-backend dockerimages.

```
docker load --input delphix-hyperscale-parquet-profiler-api.tar
docker load --input delphix-hyperscale-parquet-profiler-backend.tar
```

3. Edit the docker-compose YAML file to map the controller end-point for the delphix-hyperscale-profiler-api to interact with.

```
services:
...
profiler-api-service:
...
environment:
```

```
- CONTROLLER_URL=https://<controller-ip>/api
```

4. [Optional] You can provide the AWS Access keys as environment variables as well, it will be considered as the default credentials to access the source S3 location.

```
services:
...
profiler-api-service:
...
environment:
...
- AWS_ACCESS_KEY_ID=<access_key_id>
- AWS_SECRET_ACCESS_KEY=<secret_access_key>
- AWS_DEFAULT_REGION=<region>
```

5. Start the profiler service.

```
docker-compose up -d
```

6. Access the profiler swagger UI at http://<host-ip>:8888.

## Executing a profiler task

Perform the following steps to execute a profiler task

- 1. Add the authorization key generated for the controller service into the profiler UI.
  - Click on the **Authorize** button and then add the key as follows, "apk <authorization-key>"
- 2. Validate all the configured connectors on the Hyperscale controller using the /connector-info GET API endpoint.
- 3. If the connector-info contains the AWS credentials, then the response will have the AWS credentials hidden. **Example: /connector-info response with AWS credentials:**

```
{
"source": {
 "type": "AWS",
 "properties": {
   "server": "S3",
   "path": "s3_bucket_source/sub_folder",
   "aws_region": "us-east-1",
    "aws_access_key_id": "AKIA******",
    "aws_secret_access_key": "x2IX******",
    "aws_role_arn": "56436882398"
 }
},
"target": {
 "type": "AWS",
  "properties": {
   "server": "S3",
    "path": "s3_bucket_target/sub_folder",
    "aws_region": "us-east-1",
    "aws_access_key_id": "AKIA******,
    "aws_secret_access_key": "x2IX******",
    "aws_role_arn": "56436882398"
 }
}
}
٦
```

As the credentials are masked, the profiler will need the credentials independently (in case the IAM role-based authentication is not used or the AWS credentials are not set using the environment variables).

Use the /source-credentials/{connectorId} post API endpoint to add the credentials mapped to the connector ID received from the controller.

## POST /source-credentials/{connectorId} - Request JSON

```
{
    "aws_access_key_id": "AKIAJSJDFJSBSG",
    "aws_secret_access_key": "x2IXHFKDjskdnmldf&kksdfh%jsdf"
}
```

## POST /source-credentials/{connectorId} - Response JSON

```
{
    "connector_id": 1,
    "aws_access_key_id": "AKIA******",
    "aws_secret_access_key": "x2IX*******"
}
```

- 4. Validate all the mount-filesystems configured in the controller using the /mount-filesystems API endpoint.
- 5. The profile sets are essentially a list of all masking algorithms mapped to domain manes which the profiler can assign to columns. No default profile set is created when starting the Parquet Profiler for the first time.

  To create a default profile set, hit the API endpoint /profile-sets. There should now be a default profile set with ID 1.

## **GET / profile-sets - Response JSON**

```
"exclusions": [
     "_id",
     "_id.oid",
      "$oid",
      "_id.$oid",
      "id"
    ],
    "set_id": 1,
    "date_created": "2023-12-14T12:46:34.686136",
    "name": "DEFAULT",
    "description": "default profiler set",
    "entities": [
      {
        "domain_name": "ZIP",
        "algorithm_name": "dlpx-core:CM Alpha-Numeric",
        "type": "pattern",
        "regex": "(\\b\\d{5}(?:\\-\\d{4})?\\b)",
        "meta_context": [
          "zip",
          "code"
     },
      {
        "domain_name": "CREDIT CARD",
        "algorithm_name": "CreditCard",
        "type": "DL"
      },
        "domain_name": "DOB",
        "algorithm_name": "DateShiftDiscrete",
        "date_format": "yyyy-mm-dd",
        "type": "DL_DT",
```

```
"min_age_years": 18,
  "max_age_years": 100
},
{
  "domain_name": "EMAIL",
  "algorithm_name": "dlpx-core:Email SL",
  "type": "DL"
},
  "domain_name": "IP ADDRESS",
  "algorithm_name": "dlpx-core:CM Alpha-Numeric",
  "type": "DL"
},
{
  "domain_name": "ADDRESS",
  "algorithm_name": "AddrLookup",
  "type": "DL"
},
{
  "domain_name": "CITY",
  "algorithm_name": "USCitiesLookup",
  "type": "DL"
},
  "domain_name": "COUNTRY",
  "algorithm_name": "NullValueLookup",
  "type": "DL"
},
{
  "domain_name": "FIRST_NAME",
  "algorithm_name": "dlpx-core:FirstName",
  "type": "DL"
},
{
  "domain_name": "LAST_NAME",
  "algorithm_name": "dlpx-core:LastName",
  "type": "DL"
},
{
  "domain_name": "FULL_NAME",
  "algorithm_name": "dlpx-core:FullName",
  "type": "DL"
},
  "domain_name": "TELEPHONE_NO",
  "algorithm_name": "dlpx-core:Phone US",
  "type": "DL"
},
{
  "domain_name": "WEB",
  "algorithm_name": "WebURLsLookup",
  "type": "DL"
```

```
},
{
    "domain_name": "DRIVING_LC",
    "algorithm_name": "DrivingLicenseNoLookup",
    "type": "DL"
},
{
    "domain_name": "SSN",
    "algorithm_name": "dlpx-core:CM Alpha-Numeric",
    "type": "DL"
}
],
    "date_last_updated": "2023-12-14T12:46:34.686142"
}
]
```

6. Generally, the default profile set should be enough for most use cases. But if you want to map different masking algorithms available in your Delphix Compliance Engine to different domains, you should create your own profile set using the /profile-sets POST API endpoint. To know more about the profile sets available in your Delphix Compliance Engine, visit here.

## **POST / profile-sets - Request JSON**

```
{
  "set_id": 2,
  "name": "custom_profile_set",
  "description": "Different Algorithm Mapping",
  "exclusions": [
       "_id",
      "_id.oid",
      "$oid",
      "_id.$oid",
      "id"
  ],
  "entities": [
     {
        "domain_name": "FIRST_NAME",
        "algorithm_name": "dlpx-core:FirstName",
        "type": "DL"
      },
      {
        "domain_name": "LAST_NAME",
        "algorithm_name": "dlpx-core:LastName",
        "type": "DL"
      }
  ]
}
```

Understanding the profile-set payload parameters:

- a. **name:** Name of the profile set.
- b. **exclusions:** List of fields (or column names) to exclude from the discovery.
- c. entities: List of entity types to run discovery:

- i. **domain\_name**: The domain name must exist in the Compliance Engine. Note, any DL type entities Domain Name cannot be modified
- ii. **algorithm\_name**: Any available algorithm whether out of the box or custom can be assigned to any entity type
- iii. **type**: These are the following types of entities are allowed:
  - 1. **"DL"**: A Deep Learning & NLP based discovery. All DL entities must have their correspondence Domain Name from the table listed here. Example payload:

```
{
  "domain_name": "CREDIT_CARD",
  "algorithm_name": "CreditCard",
  "type": "DL"
}
```

2. **"context"**: Where users can provide their list of explicit values for discovery. Example payload:

```
{
  "domain_name": "TITLE",
  "algorithm_name": "RandomValueLookup",
  "type": "context",
  "list": [
    "Mr.",
    "Mrs.",
    "Ms.",
    "Miss",
    "Madam",
    "Master"
]
}
```

3. **"pattern"** - The regex-based entity, users can add their regex criteria. Additionally, a list of fields can be supplied to provide further context to support regex discovery. Example payload:

```
{
  "domain_name": "ZIP_CODE",
  "algorithm_name": "dlpx-core:CM Alpha-Numeric",
  "type": "pattern",
  "regex": "(\b\\d{5}(?:\\-\\d{4})?\\b)",
  "meta_context": [
    "zip",
    "code"
]
}
```

## **POST / profile-sets - Response JSON**

```
{
```

```
"set_id": 2,
  "name": "custom_profile_set",
  "description": "Different Algorithm Mapping",
  "exclusions": [
    "_id",
    "_id.oid",
    "$oid",
    "_id.$oid",
    "id"
 ],
  "entities": [
      "domain_name": "FIRST_NAME",
      "algorithm_name": "dlpx-core:FirstName",
      "type": "DL"
    },
      "domain_name": "LAST_NAME",
      "algorithm_name": "dlpx-core:LastName",
      "type": "DL"
    }
 ]
}
```

7. You can now start a profiler task using the /tasks POST API endpoint.

### **POST /tasks - Request JSON**

```
{
  "connector_id": 1,
  "mount_filesystem_id": 1,
  "set_id": 1,
  "scan_depth": 1000,
  "unique_source_files_identifier": "file_identifier",
  "unload_split": 2,
  "file_type": "parquet"
}
```

Understanding the task payload parameters:

- a. **connector\_id** The connector to get the source details from. The profiler will identify all files (recursively) within the source S3 path provided in the connector-info details.
- b. **mount\_filesystem\_id** The mount filesystem ID that the resultant Hyperscale Parquet Connector dataset should be populated with.
- c. set\_id The profiler set ID that the profiler tasks should run against.
- d. **scan\_depth** The number of (random) rows in the parquet file that need to be analyzed by the profiler to determine what kind of sensitive data it is.
- e. **unique\_source\_files\_identifier** The source key value that the resultant Hyperscale Parquet Connector dataset should be populated with.
- f. **unload\_split** The unload split that the resultant Hyperscale Parquet Connector dataset should be populated with.
- g. file\_type The file type should be "parquet".

## **POST / tasks - Response JSON**

```
{
  "task_id": "11b92f0f-7c08-4768-97c5-17ce73213dc8",
  "status": "RUNNING"
}
```

- 8. The status of the task can be monitored using the /tasks/{id} GET API endpoint.
- 9. Once the status shows "SUCCESS", the Hyperscale Parquet Connector dataset generated by the profiler is shown as part of the results.

## GET /tasks/{id} - Response JSON

```
{
  "task_id": "11b92f0f-7c08-4768-97c5-17ce73213dc8",
  "connector_id": 1,
  "data_set_id": null,
  "mount_filesystem_id": 1,
 "status": "SUCCESS",
 "set_id": 1,
  "scan_depth": 100,
  "file_type": "parquet",
  "unique_source_files_identifier": "file_identifier",
  "unload_split": 2,
  "results": {
    "connector_id": 1,
    "mount_filesystem_id": 1,
    "data_info": [
      {
        "source": {
          "unique_source_files_identifier": "file_identifier_1",
          "file_type": "parquet",
          "unload_split": 2,
          "source_files": [
            "customer/part-00000.gz.parquet",
            "customer/part-00001.gz.parquet",
            "customer/part-00002.gz.parquet",
            "customer/part-00003.gz.parquet",
            "customer/part-00004.gz.parquet",
            "customer/part-00005.gz.parquet",
            "customer/part-00006.gz.parquet",
            "customer/part-00007.gz.parquet",
            "customer/part-00008.gz.parquet",
            "customer/part-00009.gz.parquet"
          ]
        },
        "target": {
          "perform_join": true
        "masking_inventory": [
            "field_name": "c_last",
            "domain_name": "FIRST_NAME",
```

```
"algorithm_name": "dlpx-core:FirstName"
    },
    {
      "field_name": "c_state",
      "domain_name": "LAST_NAME",
      "algorithm_name": "dlpx-core:LastName"
    },
      "field_name": "c_phone",
      "domain_name": "TELEPHONE_NO",
      "algorithm_name": "dlpx-core:Phone US"
    }
  1
},
{
  "source": {
    "unique_source_files_identifier": "file_identifier_2",
    "file_type": "parquet",
    "unload_split": 2,
    "source_files": [
      "district/part-00000.gz.parquet"
    ]
  },
  "target": {
    "perform_join": true
  "masking_inventory": [
    {
      "field_name": "d_name",
      "domain_name": "LAST_NAME",
      "algorithm_name": "dlpx-core:LastName"
    },
      "field_name": "d_street_2",
      "domain_name": "LAST_NAME",
      "algorithm_name": "dlpx-core:LastName"
    },
      "field_name": "d_state",
      "domain_name": "LAST_NAME",
      "algorithm_name": "dlpx-core:LastName"
    }
  ]
},
  "source": {
    "unique_source_files_identifier": "file_identifier_7",
    "file_type": "parquet",
    "unload_split": 2,
    "source_files": [
      "orders/part-00000.gz.parquet",
      "orders/part-00001.gz.parquet",
```

```
"orders/part-00002.gz.parquet",
        "orders/part-00003.gz.parquet",
        "orders/part-00004.gz.parquet"
      ]
    },
    "target": {
      "perform_join": true
    "masking_inventory": [
      {
        "field_name": "o_id",
        "domain_name": "TELEPHONE_NO",
        "algorithm_name": "dlpx-core:Phone US"
    ]
  },
  {
    "source": {
      "unique_source_files_identifier": "file_identifier_9",
      "file_type": "parquet",
      "unload_split": 2,
      "source_files": [
        "warehouse/part-00000.gz.parquet"
    },
    "target": {
      "perform_join": true
    "masking_inventory": [
      {
        "field_name": "w_name",
        "domain_name": "CITY",
        "algorithm_name": "USCitiesLookup"
      },
      {
        "field_name": "w_street_1",
        "domain_name": "ZIP",
        "algorithm_name": "dlpx-core:CM Alpha-Numeric"
      },
        "field_name": "w_state",
        "domain name": "LAST NAME",
        "algorithm_name": "dlpx-core:LastName"
      },
        "field_name": "w_zip",
        "domain_name": "LAST_NAME",
        "algorithm_name": "dlpx-core:LastName"
      }
    ]
  }
1
```

```
},
"total": 16,
"identified": null,
"completion": 100,
"elapsed_time": "0:06:47.837970",
"start_time": "2023-12-14T13:32:18.913943",
"end_time": "2023-12-14T13:39:06.756026",
"date_created": "2023-12-14T13:32:18.913948",
"date_last_updated": "2023-12-14T13:32:18.913950"
}
```

10. You can push the generated dataset directly from the profiler using the <code>/data-sets/{task\_id}</code> POST API endpoint. The response contains the ID of the newly created dataset on the controller.

## POST /data-sets/{task\_id} - Response JSON

```
{
    "data_set_id": 1
}
```

## The DL entities within the default Profiler-Set with their algorithms

| Туре | Domain Name  | Algorithm                  | Description            |
|------|--------------|----------------------------|------------------------|
| DL   | FULL_NAME    | dlpx-core:FullName         | Full name detection    |
| DL   | FIRST_NAME   | dlpx-core:FirstName        | First name             |
| DL   | LAST_NAME    | dlpx-core:LastName         | Last name              |
| DL   | EMAIL        | dlpx-core:Email SL         | Email address          |
| DL   | TELEPHONE_NO | dlpx-core:Phone US         | Phone or Mobile number |
| DL   | DOB          | DateShiftDiscrete          | Date of Birth          |
| DL   | IP ADDRESS   | dlpx-core:CM Alpha-Numeric | IP Address             |
| DL   | CREDIT CARD  | CreditCard                 | Credit Card            |
| DL   | ADDRESS      | AddrLookup                 | Street Address         |
| DL   | CITY         | USCitiesLookup             | City name              |

| DL | COUNTRY    | NullValueLookup            | Country name           |
|----|------------|----------------------------|------------------------|
| DL | WEB        | WebURLsLookup              | URL or domain name     |
| DL | DRIVING_LC | DrivingLicenseNoLookup     | US driving license     |
| DL | SSN        | dlpx-core:CM Alpha-Numeric | Social Security Number |

## The other available DL entities:

| Туре | Domain Name    | Description                                         |
|------|----------------|-----------------------------------------------------|
| DL   | STATE          | State name                                          |
| DL   | STATE_CODE     | State Code                                          |
| DL   | CRYPTO         | Bitcoin address                                     |
| DL   | IBAN_CODE      | The International Bank Account Number (IBAN)        |
| DL   | US_BANK_NUMBER | A US bank account number is between 8 to 17 digits. |
| DL   | US_ITIN        | US Individual Taxpayer Identification Number (ITIN  |
| DL   | US_PASSPORT    | A US passport number with 9 digits                  |